# DAS Departamento de Automação e Sistemas<br>CTC Centro Tecnológico<br>UFSC Universidade Federal de Santa Catarina

## **Desenvolvimento de sistema de gerenciamento de informações de ferramentas**

*Relatório submetido à Universidade Federal de Santa Catarina como requisito para a aprovação na disciplina DAS 5511: Projeto de Fim de Curso*

*Guilherme Ranzolin Piazzetta*

*Florianópolis, Fevereiro de 2013*

## **Desenvolvimento de sistema de gerenciamento de informações de ferramentas**

## *Guilherme Ranzolin Piazzetta*

Esta monografia foi julgada no contexto da disciplina **DAS5511: Projeto de Fim de Curso** e aprovada na sua forma final pelo **Curso de Engenharia de Controle e Automação**

**Prof.** *Agustinho Plucenio*

*\_\_\_\_\_\_\_\_\_\_\_\_\_\_\_\_\_\_\_\_\_\_\_* Assinatura do Orientador

*"A tarefa não é tanto ver aquilo que ninguém viu, mas pensar o que ninguém ainda pensou sobre aquilo que todo mundo vê."*

*(Arthur Schopenhauer)*

#### <span id="page-3-0"></span>**AGRADECIMENTOS**

Antes de tudo, agradeço ao Pai Celestial que me acompanhou em todos os momentos e colocou em meu caminho pessoas e oportunidades certas nos momentos certos.

Aos meus queridos e amados pais, Thaís e Ivanor, que nunca mediram esforços para me proporcionar o melhor estudo, pelo amor e por estarem junto comigo em todos os momentos e em todos os sentidos.

Ao meu irmão Gustavo, pela amizade e companheirismo.

À minha namorada Paula, que mesmo de longe esteve sempre ao meu lado e foi muito importante nesta jornada tornando as vitórias mais saborosas e as dificuldades mais brandas.

A todos meus amigos. Aos velhos e novos amigos de Macaé que tornaram os momentos de folga mais descontraídos e o ambiente de trabalho mais agradável. Aos da faculdade, que mesmo cada vez mais longe buscando seu espaço nos mais diversos lugares, acompanho suas vitórias e aguardo ansioso pelo nosso reencontro. E aos amigos de Araranguá, que apesar da distância e do tempo, nunca perdemos o contato e a amizade.

Aos mestres do Departamento de Automação e Sistemas da UFSC pela base sólida e princípios profissionais oferecidos em minha formação. Em especial ao professor Agustinho Plucenio pela orientação, conselhos e motivação durante o desenvolvimento deste projeto.

Por fim, a todos os amigos e funcionários do setor de Testing & Subsea da base Halliburton de Macaé-RJ. Graças à paciência e dedicação dos diretores, coordenadores, supervisores, engenheiros, técnicos, dentre tantos outros, foi possível que todo o conhecimento fosse adquirido e a expectativa de aproveitamento superada.

#### <span id="page-4-0"></span>**RESUMO**

O presente documento visa relatar e detalhar o projeto de fim de curso (disciplina DAS 5511) desenvolvido na empresa Halliburton, tendo todas as suas etapas desenvolvidas pelo estudante Guilherme Ranzolin Piazzetta durante o período de 13/08/2012 a 05/02/2013, durante a realização do estágio final do curso de Engenharia de Controle e Automação na base operacional Halliburton de Macaé – RJ.

O mundo vive um momento de grande crescimento por parte da indústria do petróleo e o Brasil, em especial, acompanha este desenvolvimento como protagonista alçado pelas recentes descobertas de reservas de hidrocarbonetos. Se o presente é bom para as empresas do ramo, o futuro trás possibilidades de crescimento ainda maior, porém para isto é necessário que as grandes companhias comecem a se preparar desde já.

Com a alta operacional esperada, novos equipamentos são adquiridos diariamente para suprir a demanda. Este crescimento dos setores trás alguns "problemas" que podem refletir na qualidade dos serviços e segurança das operações. Um destes problemas remete a organização do grande volume de informações referentes aos equipamentos que devem ser armazenados e atualizados diariamente.

Neste contexto, o projeto em questão propõe a criação de um sistema que unifique as informações referentes aos equipamentos e ferramentas, de modo que se possa afirmar com agilidade e convicção como se encontra cada equipamento ou em qual etapa da manutenção ele está. Este desenvolvimento é feito fazendo-se uso de algumas ferramentas como o *framework PHP CakePHP* e o sistema de gerenciamento de banco de dados *MySQL*.

**Palavras-chave:** Petróleo, Halliburton, banco de dados, CakePHP, MySQL.

#### <span id="page-5-0"></span>**ABSTRACT**

The objective of this document is to report and detail the final project developed at Halliburton Company. All stages were done by the student Guilherme Ranzolin Piazzetta from 13/08/2012 to 05/02/2013, during the final internship of the Control and Automation Engineering at the Halliburton headquarter in Macaé – RJ.

Today the world lives a great growing moment for oil and gas industry, and Brazil leads this growing because of the recent discovers of hydrocarbons reservoirs. If the present is good for these companies, the future brings possibilities to grow even more, but it's necessary to be prepared for it.

Waiting for a great demand, new equipments are bought everyday to supply it. This growing of all departments brings some problems that can reflect in the service quality and operational safety. One of these problems is related to the big volume of information of the equipments that must be filed and updates every and each day.

In this context, the project proposes the development of a system to unify all informations related to equipments and tools allowing supervisors to confirm the tools status and in maintanance stage for example, quickly and certainly. For this project it was used programming tools like a framework called CakePHP and the Database Management System MySQL.

**Palavras-chave:** Oil and Gas, Halliburton, DataBase, CakePHP, MySQL.

## **SUMÁRIO**

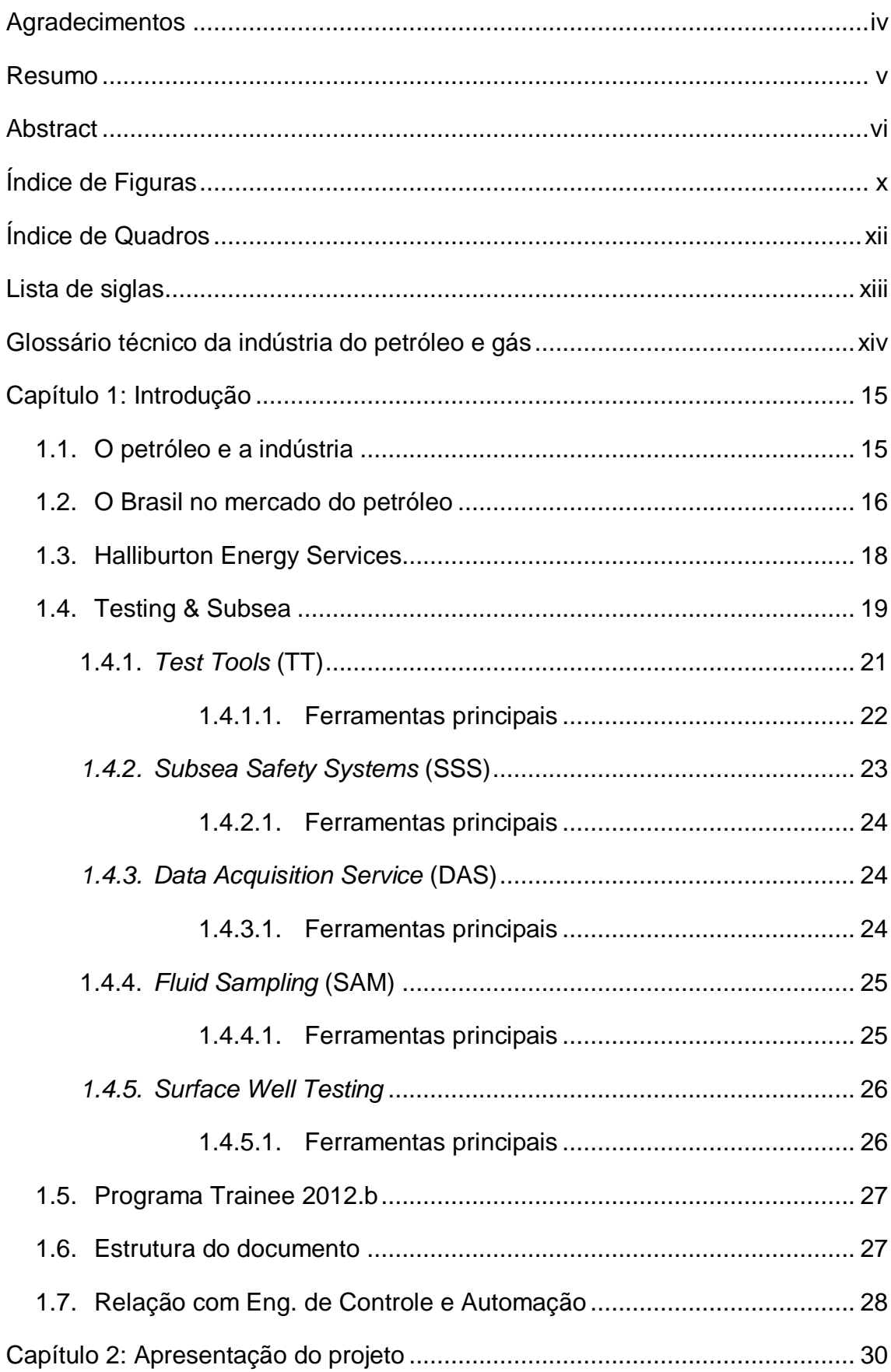

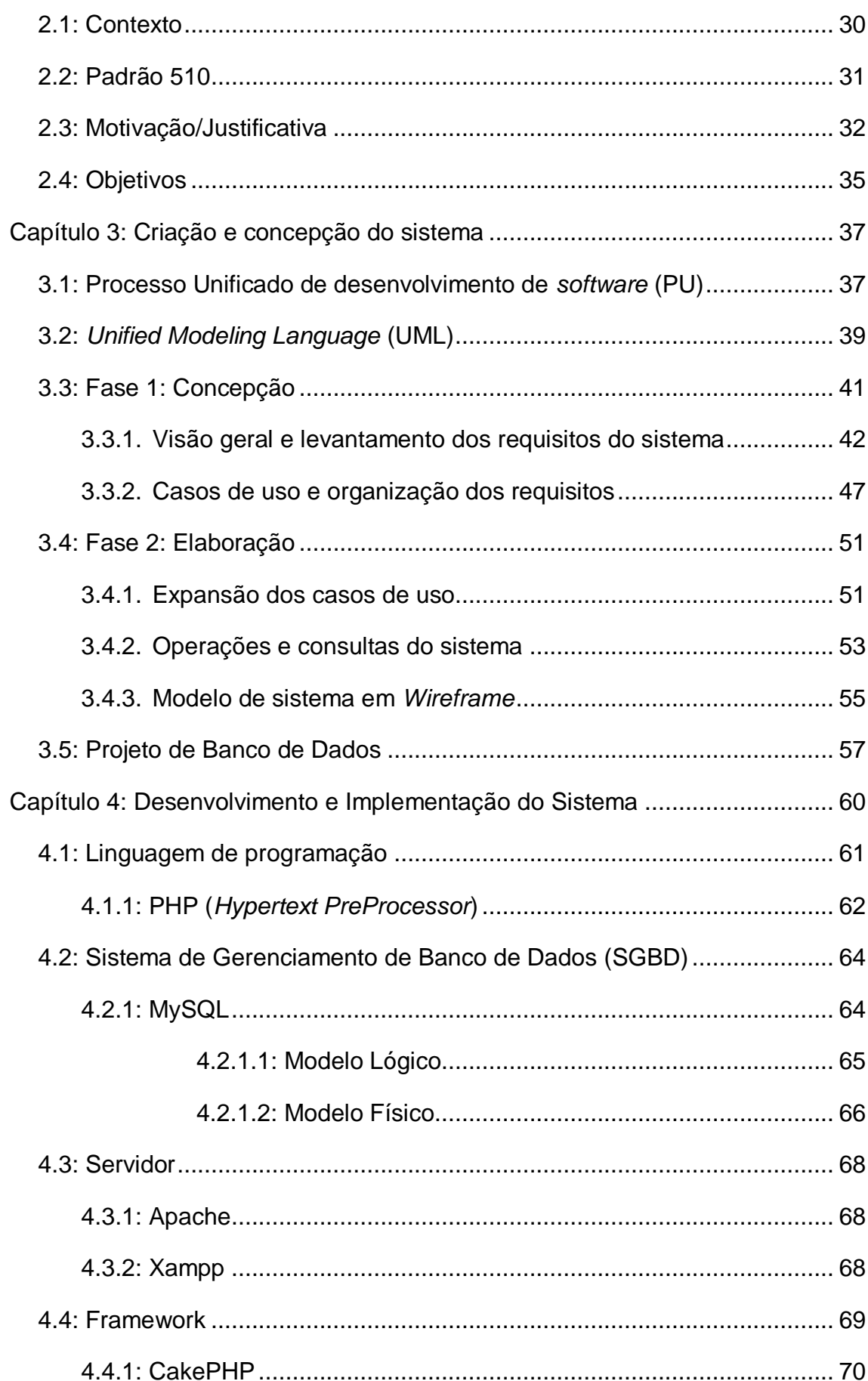

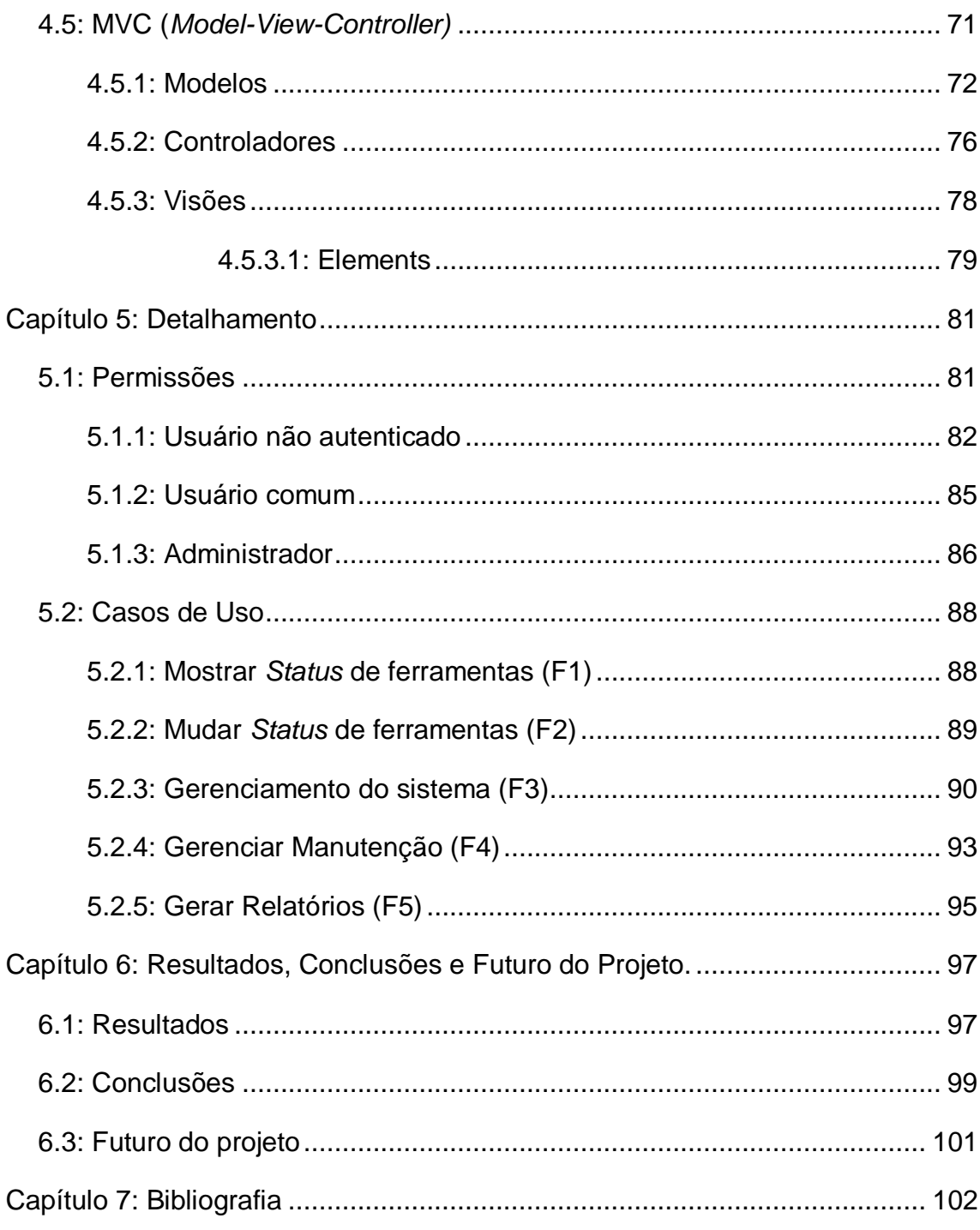

## **ÍNDICE DE FIGURAS**

<span id="page-9-0"></span>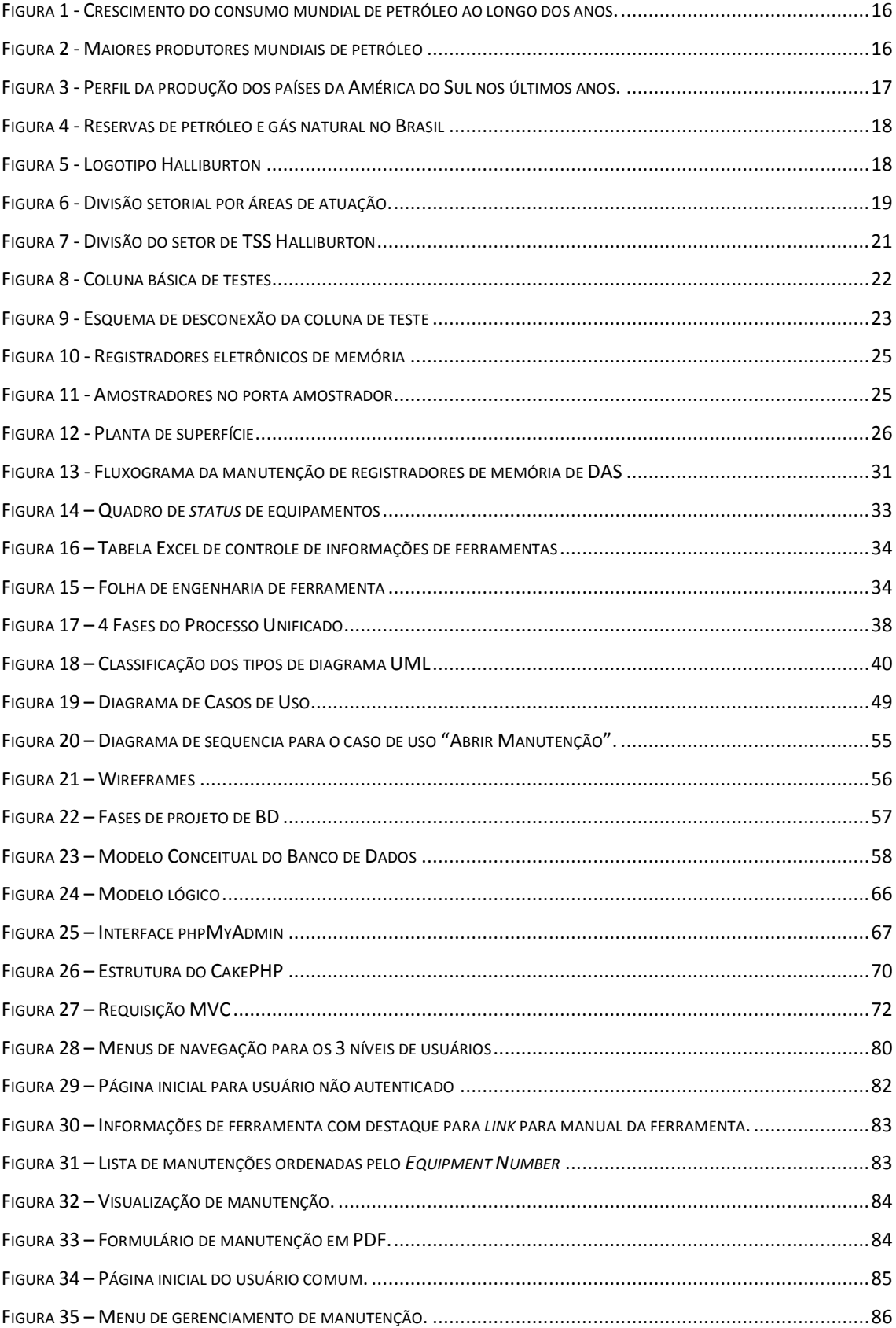

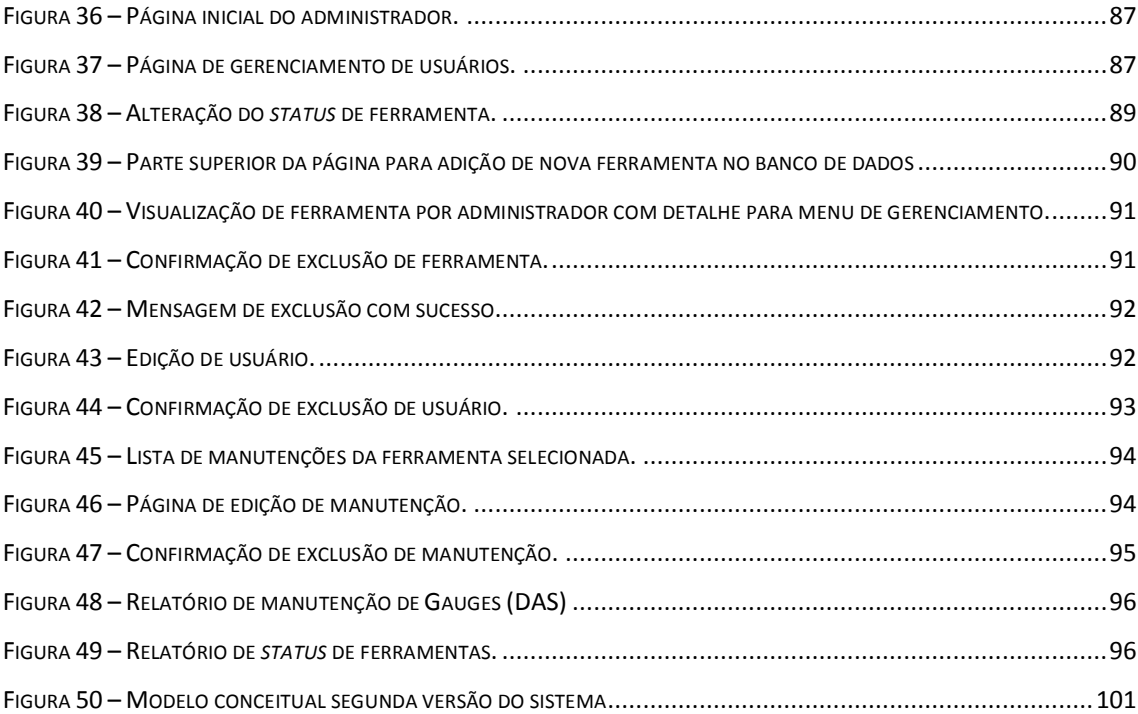

## **ÍNDICE DE QUADROS**

<span id="page-11-0"></span>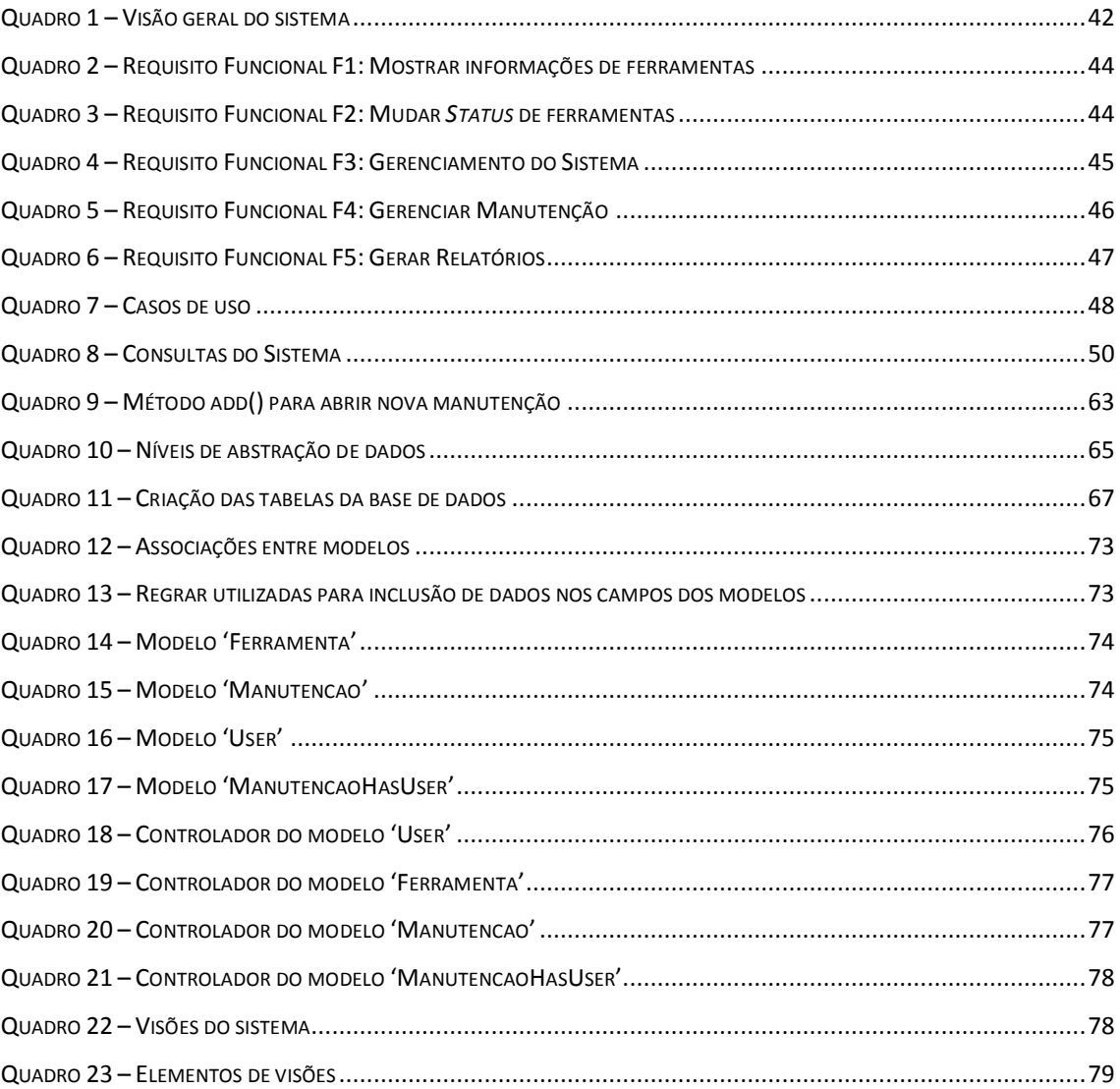

## **LISTA DE SIGLAS**

- <span id="page-12-0"></span>**IBGE:** [Instituto Brasileiro de Geografia e Estatística](http://www.ibge.gov.br/)
- **BP:** British Petroleum
- **TSS:** Testing & Subsea
- **PSL:** Product Service Line
- **TT:** Test Tools
- **SSS:** Subsea Safety Systems
- **DAS:** Data Acquisition Services
- **SAM:** Sampling
- **SWT:** Surface Well Testing
- **BHA:** Bottom Hole Assembly
- **TFR:** Teste de formação de poços revestidos
- **APR:** Annulus Pressure Responsive
- **AST:** Árvore Submarina de Teste
- **BOP:** Blow Out Preventer
- **PVT:** Pressão, Volume e Temperatura
- **PU:** Processo Unificado
- **EV:** Evento de Sistema
- **RS:** Resposta de Sistema
- **UML:** Unified Modeling Language
- **OO:** Orientado a Objeto
- **SGBD:** Sistema de Gerenciamento de Banco de Dados
- PHP: Hypertext Preprocessor acrônimo recursivo
- **HTML:** HyperText Markup Language
- **SQL:** Structured Query Language
- **BD:** Banco de Dados
- **MVC:** Model-View-Control

## <span id="page-13-0"></span>**GLOSSÁRIO TÉCNICO DA INDÚSTRIA DO PETRÓLEO E GÁS**

**Cimentação:** Operação de deslocamento de uma pasta de cimento, íntegra e não contaminada, no espaço anular entre um poço e a coluna de revestimento, de modo a isolar hidraulicamente as diversas formações atravessadas.

**Perfilagem:** é uma operação de registro das características físicas das formações geológicas e dos fluidos presentes nas mesmas condições mecânicas do poço, através de sensores apropriados.

**Completação:** Conjunto de operações realizadas com o objetivo de condicionar o poço para sua colocação em produção.

**Revestimento:** Coluna de tubos de grande diâmetro, descida logo após a perfuração de determinado trecho de poço, que tem como função básica a contenção mecânica da parede do poço.

**Coluna:** Sequencia de tubos conectados uns aos outros por roscas ou flanges. Empregada nas operações de perfuração, completação e elevação dentre outras.

**Espaço anular:** Espaço que se forma dentro do poço, entre a parede interna do revestimento e a parede externa da coluna.

**Amostras representativas:** A amostra pode ser considerada representativa quando representa fielmente em condições de reservatório características desejadas para avaliação.

**Análise PVT:** Simulação das condições de reservatório através da análise do comportamento do fluido durante sua vida produtiva. Análise do comportamento das fases em função da variação de pressão.

\*Fonte: Dicionário do Petróleo (Fernández; Junior; Pinho; 2009)

## <span id="page-14-0"></span>**CAPÍTULO 1: INTRODUÇÃO**

Há quem diga que não exista bem material de que a humanidade seja mais dependente do que o petróleo. Esta dependência ficou evidente no século XX com as revoluções Industriais que alteraram drasticamente a forma de produção e o consumo da sociedade. Segundo (CERQUEIRA), a geração e distribuição de energia se tonaram essenciais para a obtenção de resultados satisfatórios no setor industrial, pois o trabalho executado pelas máquinas, que são cada vez mais comuns no processo produtivo, só é possível através de energia. E neste contexto a sociedade que antes era dependente da força de trabalho manual e em sua maioria agrícola, a partir daí iniciou sua dependência por utilização de combustíveis, colocando em destaque os de origem fóssil.

## <span id="page-14-1"></span>1.1. O PETRÓLEO E A INDÚSTRIA

Ainda que pesquisas caminhem em direção a uma fonte de energia menos poluente, renovável e que permita o progresso mesmo quando o petróleo se esgotar, segundo pesquisas recentes (IBGE, 2010) 48,7% da energia utilizada no Brasil é gerada a partir de petróleo e gás natural. Com isso pode-se concluir que atualmente não se pode abrir mão deste combustível.

A moderna indústria do petróleo tem seu início datado de [1859](http://pt.wikipedia.org/wiki/1859) quando o norte-americano [Edwin Laurentine Drake](http://pt.wikipedia.org/wiki/Edwin_Laurentine_Drake) perfurou o primeiro poço nos [Estados Unidos.](http://pt.wikipedia.org/wiki/Estados_Unidos) A partir de então, esta indústria vem acompanhando o consumo mundial crescendo gradualmente ao longo dos anos como visto na [Figura 1](#page-15-1) e atualmente se tornou a indústria mais lucrativa com seis companhias entre as 10 mais lucrativas do mundo, segundo Antonia Juhasz em seu livro A Tirania do Petróleo (JUHASZ, 2009).

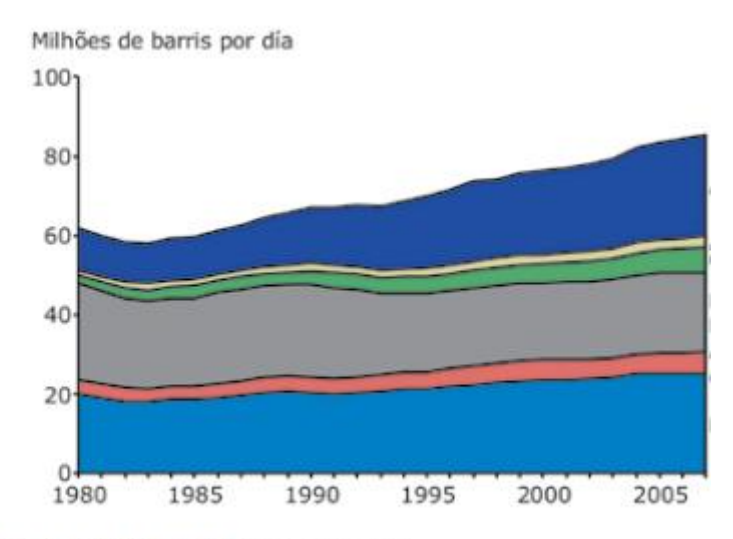

Fonte: BP STATISTICAL REVIEW (2008). Elaboração Bain & Company.

<span id="page-15-1"></span>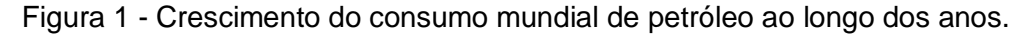

### <span id="page-15-0"></span>1.2. O BRASIL NO MERCADO DO PETRÓLEO

Embora não figure entre os maiores produtores mundiais segundo a *Key World Energy Statistics*, 2012 (ver [Figura 2\)](#page-15-2), o Brasil se encontra em posição confortável uma vez que hoje figura na 2ª posição da América Latina com grande crescimento na sua produção, ao contrário da Venezuela, atual 1ª colocada, que demonstra estagnação em sua produção como mostra a BP no gráfico abaixo (Figura 3) datado de 2010.

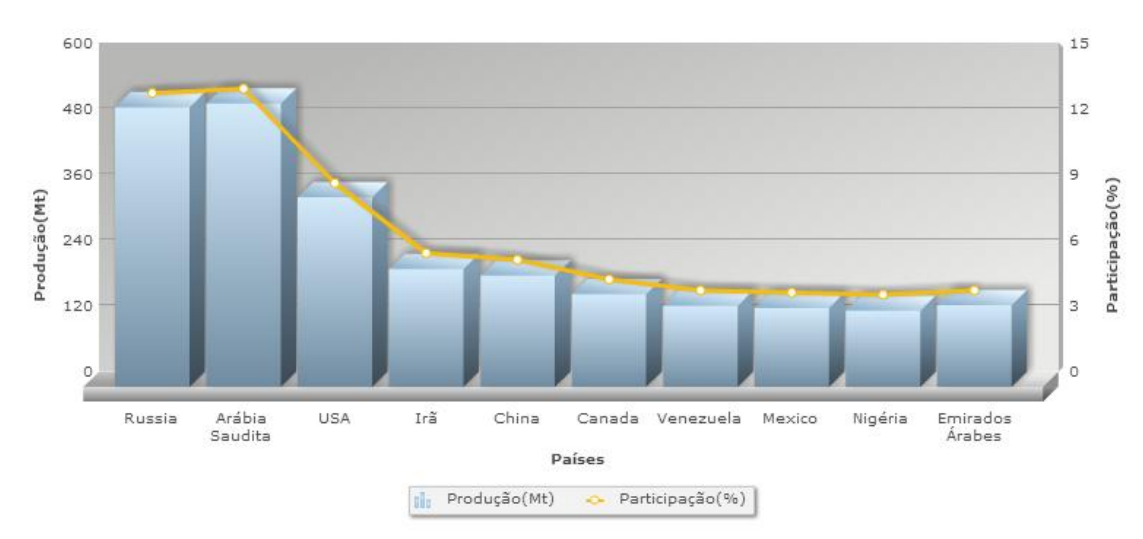

<span id="page-15-2"></span>Figura 2 - Maiores produtores mundiais de petróleo

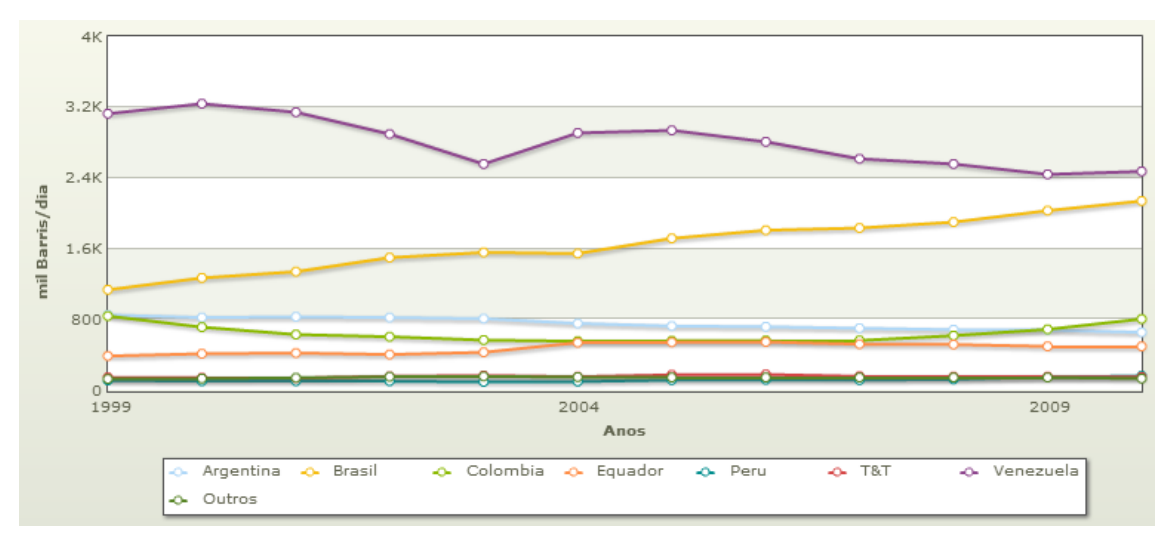

Figura 3 - Perfil da produção dos países da América do Sul nos últimos anos.

Segundo maior produtor de petróleo na América do Sul, o Brasil vive em constante crescimento no setor. No fim dos anos 1970, o País produzia, em média, 200 mil barris de petróleo por dia. Em 2009, alcançou a marca de dois milhões de barris diários.

O crescimento da produção neste período associou-se às grandes descobertas marítimas de petróleo e gás na Bacia de Campos, que começou com a descoberta do campo de Garoupa (RJ), em 1974, iniciando a busca em águas cada vez mais profundas. Nos anos 1980 e 1990, foram descobertos campos gigantes naquela bacia.

No primeiro semestre de 2008, a Petrobras anunciou a descoberta de um campo de petróleo no pré-sal (abaixo de uma camada geológica de dois quilômetros de espessura de sal) na Bacia de Santos. O potencial dessa descoberta e das seguintes na região do pré-sal coloca o Brasil no mesmo nível de reserva dos grandes produtores mundiais.

Uma vez que estas reservas se encontram em sua maioria em águas ultraprofundas (profundidade maior que 1000 metros) como mostra a Figura 4, mais do que nunca tecnologias de ponta são necessárias para atingir estes reservatórios.

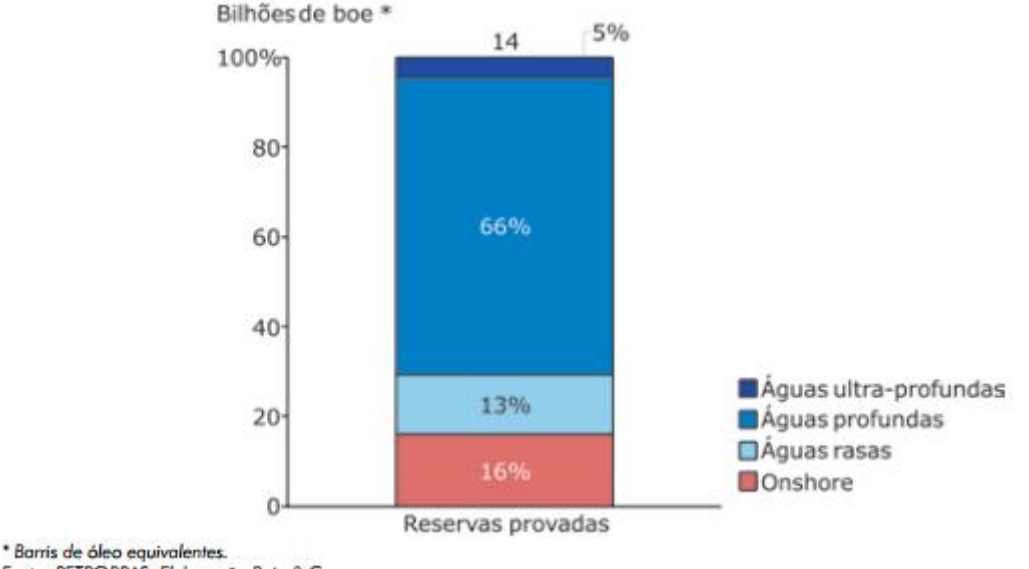

Fonte: PETROBRAS. Elaboração Bain & Company.

Figura 4 - Reservas de petróleo e gás natural no Brasil

#### <span id="page-17-0"></span>1.3. HALLIBURTON ENERGY SERVICES

A Halliburton é uma empresa multinacional fundada em 1919 nos Estados Unidos, hoje presente em mais de 80 países. Ela é a segunda maior empresa do mundo em fornecimento de produtos e serviços para a indústria de petróleo e gás, presente há 50 anos no Brasil com bases em diversos estados. Hoje em dia, conta com mais de 70 mil colaboradores em todo o mundo.

#### HALLIBURTON Solving challenges.<sup>™</sup>

#### Figura 5 - Logotipo Halliburton

Segundo o livro (International Directory of Company Histories, 2003), a empresa fundada em 1919 é uma das maiores fornecedoras mundiais de produtos e serviços para a indústria de petróleo e gás.

A Halliburton revela um foco contínuo em inovação e expansão, que começou com o fundador da empresa, Erle P. Halliburton. Após empréstimo de um vagão, mulas e uma bomba, ele construiu uma caixa para mistura feita de madeira, iniciando um empreendimento de cimentação de poços em Duncan, Oklahoma.

Após décadas de expansão e prestação de serviços por todo o globo, a Halliburton chega ao século XXI consolidada no mercado. A empresa realinhou seu trabalho em operações nos hemisférios oriental e ocidental, em 2006 e em 2007 segregou suas ofertas de serviços em duas divisões: Completação e Produção (*Completion and Production*), e Perfuração e Avaliação (*Drilling and Evaluation*). A organização setorial da empresa é mostrada na Figura 6.

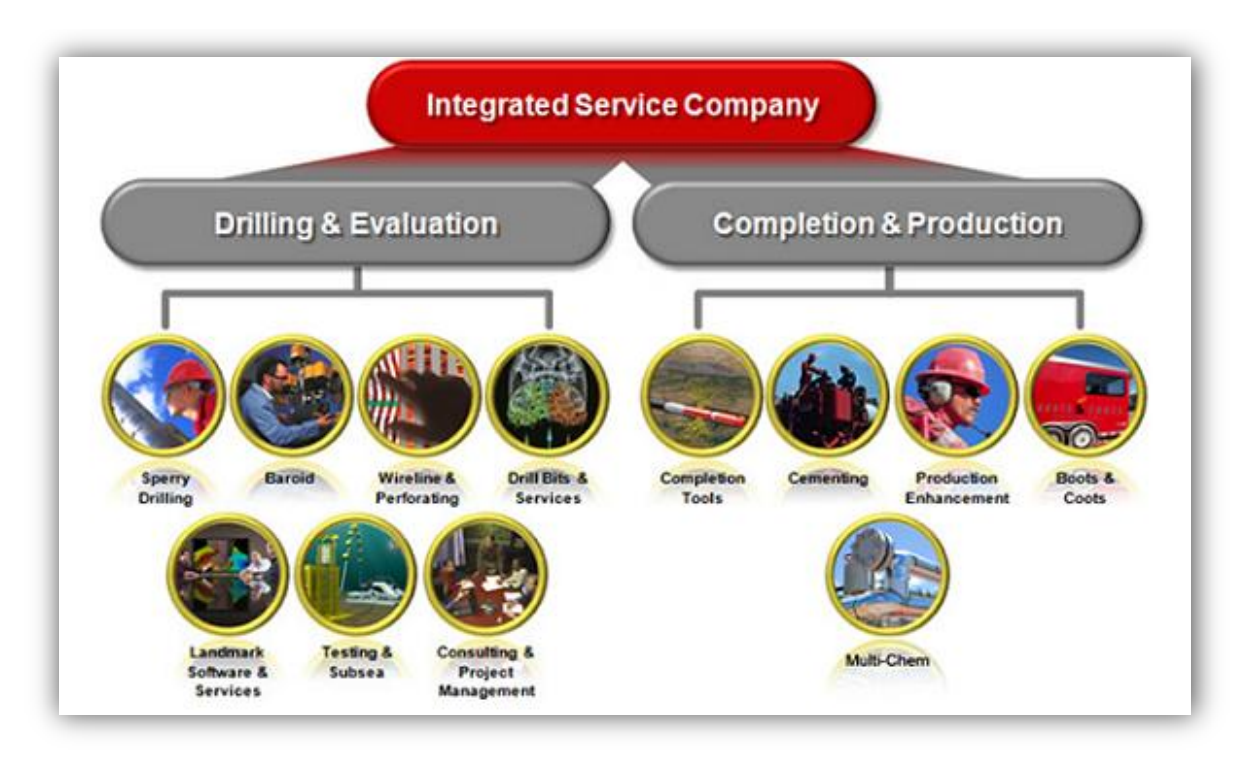

Figura 6 - Divisão setorial por áreas de atuação.

Hoje, a Halliburton oferece a mais ampla gama mundial de produtos, serviços e soluções integradas para exploração de petróleo e gás, desenvolvimento e produção, apresentando um valor de mercado de US\$31,88 bilhões, receita anual de US\$24,83 bilhões e sede em Houston, no Texas.

#### <span id="page-18-0"></span>1.4. TESTING & SUBSEA

Cada um dos setores mostrados anteriormente que atuam em diferentes áreas é chamado de PSL (*Product Service Line*). Para entender

melhor o setor em que o presente projeto foi desenvolvido deve-se ter uma noção básica do que é a avaliação de reservatórios e a importância deste processo para a as empresas exploratórias.

Segundo (THOMAS, 2004), denominam-se "Avaliação das Formações" as atividades e estudos que visam definir em termos qualitativos e quantitativos o potencial de uma jazida petrolífera, isto é, sua capacidade produtiva e a valoração das suas reservas de óleo e gás.

Apesar dos indícios durante a perfuração e a perfilagem indicarem a presença de hidrocarbonetos na formação, isto não significa que podem ser produzidos economicamente. Somente o teste de formação (ou seja, colocar o poço em fluxo, de modo geral) poderá confirmar, com segurança, a presença de hidrocarbonetos na formação e fornecer dados a respeito das condições de fluxo nas imediações do poço.

É nesta etapa que o PSL de Testing and Subsea (TSS) da Halliburton exerce sua função de fundamental importância para que o cliente tome decisões econômicas e de engenharia a respeito da completação e produção do poço.

Os Testes de Formação correspondem a uma completação provisória do poço com o objetivo de identificar os fluidos, determinar os parâmetros de reservatório associados à produtividade e avaliar a extensão da jazida. Os testes nos poços de petróleo e gás são realizados em diversas etapas da perfuração, conclusão e a produção. Os objetivos do teste em cada etapa abrangem desde a simples identificação dos fluidos produzidos até a determinação da disponibilidade do reservatório para a identificação de características complexas.

O Teste de Formação consiste em provocar uma perturbação no sistema e analisar as repostas de pressão estática e dinâmica do reservatório. A interpretação da resposta de pressão, variação de vazão e análise de amostras de fluida representativas coletadas no fundo do poço permitirão a obtenção de algumas propriedades do sistema poço-reservatório que darão condições para que importantes características do reservatório sejam inferidas.

O setor de Testing & Subsea (TSS) é subdividido por sua vez em cinco subPSL's. Apesar de unidos por um mesmo propósito, cada subsetor é responsável por uma função específica na operação de teste.

São eles: Test Tools (TT), Subsea Safety Systems (SSS), Data Acquisition Services (DAS), Fluid Sampling (SAM) e Surface Well Testing (SWT). A Figura 7 ilustra essa divisão.

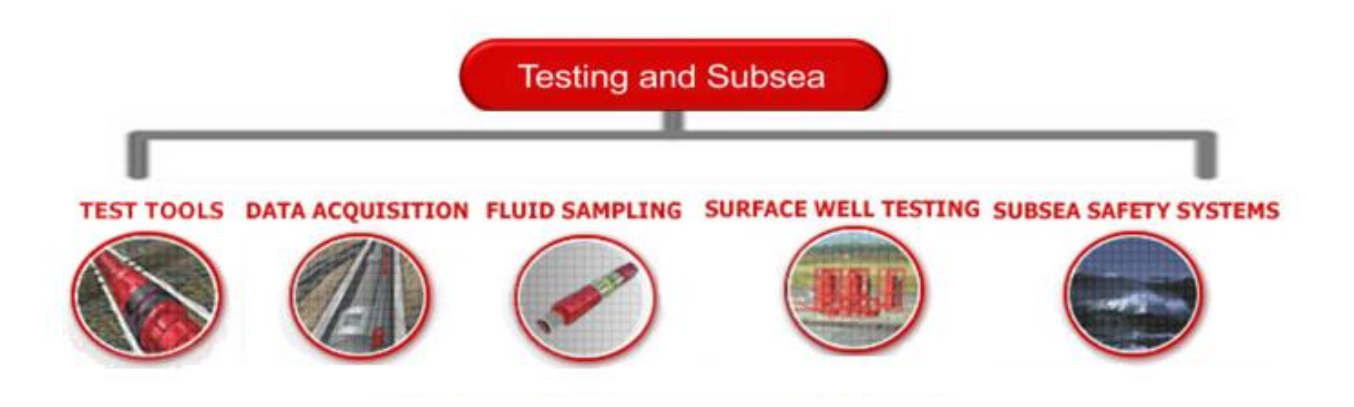

Figura 7 - Divisão do setor de TSS Halliburton

#### <span id="page-20-0"></span>**1.4.1.** *Test Tools* **(TT)**

O subPSL chamado Test Tools é o responsável por ferramentas que ficam na coluna de fundo (BHA-Bottom hole assembly) Estas ferramentas juntamente com a coluna de produção formam a coluna de teste.

Podem-se destacar funções vitais para o teste da formação como de responsabilidade de Test Tools, por exemplo, a abertura e fechamento do poço, assentamento da coluna de teste, circulação de fluido no poço, transporte de amostradores e registradores de pressão e temperatura, compensação de variação no comprimento da coluna, teste da coluna, etc. As ferramentas de TT são importantes, pois têm a função de colocar o poço nas suas condições estática e dinâmica para que seja possível a análise destes dados, ou seja, o teste da formação.

E é este teste que dará condições para os clientes tomarem decisões importantes em relação à exploração do reservatório. Os dados resultantes da operação de teste são fundamentais para tomadas de decisões financeiras, de engenharia, de logística, entre outras.

#### 1.4.1.1. Ferramentas principais

<span id="page-21-0"></span>As ferramentas de Testing Tools são, na sua maioria, do tipo APR (*Annulus Pressure Responsive*), ou seja, são atuadas pela pressão hidrostática do espaço anular. Algumas possuem disco de ruptura que, ao atingir uma determinada pressão, se rompe, acionando o mecanismo de funcionamento da ferramenta.

A [Figura 8](#page-21-1) ao lado mostra uma coluna de teste básica com as principais ferramentas de fundo que serão detalhadas na sequência.

**Testadora de tubulação:** válvula responsável por testar a integridade da vedação da coluna após a descida.

**Junta telescópica:** Junta móvel com função de compensar variações do comprimento da coluna devido à variação de temperatura.

**Porta-registradores:** tubo com *slots* para registradores de pressão e temperatura.

> <span id="page-21-1"></span>**Válvula de circulação secundária. Válvula de circulação primária**.

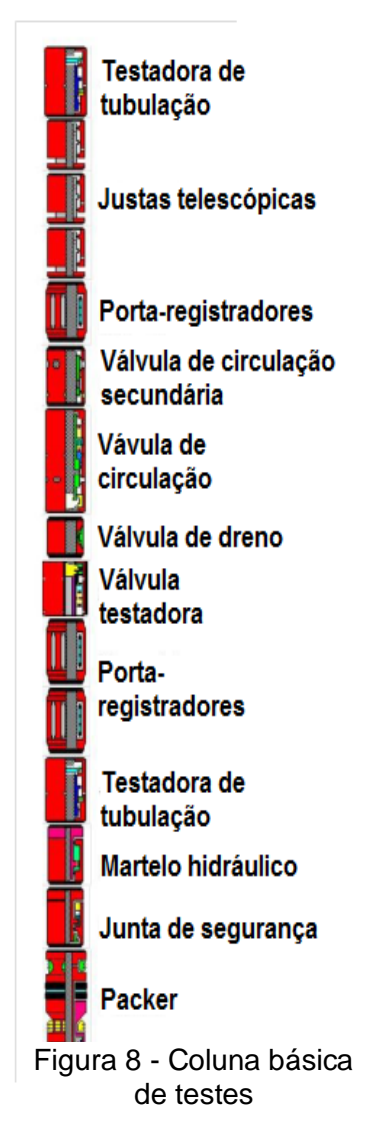

**Válvula de dreno:** Válvula de dreno para uso no caso de pressão armazenada na coluna.

**Válvula testadora:** Válvula de fechamento de fundo responsável por criar os períodos de estática e dinâmica no poço.

**Martelo hidráulico:** força retirada do Packer.

**Junta de segurança:** para retirada da coluna acima no caso de Packer preso.

**Packer:** Isola o espaço anular da formação abaixo através de elastômero de vedação.

#### <span id="page-22-0"></span>*1.4.2. Subsea Safety Systems* **(SSS)**

O subPSL de Subsea é responsável pela segurança nas operações de teste. As três principais ferramentas deste subsetor são posicionadas acima do leito marinho, sendo a AST (árvore submarina de teste) e a válvula retentora no BOP e a válvula lubrificadora a cerca de 40m abaixo do piso da plataforma.

As ferramentas possuem a função básica de permitir a vedação interna da coluna para desconexão em caso de emergência e posterior reconexão como ilustrado na Figura 9.

Tendo em mente as funções básicas deste setor, pode-se observar a grande importância de SS para a segurança da operação de TFR e da integridade da sonda.

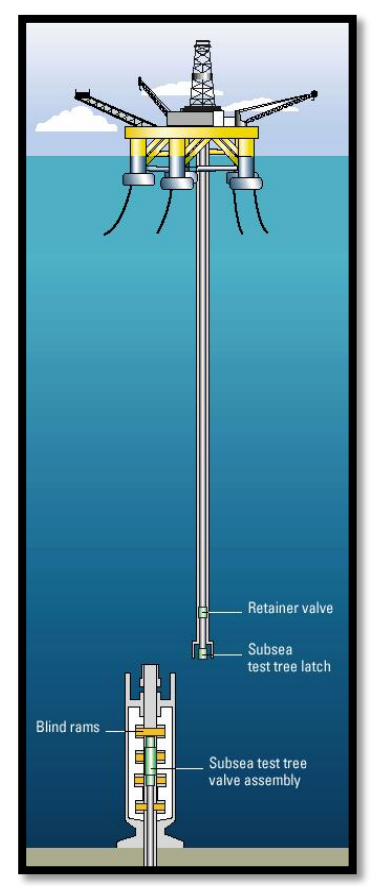

Figura 9 - Esquema de desconexão da coluna de teste

#### 1.4.2.1. Ferramentas principais

<span id="page-23-0"></span>As válvulas do BOP fazem isolamento do fluxo e a vedação interna da coluna, no sentido cima para baixo (árvore submarina de teste) e baixo para cima (válvula retentora).

Existe uma terceira válvula destinada ao teste da integridade da coluna e de equipamentos de superfície, garantido a segurança da operação.

#### <span id="page-23-1"></span>*1.4.3. Data Acquisition Service* **(DAS)**

A aquisição de dados no processo de teste de reservatórios é de grande importância uma vez que representa o "produto final" adquirido pelo cliente. Este arquivo com registros de pressão e temperatura terá grande valia uma vez que poderá determinar detalhes cruciais do futuro da exploração do reservatório. E é nesse contexto que o setor de DAS executa seu serviço, buscando dados confiáveis no menor tempo hábil, se possível em tempo real.

E para se buscar estes dados de superfície e fundo, são utilizados equipamentos específicos para registro dos dados, os registradores de memória eletrônicos e sensores instalados na planta de superfície.

#### 1.4.3.1. Ferramentas principais

<span id="page-23-2"></span>**Registradores de memória eletrônicos:** Como o nome sugere, são medidores de pressão e temperatura de fundo (Figura 10).

**Sensores de superfície:** Sensores de pressão, temperatura e vazão espalhados na planta de superfície com sistema supervisório das grandezas.

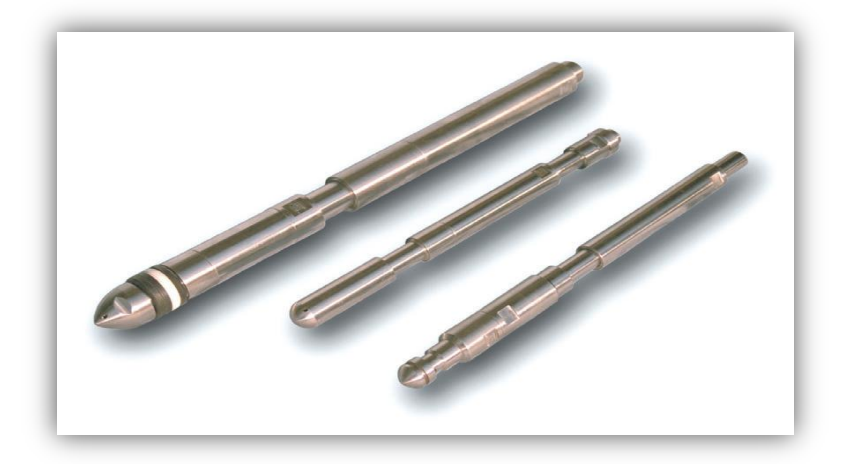

Figura 10 - Registradores eletrônicos de memória

#### <span id="page-24-0"></span>**1.4.4.** *Fluid Sampling* **(SAM)**

O subPSL de *Sampling* tem por objetivo coletar fluidos nas condições de reservatório ou amostras de óleo e gás em superfície. A análise destes fluidos coletados é a chave para aperfeiçoar a rentabilidade de um campo de petróleo ou gás e caracterizar as viabilidades econômicas de se produzi-lo.

A Halliburton é especializada em amostragem de fluidos do reservatório, e os serviços de análise de laboratório, denominadas genericamente análises PVT (Pressão, Volume e Temperatura), fornecem propriedades dos fluidos, tais como: fator volume de formação; viscosidade; compressibilidade; razão de solubilidade; pressão de saturação.

#### 1.4.4.1. Ferramentas principais

<span id="page-24-1"></span>A principal ferramenta é o amostrador de fundo, que descido ao fundo em portaamostradores fazem amostragens representativas de fluido de fundo mantendo a pressão de reservatório através de um sistema de pressurização com nitrogênio. Este conjunto é visto na (Figura 11).

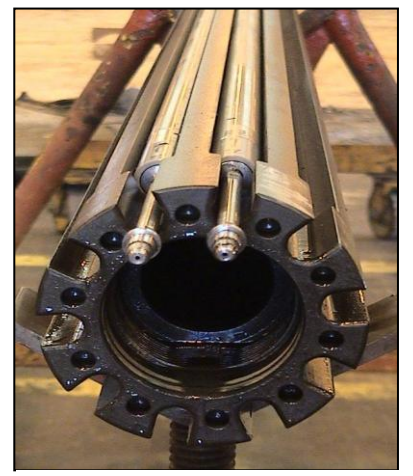

Figura 11 - Amostradores no porta amostrador

#### <span id="page-25-0"></span>*1.4.5. Surface Well Testing*

*Surface Well Testing* tem por objetivo receber, na superfície, o fluido advindo do reservatório durante o teste de formação e controlar o poço para aquisição de dados de pressão, temperatura e medição de vazão de óleo, gás e/ou água [\(Figura 12\)](#page-25-2). Para isso conta com a válvula de segurança de superfície, *choke manifold*, trocador de calor, vaso separador (trifásico ou quadrifásico), tanque atmosférico, bomba de transferência, bomba de injeção de substâncias químicas, sistema de desligamento de emergência e queimador.

#### 1.4.5.1. Ferramentas principais

<span id="page-25-1"></span>**Cabeça de teste:** equipamento de fechamento de emergência do poço e possui uma linha específica para "matar" o poço, caso seja necessário.

**Choke Manifold:** meio primário de controle do fluxo do poço através de restrição de área de fluxo.

**Separador Quadrifásico:** Separa o efluente do poço depois de passar pelo *choke manifold* e aquecedor, normalmente em três fases: óleo; gás e água e ainda suporta produção de sólidos.

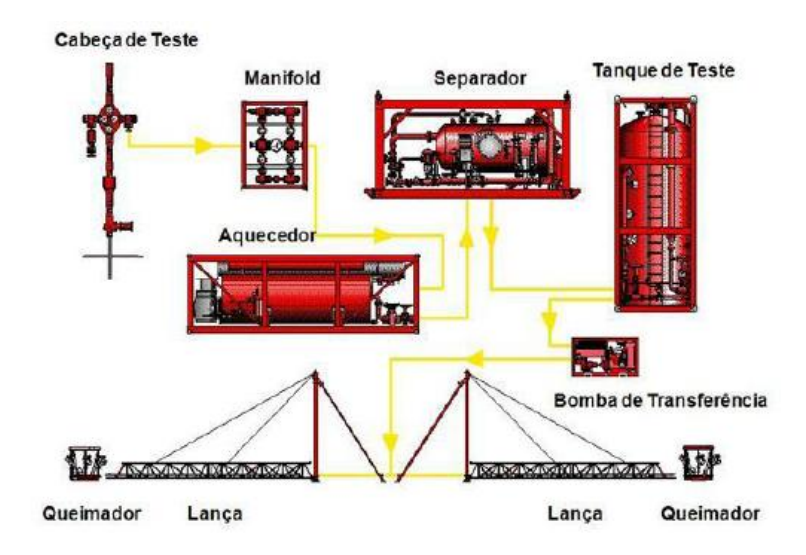

<span id="page-25-2"></span>Figura 12 - Planta de superfície

#### <span id="page-26-0"></span>1.5. PROGRAMA TRAINEE 2012.B

O projeto descrito neste documento foi realizado em paralelo com o programa trainee do setor de Testing & Subsea Halliburton.

Este programa visa preparar e buscar jovens estudantes de engenharia cursando o último período de curso para formar futuros operadores de campo. Num período de 6 meses os participantes do programa participam de treinamento de HSE (*Health, Safety & Enviroment*) e fazem uma rotação entre os 5 subsetores do PSL de TSS.

Durante 1 mês em cada um dos subPSL's (TT, SSS, DAS, SAM e SWT) o aprendizado é intenso e as avaliações técnicas constantes. No período de estágio foram redigidos vários relatórios técnicos e feitas algumas apresentações em cada área. Ao fim do estágio é pedido um projeto final no qual uma operação completa de teste de formação é coordenada e projetada por cada estagiário e por fim apresentada para gerentes e avaliadores da empresa.

#### <span id="page-26-1"></span>1.6. ESTRUTURA DO DOCUMENTO

O presente documento será estruturado de forma a dar uma visão geral do ambiente em que o projeto foi desenvolvido e o contexto que motivou sua implementação.

Este primeiro capítulo enfocou na contextualização da indústria do petróleo em geral e mais especificamente a empresa e o setor onde o estágio foi realizado – a Halliburton Serviços de Energia. Ainda nesta primeira seção introdutória foi feita uma breve explanação sobre cada um dos subsetores e

seus equipamentos principais, informações importantes no entendimento do sistema e sua justificativa.

O capítulo subsequente trás seu enfoque na concepção do projeto. As justificativas e motivações da criação do sistema e por fim os objetivos da implementação de um sistema de gerenciamento de informações de ferramentas no âmbito da oficina de manutenção.

O capítulo 3 entra mais afundo tecnicamente no desenvolvimento de criação do projeto. Definindo os requisitos de sistema, projetando o fluxo de informações e definindo o modelo conceitual.

O quarto capítulo passa pela escolha das tecnologias que foram consideradas mais apropriadas para este desenvolvimento e como a implementação foi dada. O quinto capítulo trás o detalhamento de sua utilização mostrando as interfaces criadas e a os fluxos de informação que validam os requisitos do usuário.

O capítulo 6 é destinado à implantação no ambiente de trabalho e aos resultados obtidos, e o capítulo final, de número 7, fecha o documento com as conclusões e discussões referentes aos resultados obtidos, dificuldades finais encontradas e futuro do projeto.

## <span id="page-27-0"></span>1.7. RELAÇÃO COM ENG. DE CONTROLE E AUTOMAÇÃO

Fazendo um paralelo com o conteúdo estudado ao longo das 9 fases de disciplinas obrigatórias e optativas cursadas, pode-se destacar que o projeto tem sua base, principalmente, em algumas das matérias estudadas, são elas:

A matéria de Metodologia para Desenvolvimento de Sistemas (DAS5312) foi importante pois trouxe o conhecimento das metodologias e linguagens aplicadas para as primeiras fases de desenvolvimento do sistema,

possibilitando o levantamento adequado dos requisitos e melhor entendimento do projeto como um todo e de suas fase de desenvolvimento e implementação.

A disciplina Fundamentos de Sistemas de Banco de Dados (INE5225) teve importância fundamental quando do projeto do banco de dados, trazendo valiosos conhecimentos utilizados tanto na parte da criação do banco de dados quanto na parte de escolha das ferramentas a serem utilizadas.

A disciplina Integração de Sistemas Corporativos (DAS5316) foi importante, com o estudo de diversos estudos de caso, foi possível analisar e prever as dificuldades que seriam encontradas ao se introduzir um novo processo em uma grande empresa como a Halliburton.

As matérias introdutórias a indústria do petróleo e gás (DAS5944 - Instrumentação Aplicada à Ind. De Petróleo e Gás, DAS5946 - Introdução à Engenharia do Petróleo e Gás, DAS5947 – Introdução ao Controle para a Indústria do Petróleo e Gás) foram muito úteis não só na familiarização e identificação do problema para realização do projeto como em todo o programa, pois trouxeram desde cedo conceitos básicos que mais tarde teriam de ser entendidos.

## <span id="page-29-0"></span>**CAPÍTULO 2: APRESENTAÇÃO DO PROJETO**

Esta segunda seção tem como objetivo contextualizar as dificuldades e necessidades encontradas que justificam e motivam o desenvolvimento do projeto. Ao final são listados os objetivos desejados para o sistema de gerenciamento de informações de ferramentas.

#### <span id="page-29-1"></span>2.1: CONTEXTO

Para realizar os serviços prestados na área de teste e avaliação da formação, os 5 subsetores supracitados contam com ferramentas que possuem funções específicas. Uma vez que o volume de trabalho vem aumentando consideravelmente nos últimos anos, o controle das informações das ferramentas torna-se uma tarefa crítica para organização e planejamento das operações.

Assim que as ferramentas retornam de algum trabalho, é obrigatório, segundo o padrão 510 que regulamenta a manutenção, que uma folha de manutenção seja iniciada em até 5 dias. A manutenção deve ser feita seguindo-se um procedimento global e ao final das etapas de manutenção e testes, o equipamento é considerado operacional e deve ser armazenado aguardando trabalho.

Durante este processo, é de suma importância se ter conhecimento do *status* de cada equipamento (o *status* do equipamento informa a condição atual do respectivo equipamento, este pode estar em manutenção, em trabalho ou então operacional para uso, por exemplo) e também especificações de cada ferramenta e de sua manutenção. Estas informações, se acessadas de maneira rápida, podem trazer maior agilidade e eficiência aos supervisores no momento de gerenciar trabalhos.

Embora possa parecer uma atividade trivial, a sinalização de equipamentos com etiquetas coloridas para designar seu *status* e a documentação da manutenção sofre muita interferência e, atualmente, se mostra pouco confiável visto que a atualização do *status* nem sempre é feita, as informações de cada equipamento encontram-se em pastas de difícil acesso e os relatórios de manutenção devem ser impressos e armazenados a cada abertura de manutenção, gerando incertezas e dualidades.

Um esquema do fluxo de manutenção de registradores de memória de DAS é mostrado abaixo na [Figura 13.](#page-30-1)

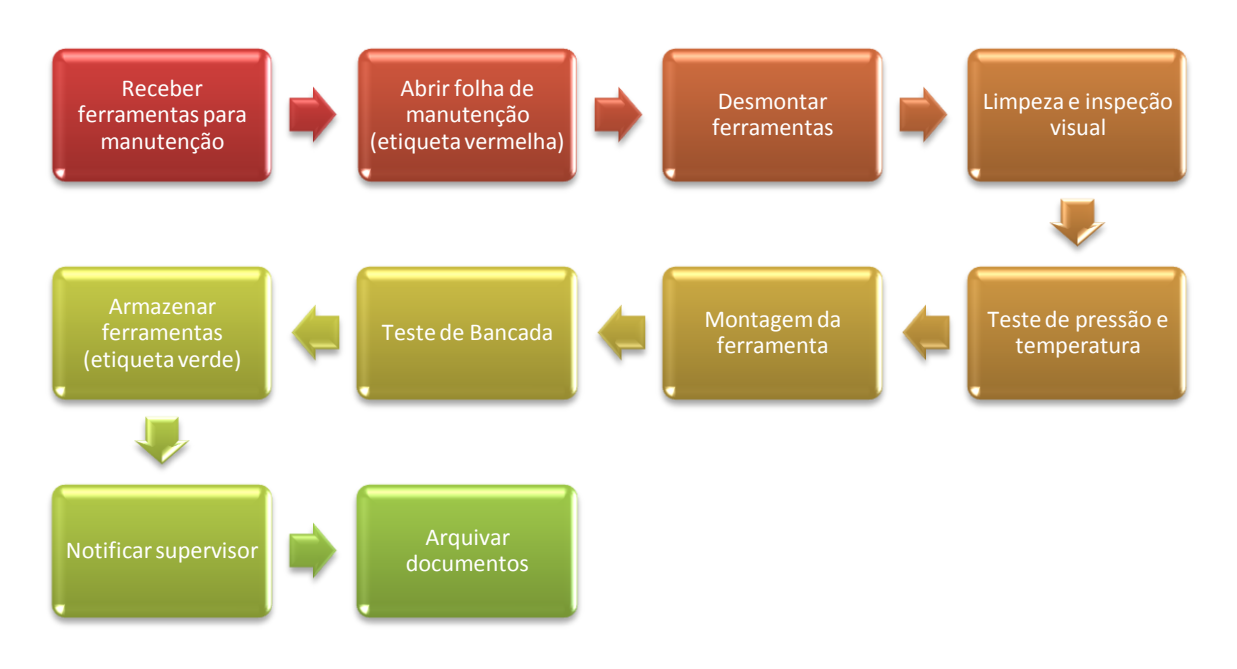

<span id="page-30-1"></span>Figura 13 - Fluxograma da manutenção de registradores de memória de DAS

## <span id="page-30-0"></span>2.2: PADRÃO 510

O padrão de manutenção 510 é um padrão global mínimo para a manutenção de equipamentos de todas as áreas de TSS. O sistema Halliburton dá acesso aos cinco documentos que dão diretrizes para a manutenção dos equipamentos dos 5 subsetores: TT-510, SSS-510, DAS-510, SAM-510 e SWT-510. Estes documentos são muito importantes porque definem um padrão

mínimo seguido no mundo todo de como questões referentes à organização e conservação das ferramentas devem ser procedidas. As exigências abrangidas no documento são as mínimas para as atividades das oficinas ou laboratórios. Muitas vezes adotam-se prazos menores e exigências mais rígidas a fim de tornar o serviço mais qualificado. Porém, nunca se pode proceder com padrões de qualidade menos rígidos que os especificados no documento.

O documento aborda e regulamenta diferentes temas relacionados desde a burocracia envolvendo compra ou transporte de ferramentas até a disponibilização visual de informações das ferramentas.

Um trecho do padrão mínimo global de manutenção de *Test Tools* (TT-510) é dado a seguir:

> *Um inventário completo do status das ferramentas será visível por meio de um "SAP Equipment Status Board", planilha de Excel ou método semelhante que registre as informações seguintes:*

- *Descrição do conjunto de ferramenta*
- *Número do SAP referente ao equipamento*
- *Tipo de O-ring*
- *Conexões*
- *Status da Ferramenta – ex., em um Trabalho, na Oficina (Status Verde), na Oficina (Status Vermelho)*
- *Nome do Cliente/Plataforma/País - se em um trabalho, ou designado a um trabalho*
- *Data de Mobilização*
- *Data que a última manutenção foi realizada*
- *Data de execução da última MPI das conexões*
- *Data de execução da última MPI completa*
- *Comentários*

## <span id="page-31-0"></span>2.3: MOTIVAÇÃO/JUSTIFICATIVA

Após algum tempo de trabalho nas oficinas e laboratórios de manutenção e ter conhecimento destes padrões mínimos regulamentadores citados acima foi possível visualizar necessidades e dificuldades enfrentadas com os métodos e procedimentos atuais.

O primeiro ponto observado foi uma não conformidade com o padrão 510. Em uma das oficinas de manutenção, por exemplo, é exposto um quadro com fichas representando as ferramentas. Dependendo do *status* de cada ferramenta a ficha é colocada com uma cor aparente ou então colocada em uma coluna destinada às operações, como é visto na Figura 14.

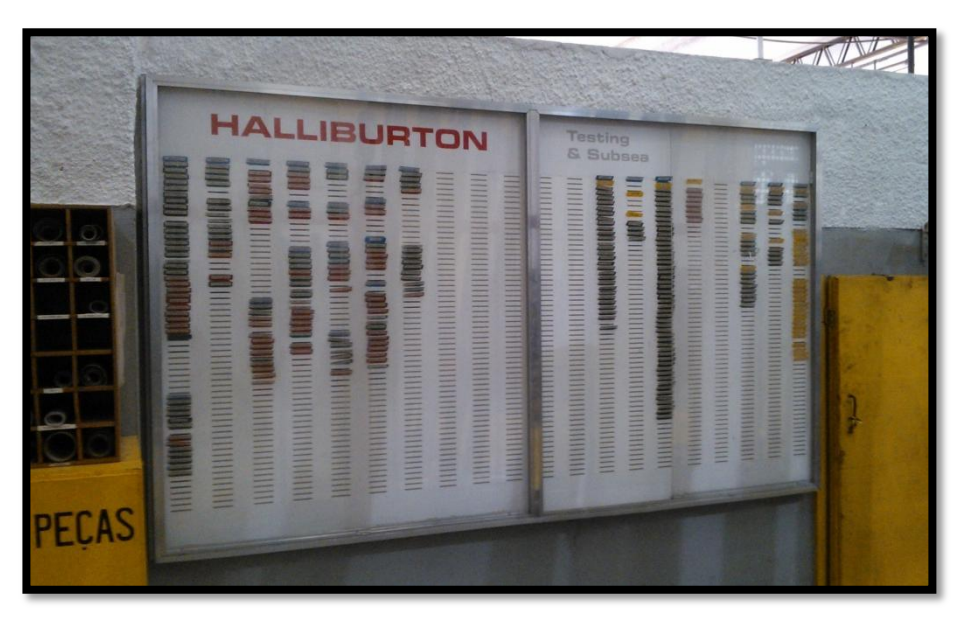

Figura 14 – Quadro de *status* de equipamentos

O exemplo acima se repete em outros setores de diferentes formas, tendo em comum a desatualização destas informações. Assim surgiu a primeira sugestão de digitalizar e tornar este sistema informativo de *status* das ferramentas mais intuitivo e acessível.

Todas as ferramentas para manutenção na oficina possuem folhas de engenharia (Figura 15) mostrando os componentes e servindo de referência para montagem e desmontagem. Muitas vezes estes documentos se encontram desatualizados e continuam sendo base de conhecimento.

Aliando este problema com a recente aquisição de aparelhos televisores espalhados pelas oficinas pensou-se na possibilidade de integrar o sistema de *status* com a disponibilização eletrônica destas folhas de engenharia

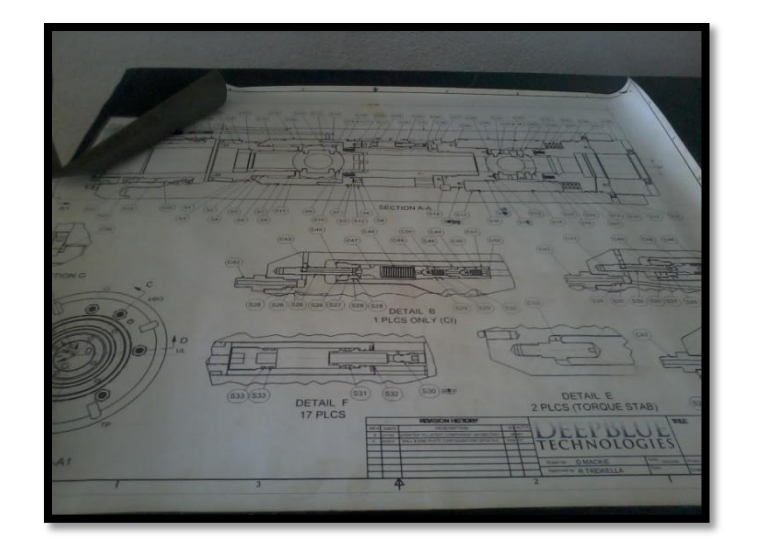

Figura 15 – Folha de engenharia de ferramenta

Atualmente um inventário completo de informações das ferramentas é feito com uma planilha de Excel*.* Esta planilha possui muitas redundâncias e informações que não são utilizadas e, por vezes, desatualizadas. Assim, pensou-se na possibilidade integrar as funcionalidades relacionadas à disponibilidade de informações em um único sistema.

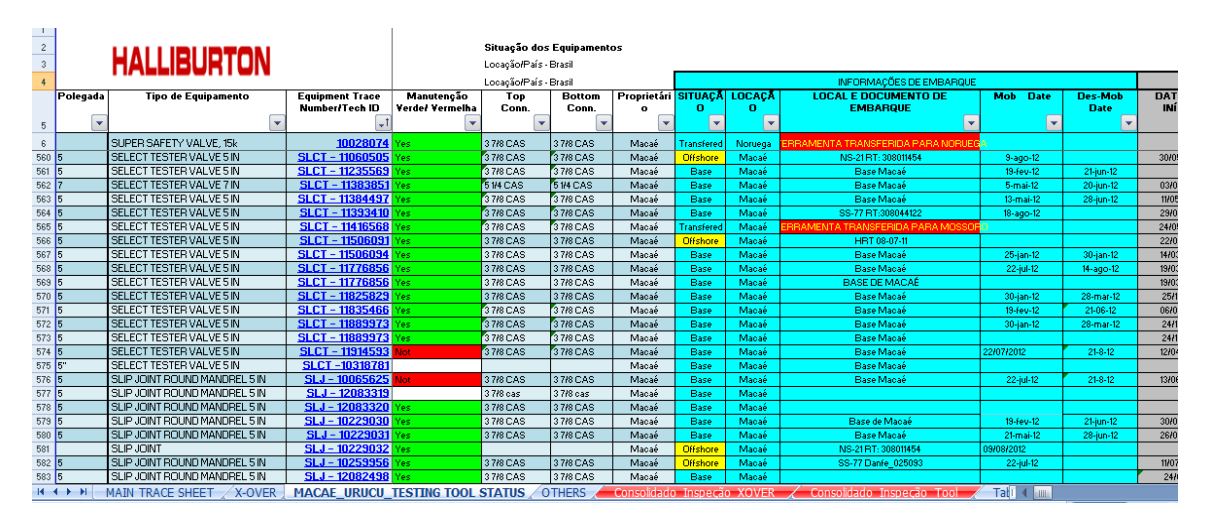

Figura 16 – Tabela Excel de controle de informações de ferramentas

Outro problema observado foi o procedimento de documentação da manutenção. Todo o procedimento é documentado através de uma folha de manutenção impressa. Apesar de estas folhas possuírem locais específicos de armazenamento de acordo com o andamento da manutenção, muitas vezes ocorrem perdas ou dificuldades em localizar determinada folha, resultando em retrabalho e, consequentemente, perda de tempo.

Ao conversar sobre necessidades de melhorias com os gestores responsáveis pelo setor de qualidade, foi levantada uma necessidade de quantificar a taxa de retrabalho e de manutenções preventivas/corretivas.

Aliando os dois últimos problemas constatados, pensou-se na possibilidade de relacionar as ferramentas do sistema com manutenções, digitalizando este processo e possibilitando a geração de relatórios com informações pontuais.

#### <span id="page-34-0"></span>2.4: OBJETIVOS

Uma vez que as dificuldades apresentadas no processo atual foram visualizadas e o desenvolvimento de um sistema de gerenciamento de informações de ferramentas foi justificado, começou-se a pensar nos objetivos do desenvolvimento e implementação do projeto.

O objetivo geral é criar um sistema que possa unificar as informações das ferramentas de forma digital e mostrá-las de forma ágil e intuitiva. Dentro dessas informações deve estar em destaque o *status* atual da ferramenta.

O sistema também deve gerar formulários de manutenção e salválos conforme o andamento das etapas da manutenção. Deve ser possível salvar e imprimir este formulário para armazenamento em arquivo físico e digital.

Outro objetivo geral é gerar relatórios de acordo com as informações alimentadas no sistema, de forma a possibilitar que sejam tomadas decisões baseando-se nas estatísticas de *status* de ferramentas, andamento da manutenção e taxa de retrabalho, por exemplo.
# **CAPÍTULO 3: CRIAÇÃO E CONCEPÇÃO DO SISTEMA**

Este terceiro capítulo objetiva ilustrar como o problema inicial foi abordado para que a implementação do *software* pudesse ser feita. Aqui será feita uma breve abordagem sobre o Processo Unificado (PU), metodologia utilizada para organização e definição de requisitos no que se refere à suas 4 etapas que serão expostas a seguir.

Após uma breve contextualização, é detalhado o processo de concepção e elaboração do sistema seguindo a metodologia anteriormente citada. O projeto do banco de dados também é feito ao final deste capítulo.

# 3.1: PROCESSO UNIFICADO DE DESENVOLVIMENTO DE *SOFTWARE* (PU)

O Processo Unificado foi utilizado com o objetivo de transformar requisitos de usuário em uma ideia concreta de sistema que pudesse ser aplicado e implementado na realidade, suprindo os requisitos de forma satisfatória.

Como explica (SCOTT, 2002), o Processo Unificado faz uso extensivo da *Unified Modeling Language* (UML). No núcleo da UML, está o modelo, o qual no contexto de um processo de desenvolvimento de *software* é uma simplificação da realidade que ajuda a entender alguns processos complexos inerentes ao *software*.

O PU foi utilizado com o intuito de auxiliar no desenvolvimento do sistema de gerenciamento de informações de ferramenta devido à sua capacidade de organização e de tornar o processo de criação mais intuitivo, incremental e iterativo. Além de tornar o desenvolvimento mais ágil prevenindo e antecipando-se a possíveis erros.

A vida de um sistema de *software* pode ser representada por uma série de ciclos que são separados por marcos importantes onde os tomadores de decisão podem inferir sobre o prosseguimento do projeto e as novas metas a serem cumpridas. As principais fases do Processo Unificado são detalhadas a seguir e mostradas na [Figura 17.](#page-37-0)

**Concepção:** esta primeira fase tem como objetivo estabelecer a viabilidade da proposta do sistema. Dentre as atividades inerentes a esta fase estão a definição do escopo do projeto bem como de um esboço para o sistema. Ainda nesta fase é feita uma identificação dos riscos e das viabilidades do projeto.

**Elaboração:** Nesta fase são capturados os requisitos funcionais em sua maioria. Além disto, é feita uma análise final da viabilidade do projeto e preparado um plano com detalhes para orientar a próxima fase (construção). Em suma, esta fase é dedicada à análise e projeto do sistema.

**Construção:** esta fase acontece iterativamente com a fase de elaboração, ou seja, o sistema é construído de forma a revisar constantemente a viabilidade do sistema. O principal objetivo desta fase é construir e testar um sistema capaz de operar ainda que de forma experimental.

**Transição:** O objetivo principal desta fase é entregar ao cliente um sistema completamente operacional.

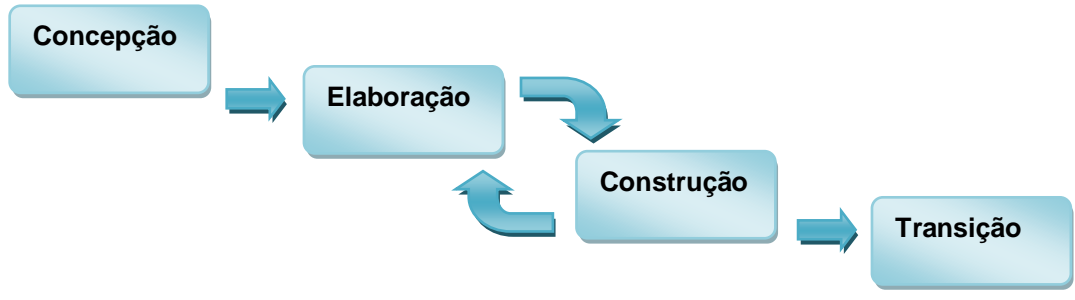

<span id="page-37-0"></span>Figura 17 – 4 Fases do Processo Unificado

### 3.2: *UNIFIED MODELING LANGUAGE* (UML)

A UML é uma linguagem de modelagem que auxilia a visualização de forma gráfica do sistema a ser desenvolvido em diagramas padronizados.

Em seu livro, (FOWLER, 2004), define de maneira um tanto quanto simplificada a UML como uma família de notações gráficas, apoiada por um metamodelo único, que ajuda na descrição e no projeto de sistemas de *software*, particularmente daqueles construídos utilizando o estilo orientado a objetos (OO).

É comum utilizar-se da UML para fazer esboços do sistema. No desenvolvimento, o esboço UML é feito anteriormente ao código e visa, sobretudo, transmitir ideias e alternativas sobre o que se está prestes a fazer.

A UML descreve 13 tipos de diagramas oficiais mostrados na [Figura](#page-39-0)  [18](#page-39-0) são e listados abaixo:

- Diagrama de classes
- Diagrama de objetos
- Diagrama de componentes
- Diagrama de estruturas compostas
- Diagrama de casos de uso
- Diagrama de sequências
- Diagrama de comunicação
- Diagrama de máquinas de estados
- Diagrama de atividades
- Diagrama de implementação
- Diagrama de pacote
- Diagrama de temporização
- Diagrama de visão geral da interação

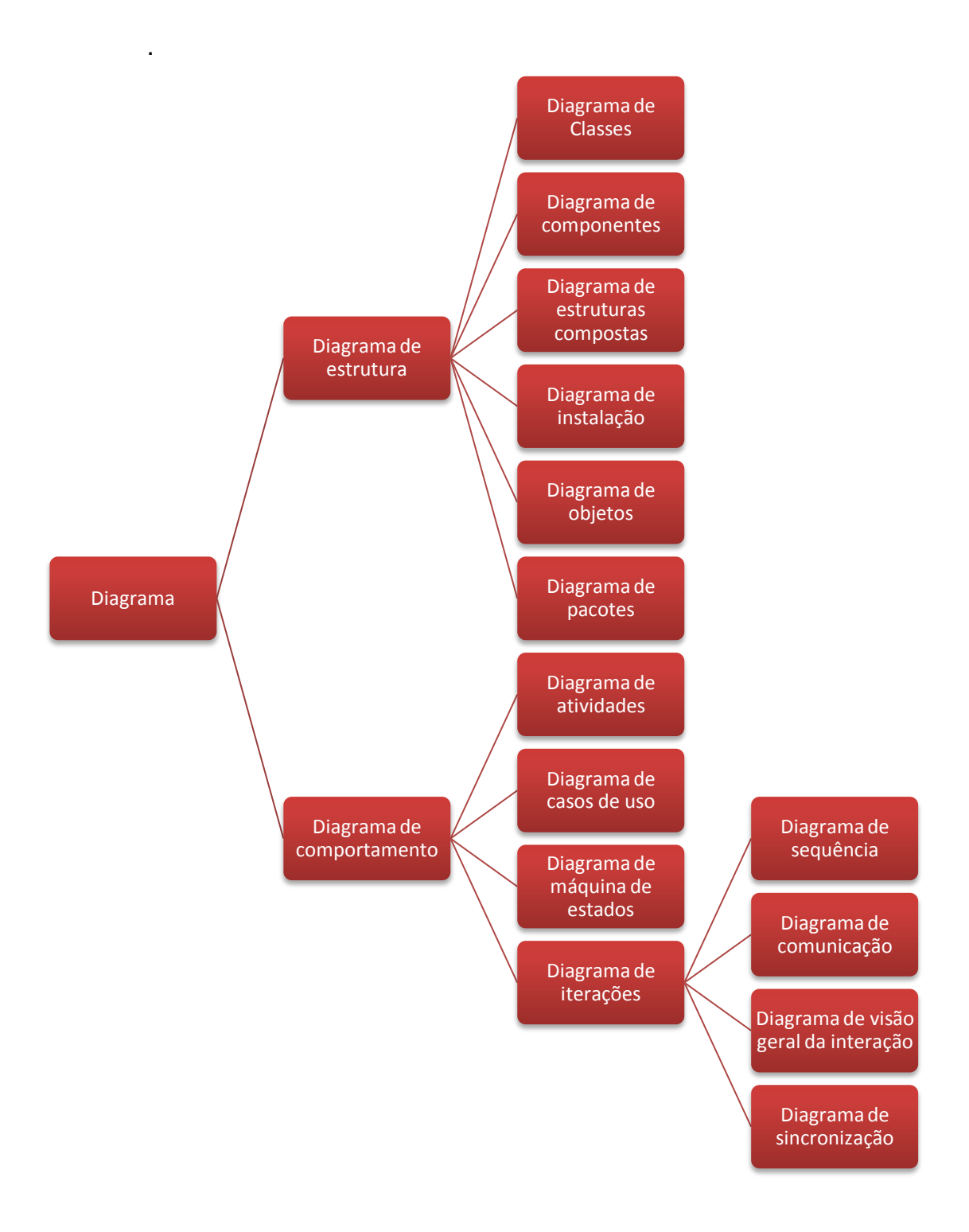

<span id="page-39-0"></span>Figura 18 – Classificação dos tipos de diagrama UML

Em seu livro, Larman (LARMAN, 2005, p. 73) define a fase de concepção em apenas uma frase: "Conceber o escopo do produto, a visão e o caso de negócio".

Nesta fase os esforços foram focados em conversas e reuniões com supervisores a fim de entender as necessidades e propor soluções. Esta fase da concepção deve ser relativamente breve e visa ter uma ideia do problema e a certeza de que o mesmo é viável. É importante levantar e organizar os requisitos do sistema.

Na concepção do sistema foram levantados requisitos funcionais (comportamentais) e não funcionais (os demais) e alguns artefatos do PU foram escolhidos para organização destes requisitos, são eles:

**Visão:** resume requisitos de alto nível que são detalhados no modelo de casos de uso e especificação suplementar, e resume o caso de negócios do projeto. É um documento curto contendo uma visão geral para entendimento rápido das ideias do projeto. A visão geral do projeto foi utilizada para que pudessem ser obtidos os requisitos do sistema que, posteriormente, seriam organizados utilizando o modelo de casos de uso.

**Modelo de Casos de Uso:** Um conjunto de cenários típicos do uso de um sistema. Eles são principalmente para requisitos funcionais (comportamentais).

# **3.3.1. Visão geral e levantamento dos requisitos do sistema**

Após algum tempo de trabalho na oficina e reuniões com o supervisor responsável e alguns engenheiros, chegou-se à visão geral do sistema descrita abaixo no [Quadro 1:](#page-41-0)

# **Visão geral do sistema de gerenciamento de informações de ferramentas para o setor de Testing & Subsea.**

O projeto proposto prevê criação de um sistema que reúne a informação do *status* das ferramentas, juntamente com outras informações específicas de forma que o acesso a estas informações seja ágil e a informação seja confiável. Substituindo os atuais métodos físicos de *Tools Status.*

Ainda espera-se que a manutenção das ferramentas possa ser documentada através do sistema, evitando o retrabalho e trazendo de forma confiável um relatório geral de manutenção para que os supervisores possam tomar decisões estratégicas com maior certeza e agilidade.

#### Quadro 1 – Visão geral do sistema

<span id="page-41-0"></span>Uma vez que a visão geral do sistema foi definida, pode-se levantar e definir os requisitos. Estes podem ser divididos como funcionais, representando as funções básicas do sistema, ou então do tipo não funcionais, apresentando funções secundárias vinculadas aos requisitos funcionais e suas restrições.

Os requisitos funcionais serão nomeados como F1, F2, até Fn. Os requisitos não funcionais tem sua nomeação de acordo com o requisito funcional a que estão relacionados, por exemplo, F1.1, F1.2, F2.1, etc. Ainda podem ser classificados de acordo com a especificação em obrigatórios ou desejáveis; de acordo com o tempo de utilização, se são permanentes ou transitórios; e de acordo com a sua categoria, em requisitos de segurança, desempenho, usabilidade, confiabilidade, etc.

Nesta fase foram levantados os requisitos funcionais F1, F2, F3, F4 e F5:

- F1: Mostrar *Status* de ferramentas ([Quadro 2](#page-43-0))
- F2: Mudar *Status* de ferramentas ([Quadro 3](#page-43-1))
- F3: Gerenciamento do sistema ([Quadro 4](#page-44-0))
- F4: Gerenciar Manutenção ([Quadro 5](#page-45-0))
- F5: Gerar Relatórios ([Quadro 6](#page-46-0))

Os quadros abaixo registram os principais requisitos funcionais analisados, bem como seus requisitos não funcionais relacionados:

### **F1 Mostrar informações de ferramentas Oculto ( )**

**Descrição:** O sistema deve permitir a qualquer usuário visualizar informações de *Status* das ferramentas e as demais informações presentes.

# **Requisitos Não Funcionais**

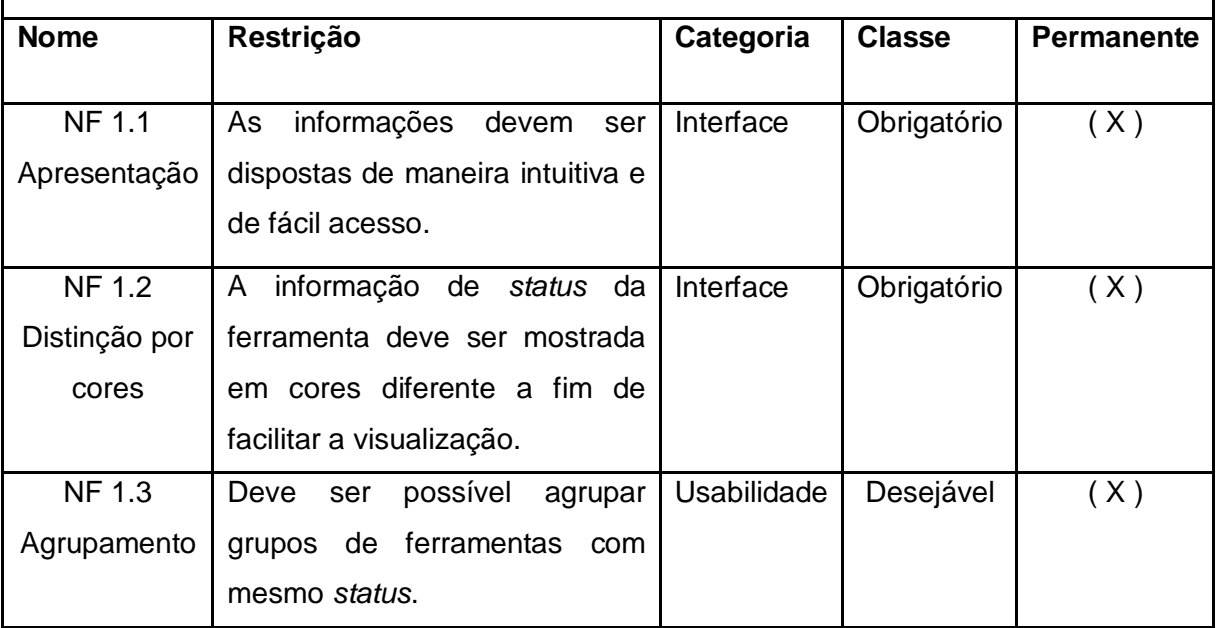

<span id="page-43-0"></span>Quadro 2 – Requisito Funcional F1: Mostrar informações de ferramentas

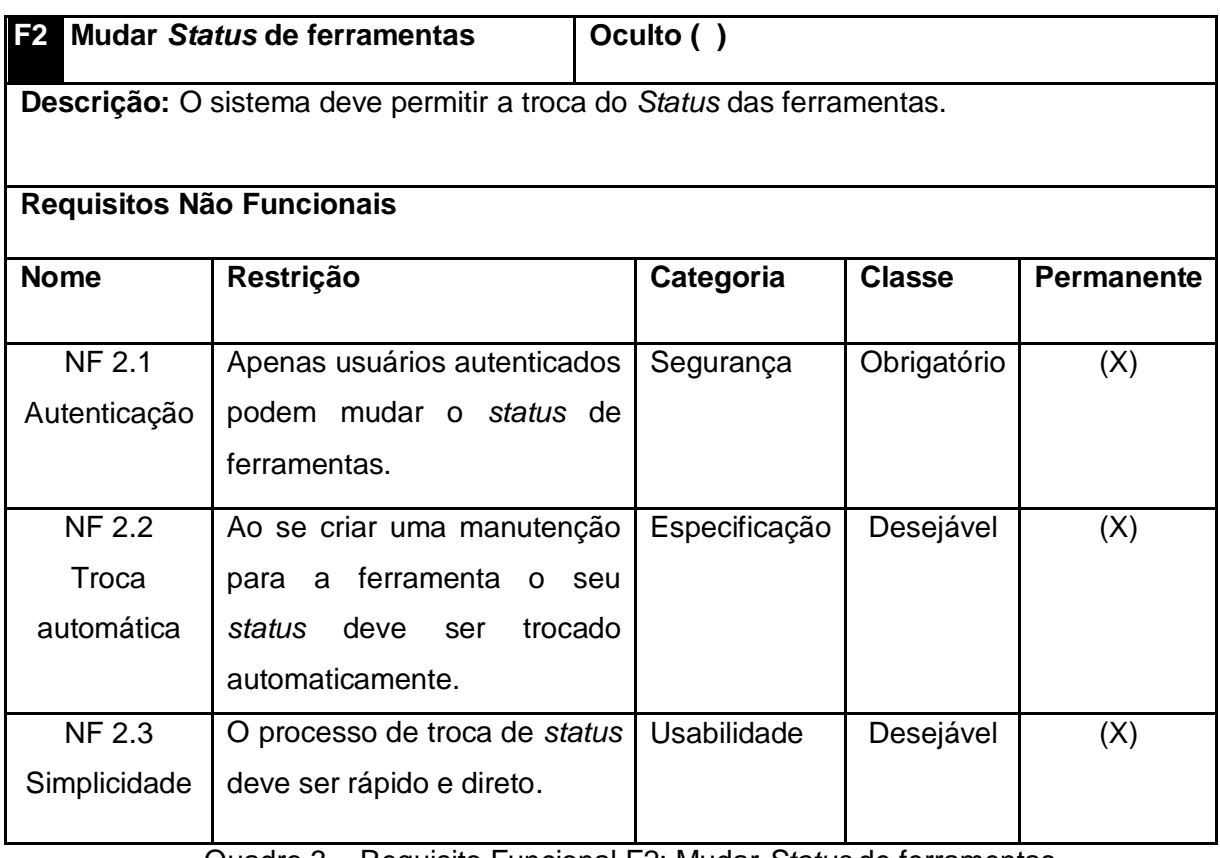

<span id="page-43-1"></span>Quadro 3 – Requisito Funcional F2: Mudar *Status* de ferramentas

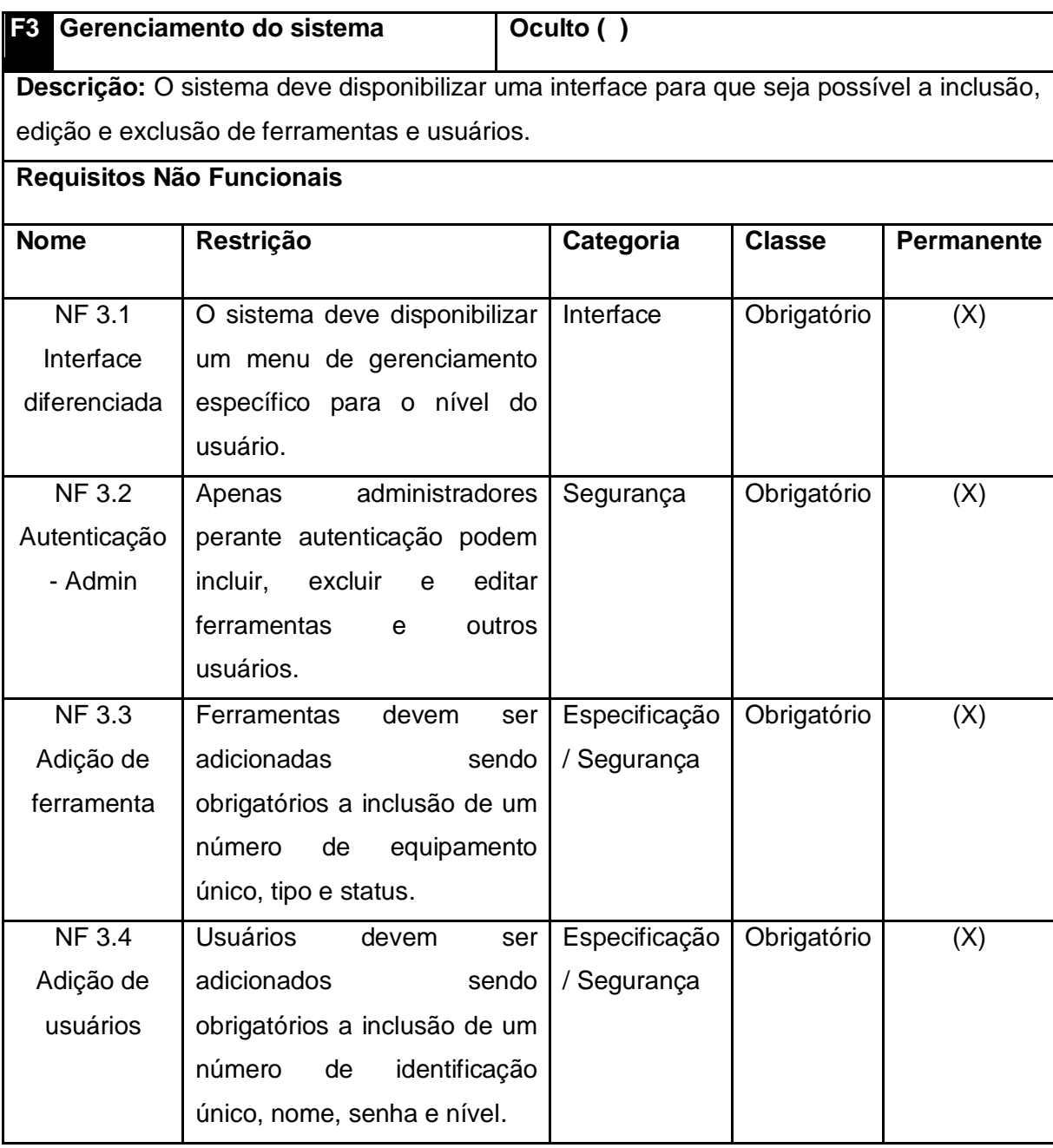

<span id="page-44-0"></span>Quadro 4 – Requisito Funcional F3: Gerenciamento do Sistema

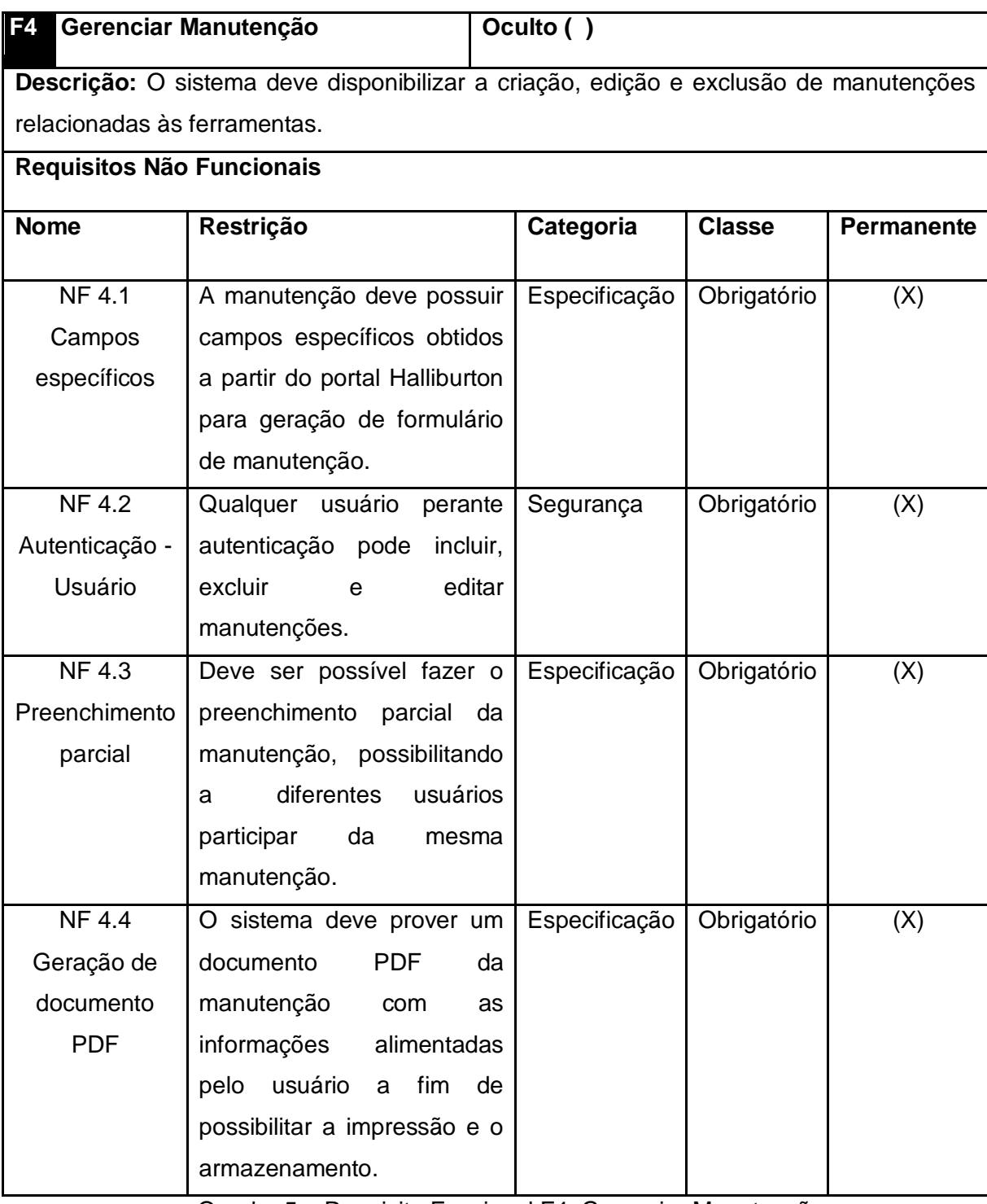

<span id="page-45-0"></span>Quadro 5 – Requisito Funcional F4: Gerenciar Manutenção

| F <sub>5</sub><br><b>Gerar Relatórios</b>                                       |                                         | Oculto () |               |               |                   |  |  |
|---------------------------------------------------------------------------------|-----------------------------------------|-----------|---------------|---------------|-------------------|--|--|
| Descrição: O sistema deve gerar relatórios com base nas informações de status e |                                         |           |               |               |                   |  |  |
| manutenções de ferramentas.                                                     |                                         |           |               |               |                   |  |  |
| Requisitos Não Funcionais                                                       |                                         |           |               |               |                   |  |  |
| <b>Nome</b>                                                                     | Restrição                               |           | Categoria     | <b>Classe</b> | <b>Permanente</b> |  |  |
|                                                                                 |                                         |           |               |               |                   |  |  |
| <b>NF 5.1</b>                                                                   | Apenas usuários                         |           | Especificação | Obrigatório   | (X)               |  |  |
| Acesso                                                                          | administradores do sistema              |           |               |               |                   |  |  |
| restrito                                                                        | têm permissão para gerar                |           |               |               |                   |  |  |
|                                                                                 | relatórios.                             |           |               |               |                   |  |  |
| <b>NF 5.2</b>                                                                   | O<br>sistema deve gerar                 | um        | Segurança     | Obrigatório   | (X)               |  |  |
| Relatório                                                                       | relatório<br>listando<br>todas          | as        |               |               |                   |  |  |
| geral de                                                                        | ferramentas cadastradas, seu            |           |               |               |                   |  |  |
| manutenção                                                                      | status<br>sua<br>etapa<br>e             | de        |               |               |                   |  |  |
|                                                                                 | manutenção.                             |           |               |               |                   |  |  |
| <b>NF 5.3</b>                                                                   | sistema deve gerar<br>O                 | um        | Especificação | Obrigatório   | (X)               |  |  |
| Relatório de                                                                    | relatório que contabilize as            |           |               |               |                   |  |  |
| status                                                                          | ferramentas e seus status.              |           |               |               |                   |  |  |
| <b>NF 5.4</b>                                                                   | O sistema deve possibilitar             |           | Especificação | Obrigatório   | (X)               |  |  |
| Geração de                                                                      | relatórios<br>todos<br>que<br><b>OS</b> |           |               |               |                   |  |  |
| relatório PDF                                                                   | gerados<br>possam<br>ser                | em        |               |               |                   |  |  |
|                                                                                 | formato PDF.                            |           |               |               |                   |  |  |
|                                                                                 |                                         |           |               |               |                   |  |  |

Quadro 6 – Requisito Funcional F5: Gerar Relatórios

# <span id="page-46-0"></span>**3.3.2. Casos de uso e organização dos requisitos**

Uma vez levantados os requisitos do sistema, pode-se partir para a fase de organização destes requisitos. Os requisitos podem ser organizados em diferentes grupos.

> **Casos de Uso:** Envolvem os principais processos do sistema e modificam os estados do sistema;

 **Consultas:** Envolvem pesquisas dos dados armazenados e relatórios impressos. Não mudam informações do sistema.

O **Erro! Fonte de referência não encontrada.** demonstra formalmente os casos de uso do sistema.

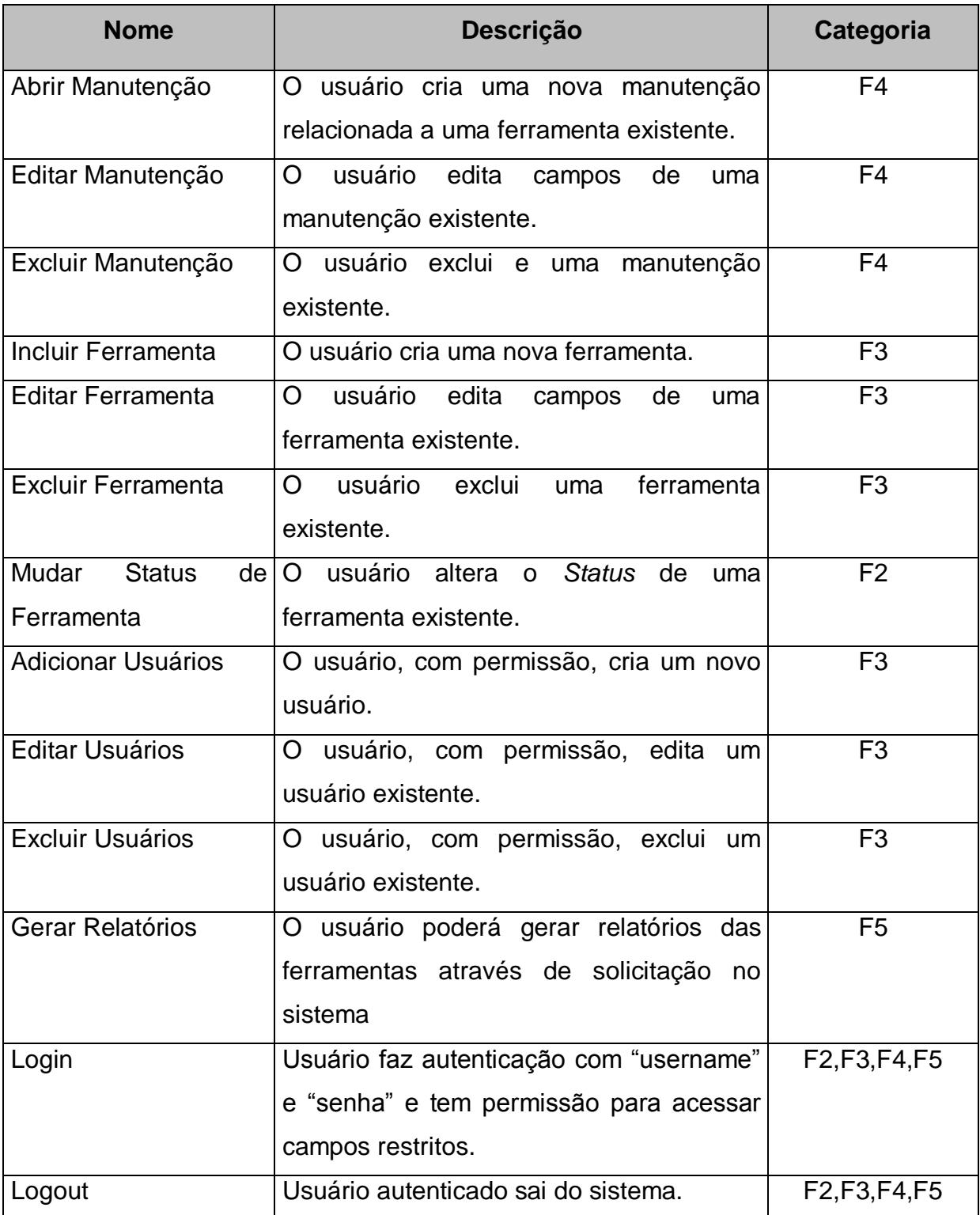

Quadro 7 – Casos de uso

Os casos de uso mostrados abaixo na [Figura 19](#page-48-0) mostram a relação dos atores com os processos que de alguma forma modificam o estado do sistema. Os atores neste caso são os usuários: "Usuário Não Autenticado", "Usuário Autenticado" e "Administrador". Nota-se como o nível dos usuários influencia na relação com os processos.

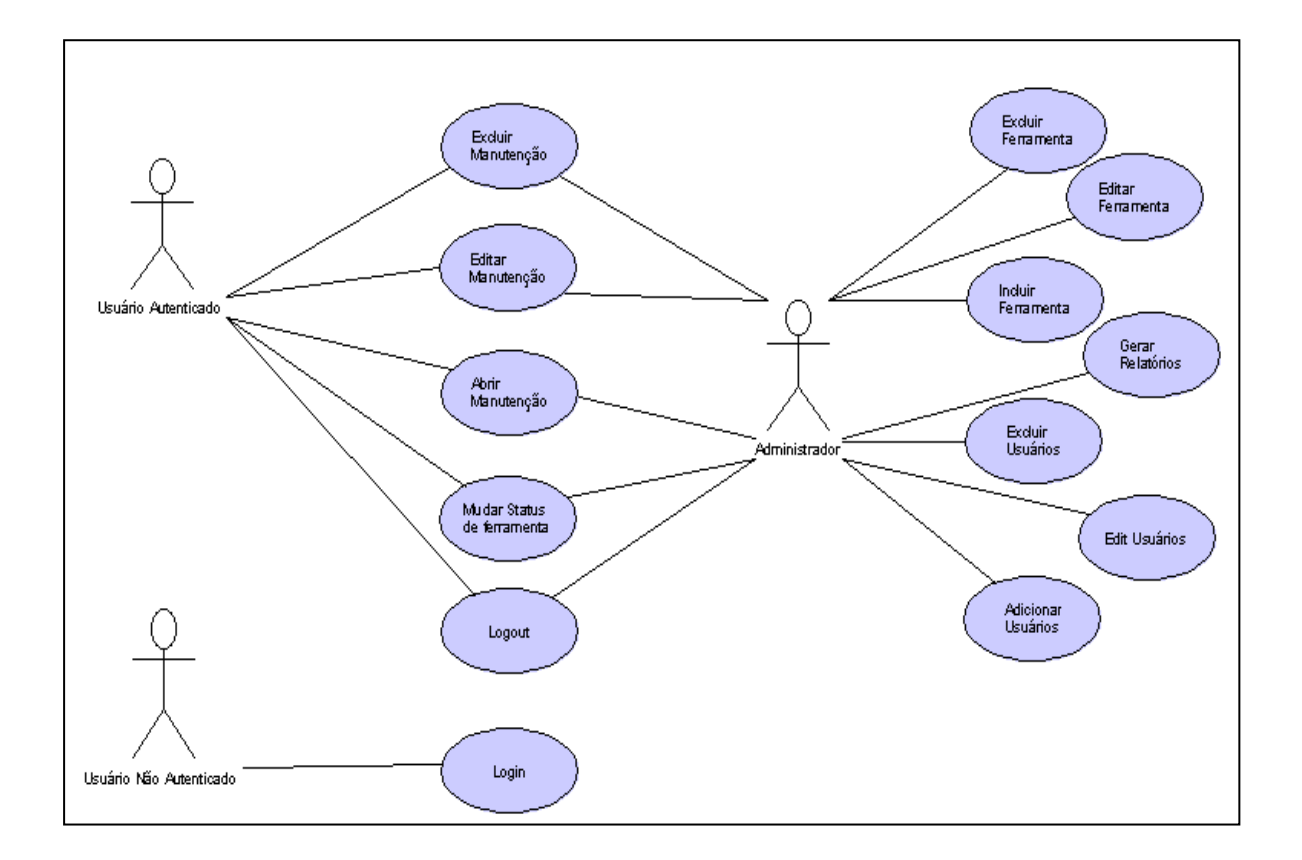

Figura 19 – Diagrama de Casos de Uso

<span id="page-48-0"></span>As consultas do sistema estão relacionadas às operações dos usuários que não modificam de alguma forma a estrutura do sistema. Cada consulta está relacionada a algum requisito de usuário. Em suma, cada operação desta natureza é destinada à visualização (consulta) de alguma informação do sistema.

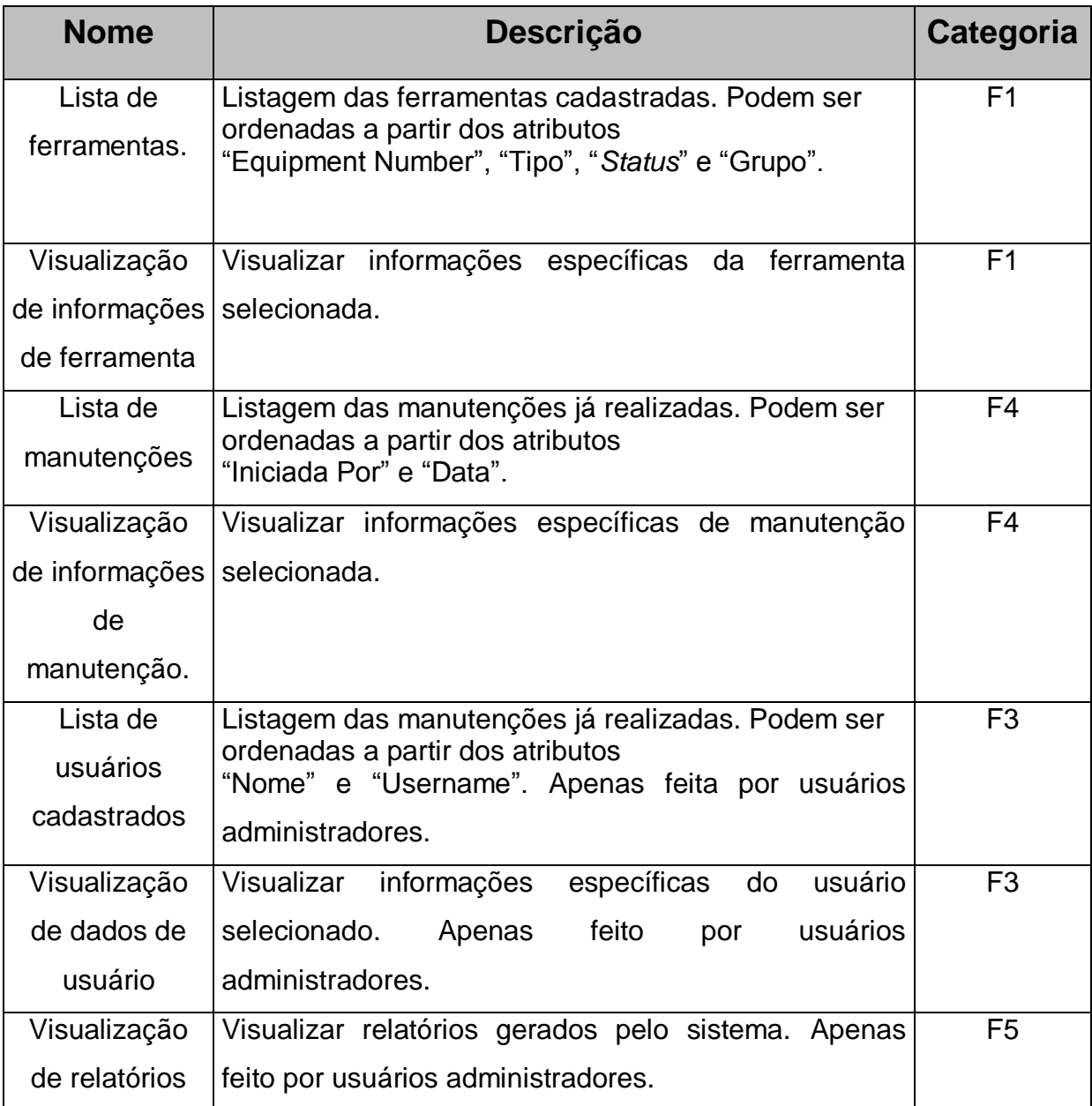

Quadro 8 – Consultas do Sistema

# 3.4: FASE 2: ELABORAÇÃO

Os objetivos principais da fase de Elaboração são capturar a maioria dos requisitos funcionais e estabelecer uma base arquitetônica sólida para o desenvolvimento futuro, isto é, criar uma base estável para o esforço da fase de construção, que será abordada posteriormente. A etapa se desenvolve a partir do exame e do detalhamento dos requisitos mais significativos (SCOTT, 2002).

É nesta fase que se inicia a parte iterativa do Processo Unificado. Esta iteração consiste na liberdade em, sempre que necessário, retornar para a fase de elaboração caso já se esteja na fase de construção (próxima fase), isto acontece para que se obtenham os resultados conforme as especificações.

Nessa etapa do projeto foram gerados alguns documentos a fim de aumentar o entendimento para as próximas etapas. São eles:

- Expansão dos casos de uso;
- Determinação dos eventos do sistema (operações e consultas);
- Modelo de sistema em WireFrame:

# **3.4.1. Expansão dos casos de uso**

Após a descoberta dos casos de uso, já na fase de elaboração, são feitas as expansões dos casos de uso, o que corresponde ao aprofundamento da análise de requisitos e consiste no detalhamento do processo de negócio (WAZLAWICK, 2004). O objetivo desse documento é especificar uma sequência de passos de tudo o que se faz no processo.

Como explica (WAZLAWICK, 2004), nesta etapa deve-se descrever passo a passo como o caso de uso ocorre, como é a interação entre os usuários e o sistema. A expansão dos casos de uso começa criando o Fluxo

Principal que é conhecido como o ideal para o processo, no qual tudo dá certo, porque não são descritas as exceções. Após, são descritas as interações para os casos nos quais ocorre alguma exceção, os chamados Fluxos Alternativos, que são os procedimentos para contornar os problemas do Fluxo Principal. Para cada caso de uso, além do Fluxo Principal e Alternativo, devem-se indicar também as pré-condições e pós-condições de execução.

As pré-condições são condições necessárias que devem ser satisfeitas antes da execução do fluxo principal de um caso de uso e as pós-condições representam os resultados de um caso de uso após sua execução.

Para o caso de uso de "Abrir Manutenção", foi feita a expansão do caso de uso e esta é mostrada abaixo.

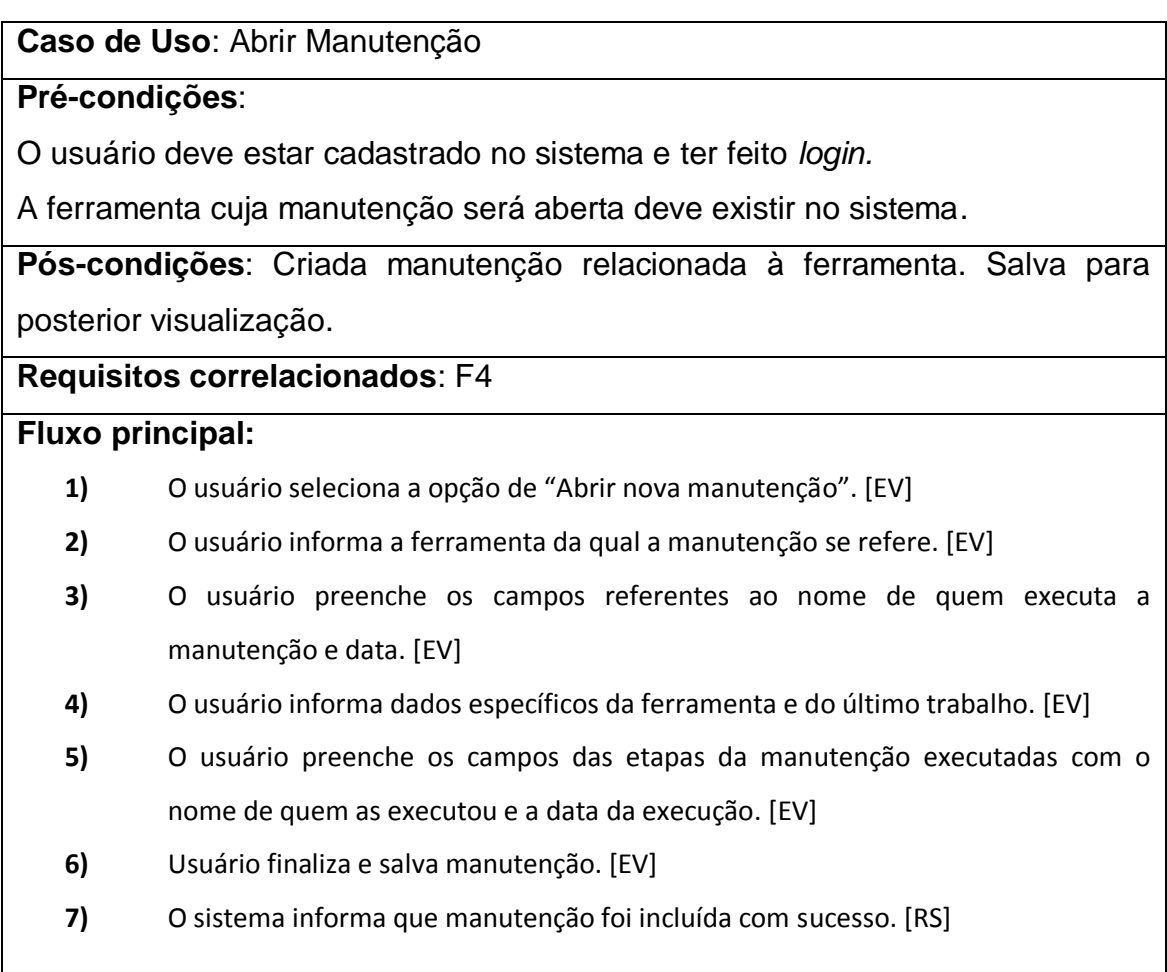

**Tratamento de exceção:**

#### **2a. O usuário verifica o disparo de algum alarme crítico no sistema**

- **2.a.1)** O usuário não seleciona ferramenta para manutenção. [EV]
- **2.a.2)** Sistema informa erro.[RS]
- **2.a.3)** O usuário informa a ferramenta da qual a manutenção se refere. [EV]
- **2.a.4)** Usuário finaliza e salva manutenção. [EV]
- **2.a.5)** O sistema informa que manutenção foi criada com sucesso. [RS]

Para este caso, as pré-condições estão relacionadas à existência de cadastro do usuário que está abrindo uma nova manutenção e também se a ferramenta em questão para manutenção foi devidamente incluída no sistema. A pós-condição para este caso é da manutenção, com todos os campos, ser salva para posterior visualização no sistema.

No detalhamento gráfico anterior são utilizadas as siglas *EV* e *RS*. EV significa que o passo é relativo a eventos do sistema e a sigla RS para as respostas do sistema. Como estas etapas de elaboração visam um entendimento do problema para que a etapa de construção seja facilitada, não foram expandidos os casos de uso referentes à criação, edição e exclusão uma vez que estes não influenciam no entendimento do sistema como um todo.

# **3.4.2. Operações e consultas do sistema**

As operações do sistema são definidas como ações tomadas decorrentes de um evento gerado pelo usuário. Geralmente ocasionam alterações na informação que o sistema gerencia, como bancos de dados. Já as consultas não alteram a informação gerenciada pelo sistema, apenas apresentam o que se encontra armazenado (WAZLAWICK, 2004).

A partir desta definição, para o projeto em questão pode-se exemplificar como operação de sistema a alteração do *status* de uma ferramenta e um exemplo de consulta do sistema a simples visualização das informações de uma ferramenta.

As operações e consultas representam as relações dinâmicas do software e devem ser modeladas de modo a ilustrar o fluxo de informações entre os objetos do sistema e os atores que de alguma forma com eles interagem.

Normalmente, uma ferramenta utilizada para representação dos mesmos são os diagramas de sequencia da UML. O diagrama de sequencia é um diagrama que representa, para um caso de uso em particular, as informações passadas entre objetos e eventos gerados por atores externos. O diagrama de sequencia, mesmo para programas de grande porte, consegue representar a sequencia global de informação de uma forma simples, intuitiva e lógica uma vez que trata todos os sistemas como "caixas pretas" e representa atores e elementos participantes muito próximos do processo físico (LARMAN, 2005).

Para o caso de uso expandido na seção anterior (Abrir Manutenção) foi feito o diagrama de sequencia mostrado a seguir na [Figura 20.](#page-54-0) Os quadros amarelos simbolizam os objetos do sistema que se relacionarão entre si. O usuário relaciona-se com o sistema que por sua vez faz consultas e operação ao banco de dados. As linhas pontilhadas verticais simbolizam uma linha do tempo que dá sentido às sequencias de ações.

O usuário ao solicitar uma nova manutenção recebe um formulário com os campos a serem preenchidos. Após preencher todos os dados, o usuário solicita que o formulário seja salvo. No caso de haver algum dado incompatível (ferramenta inexistente, por exemplo), o sistema retorna uma mensagem de erro indicando a informação inválida. Se todos os dados forem válidos o sistema deve adicionar as informações de manutenção no banco de dados e retornar uma mensagem de que a manutenção foi criada com sucesso.

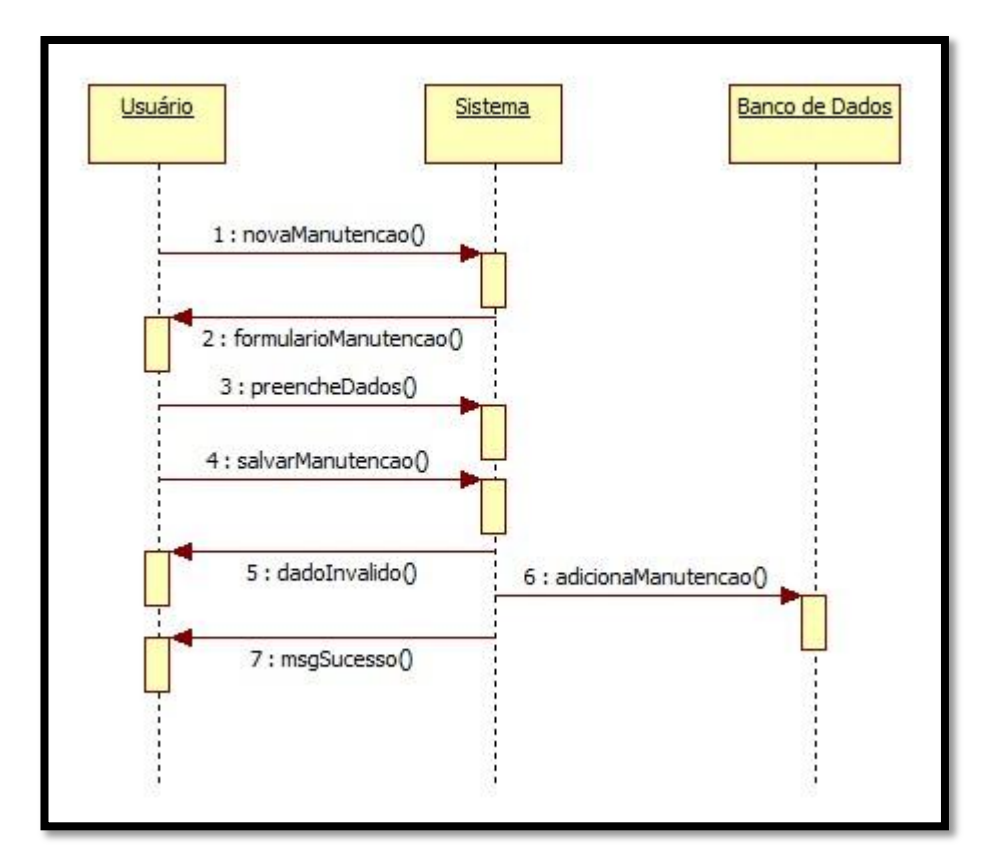

<span id="page-54-0"></span>Figura 20 – Diagrama de sequencia para o caso de uso "Abrir Manutenção".

### **3.4.3. Modelo de sistema em** *Wireframe*

O modelo em *Wireframe* é um desenho básico, como um esqueleto, que demonstra de forma direta a arquitetura de como a interface final será de acordo com as especificações relatadas e os requisitos levantados até esta etapa.

No final da etapa de elaboração do sistema, um modelo simples em *Wireframe* foi desenvolvido com auxílio do *software Balsamiq Mockups* com o objetivo de auxiliar no entendimento dos requisitos que foram recolhidos junto ao cliente com relação às funções e objetos do sistema a ser construído.

Algumas telas deste modelo são mostradas abaixo na [Figura 21.](#page-55-0)

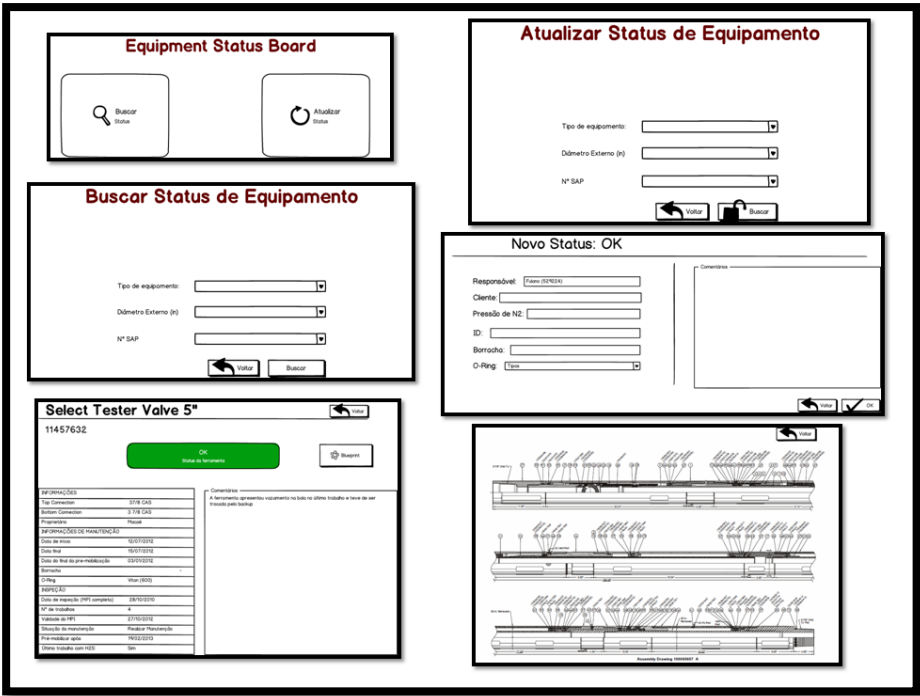

Figura 21 – Wireframes

<span id="page-55-0"></span>Apesar de estas interfaces terem sido modificadas quase que totalmente no produto final devido a novas ideias e formas mais práticas tanto para o desenvolvimento quanto para usabilidade, este processo foi muito útil para a consolidação dos requisitos levantados e para que o entendimento do problema por parte do desenvolvedor e do cliente pudesse ser alinhado.

# 3.5: PROJETO DE BANCO DE DADOS

Para finalizar a fase de elaboração do projeto foi feito um modelo conceitual. Este modelo ilustra conceitos importantes do domínio do problema, as suas associações e atributos.

Estes conceitos são importantes, pois são o primeiro passo para se desenvolver as futuras classes e os seus atributos de software. Cada conceito ou entidade, assim como seus relacionamentos, deve aparecer direta ou indiretamente nas descrições dos casos de uso.

Uma vez que o modelo conceitual UML para o sistema proposto é muito similar ao modelo conceitual do banco de dados, optou-se pela modelagem conceitual do banco de dados devido a sua maior abrangência e detalhamento do sistema.

Assim como o projeto do *software* possui fases de desenvolvimento, o projeto do Banco de Dados também apresenta uma sequencia de etapas para ser seguida, esta sequencia é mostrada na [Figura 22.](#page-56-0)

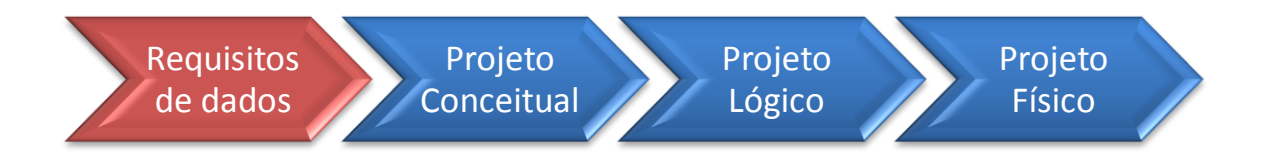

Figura 22 – Fases de projeto de BD

<span id="page-56-0"></span>O projeto conceitual captura as necessidades da organização em termos de armazenamento de dados e é independente do SGBD (não trata de detalhes de implementação). Este modelo é mostrado abaixo na [Figura 23.](#page-57-0)

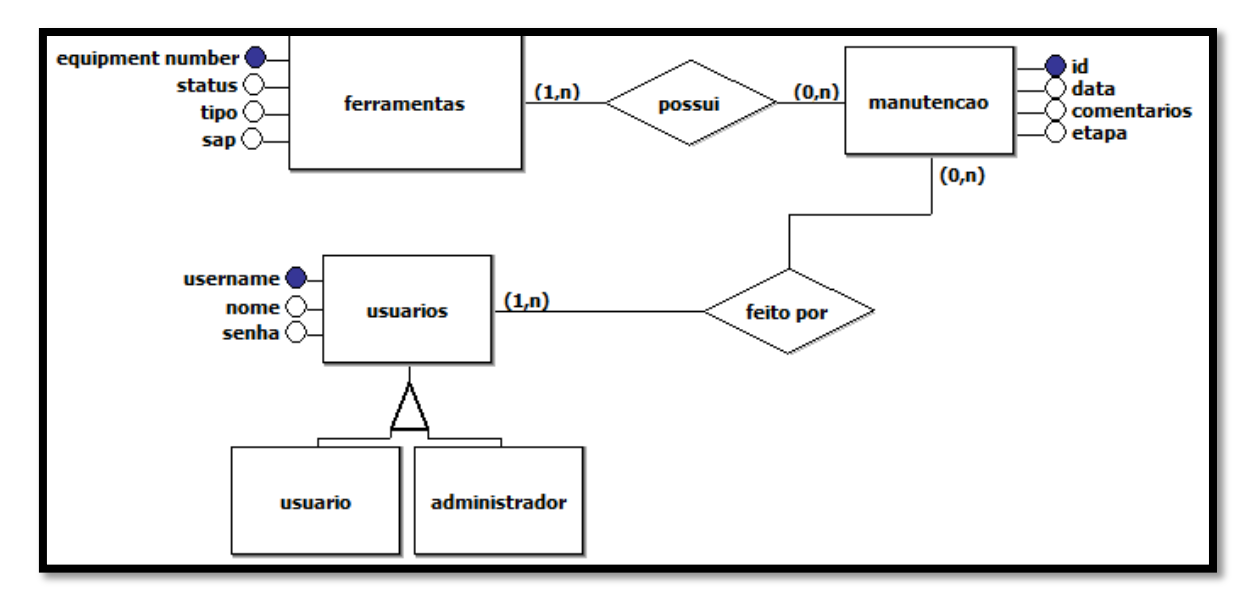

<span id="page-57-0"></span>Figura 23 – Modelo Conceitual do Banco de Dados

O modelo conceitual exibido anteriormente possui três entidades principais que se relacionam entre si. A entidade "usuários" se divide em usuários comuns e administradores. Todos os usuários possuem "username" único, senha e nome do colaborador. A entidade "manutenção" possui um número de identificação (id), data, comentários e etapa de manutenção. Uma manutenção pode ser feita por vários usuários e um usuário pode participar de várias manutenções.

Por fim, a entidade "ferramenta" possui atributos relacionados às informações das ferramentas do setor. O "equipment number" é sua identificação única dada pelo sistema da empresa. O número "SAP" é relacionado ao grupo a que a ferramenta se enquadra. Ainda se tem como atributos o "tipo" e o "status" em que a ferramenta se encontra, podendo ser Operacional, em manutenção, em trabalho, etc.

Através deste modelo se tem uma visão geral de como se relacionam as entidades e do ambiente de dados. O modelo conceitual também não depende de nenhum SGBD, logo, qualquer alteração no software ou hardware, não terá efeito no nível conceitual.

Ainda cabe ressaltar que este modelo conceitual ilustra as entidades padrão do sistema com os atributos básicos. Este modelo será desenvolvido e seu projeto será mais bem compreendido nos capítulos à frente, porém o projeto para cada subPSL trará atributos extras de acordo com as ferramentas e com as informações relevantes para cada área.

# **CAPÍTULO 4: DESENVOLVIMENTO E IMPLEMENTAÇÃO DO SISTEMA**

O capítulo anterior teve como objetivo fazer a definição do resultado final esperado para que o sistema proposto suprisse as necessidades requeridas. Como produto final das técnicas de projeto de software aplicadas anteriormente se tem os requisitos do sistema, casos de uso, diagrama de sequencia e modelo conceitual. A partir destas informações bem definidas e com o fluxo de informações em mente, pôde-se dar início às fases finais do desenvolvimento do software. Este quarto capítulo visa demonstrar os passos e as escolhas referentes à fase de construção do desenvolvimento do projeto.

Uma vez que os conceitos foram definidos, chega-se ao momento de entrar mais especificamente nas tecnologias e ferramentas que serão utilizadas para que o que já foi definido possa ser colocado em prática.

É muito importante que a partir dos requisitos levantados, características fundamentais do sistema sejam definidas para que as ferramentas e tecnologias selecionadas para a implementação possam satisfazer todas (ou em grande parte) as necessidades do desenvolvedor.

O sistema proposto deve ser de grande facilidade uma vez que seria utilizado por diferentes usuários, desde supervisores até técnicos de manutenção com pouca familiaridade com computação. Também se faz necessário o acesso às informações do sistema de diferentes locais e com computadores diferentes também.

A usabilidade intuitiva e ágil também foi um ponto muito ressaltado uma vez que o maior desafio da implementação de um sistema novo em um ambiente empresarial é a resistência à sua utilização. Desta forma, uma interface amigável e uma forma de fluxo que pudesse atender à necessidade com poucos cliques seriam imprescindíveis.

Ainda é desejado que as informações cadastradas pudessem ser guardadas de forma segura e que o acesso à informação fosse restrito aos funcionários da empresa e perante autorização.

# 4.1: LINGUAGEM DE PROGRAMAÇÃO

Uma vez que foi definida a necessidade de que o sistema apresente facilidade de uso, agilidade de operação e acessibilidade irrestrita de diferentes meios (desde que internos à rede da empresa), chegou-se à conclusão que o desenvolvimento de um software seria menos apropriado que uma aplicação *web* uma vez que haveria a necessidade de instalação em cada computador dedicado ao uso e esta tarefa deveria ser repetida a cada atualização do sistema.

Além do mais, uma aplicação *web* proporciona a utilização intuitiva uma vez que a grande maioria dos usuários utiliza o navegador da internet como ferramenta de trabalho e também trás grande alcance ao sistema, pois qualquer computador na rede Halliburton teria livre acesso.

Após definir que o mais apropriado para o projeto seria construí-lo como uma aplicação *web,* a linguagem a ser utilizada passou a ser o foco dos trabalhos e pesquisas.

Pesquisando linguagens populares de desenvolvimento para aplicações *web*, chegou-se a conclusão de que a melhor opção seria fazer o desenvolvimento em PHP (*Hypertext PreProcessor*) uma vez que esta oferecia vantagens de velocidade, estabilidade, eficiência e complexidade em relação à outras linguagens orientadas a objetos como *ASP*, *ColdFusion* e *Perl*.

Outro motivo que levou à escolha de PHP como linguagem de desenvolvimento foi a prévia implantação de outro sistema na empresa utilizando esta linguagem, tornando mais fácil o acesso a informações, possíveis futuras manutenções e atualizações do sistema.

Uma seção dedicada a detalhar esta linguagem e como, em particular, foi empregada no projeto é mostrada a seguir.

## **4.1.1: PHP (***Hypertext PreProcessor***)**

PHP (*Hypertext PreProcessor*) é uma linguagem de programação utilizada para criar sites dinâmicos. Esses sites são os que permitem uma interação com o usuário mediante formulários, parâmetros de URL, links, etc., e que retornam páginas criadas em tempo real. Aplicações PHP são geradas com automaticamente pelo servidor com desempenho muito satisfatório. O usuário não tem acesso ao código PHP, somente ao HTML. Esse tipo de detalhe é muito importante quando se lida, por exemplo, com senhas e acesso a banco de dados. (MORAZ, 2005)

O PHP pode ser utilizado na maioria dos sistemas operacionais e também é suportado pela maioria dos atuais servidores *web*. As funcionalidades desta linguagem não se resumem apenas a gerar HTML, incluindo arquivos PDF e geração de imagens. Além disso, o PHP oferece suporte a uma ampla variedade de Banco de Dados, tornando esta operação simples e rápida. (MORAZ, 2005)

Juntamente com as qualidades anteriormente citadas, pode-se destacar que para o sistema em questão é muito importante que seja utilizada uma linguagem simples e eficiente. Outro ponto positivo está ligado à popularidade do PHP e o fato de ser *open-source*. Uma linguagem difundida, aberta e sem custos oferece uma grande gama de fontes de pesquisa e suporte na internet, qualidade esta muito desejável uma vez que o projeto foi desenvolvido por apenas um desenvolvedor com pouca experiência.

Para edição e criação do código foi utilizado o editor *Notepad++*. Este *software open-source* é compatível com o sistema operacional Windows e permite [autocomplemento,](http://pt.wikipedia.org/wiki/Autocomplemento) busca e substituição de [expressões regulares,](http://pt.wikipedia.org/wiki/Express%C3%A3o_regular) divisão de tela, zoom, favoritos, etc.

Um trecho de programação feita em PHP e utilizada no sistema é mostrado abaixo no [Quadro 9.](#page-62-0)

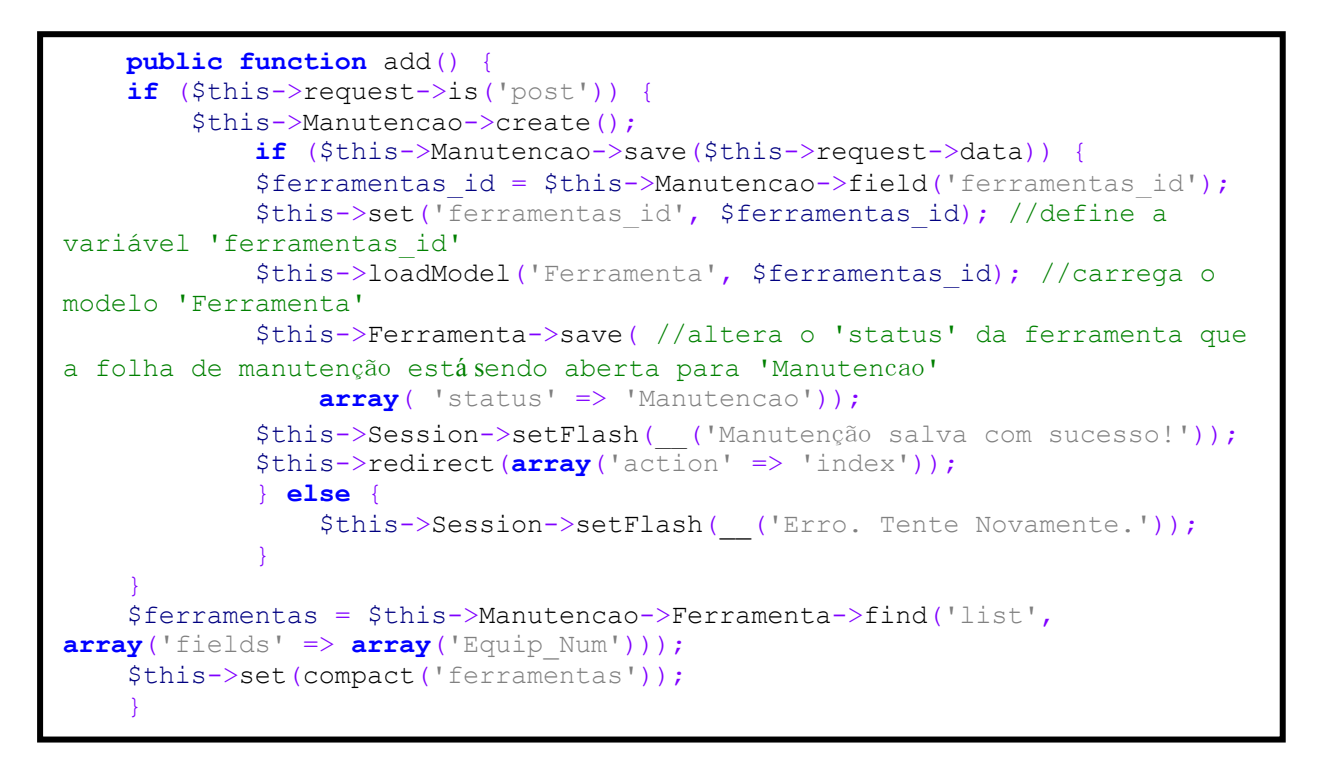

Quadro 9 – Método add() para abrir nova manutenção

<span id="page-62-0"></span>Este trecho faz referência ao método add() chamado para abrir uma nova manutenção na classe Manutencao. Segundo (MORAZ, 2005), o que define uma programação orientada a objetos são os objetos. De um modo geral, os objetos podem ser definidos como entidades físicas pertencentes ao mundo real, como neste caso, ferramentas, manutenções e usuários.

No método supracitado, bem como nos outros tantos utilizados no código, faz-se uso do condicional *if* e também da variável \$this. Esta variável é usada na definição da classe para se utilizar o próprio objeto.

# 4.2: SISTEMA DE GERENCIAMENTO DE BANCO DE DADOS (SGBD)

Tão importante quanto definir a linguagem de programação em que o código será escrito, é definir um sistema de gerenciamento de banco de dados adequado.

Um SGBD consiste no software que gerencia todo o acesso a uma ou mais bases de dados, permitindo a definição, acesso concorrente, manipulação e controle dos dados, assegurando a integridade, segurança e recuperação das bases de dados (NEVES e RUAS, 2005) (WELLING e THOMSON, 2005).

A decisão de optar pelo MySQL foi mais simples devido ao fato deste SGBD não ser totalmente desconhecido uma vez que foi utilizado na disciplina de Fundamentos de Sistemas de Banco de Dados do curso. Aliado a este conhecimento prévio, tem-se características desejáveis como o grande número de usuários em todo o mundo (suporte acessível) e também por ser usado de forma integrada à aplicação PHP em muitos casos.

# **4.2.1: MySQL**

O MySQL é um sistema de gestão de bases de dados relacionais, suporta SQL (Linguagem de Consulta Estruturada, do inglês *Structured Query Language*), é *open source* e é um dos SGBD's para utilização profissional mais utilizados e conhecidos a nível mundial.

Após escolhido o sistema de gerenciamento de banco de dados, pôde-se prosseguir com o projeto do banco de dados. O modelo conceitual feito anteriormente e mostrado na [Figura 23](#page-57-0) é tido como o de mais alto grau de abstração. Depois de selecionada a tecnologia do SGBD é possível dar prosseguimento ao projeto com os modelos de menor grau de abstração, o modelo lógico e o modelo físico. Os níveis de abstração de dados para cada um dos modelos citados é mostrado no [Quadro 10.](#page-64-0)

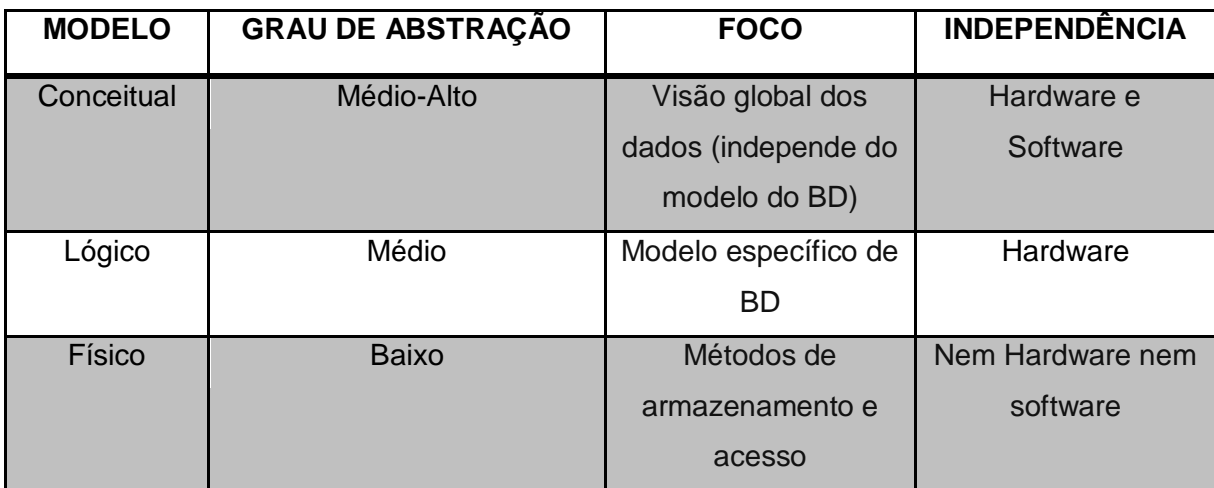

Quadro 10 – Níveis de abstração de dados

## <span id="page-64-0"></span>4.2.1.1: Modelo Lógico

Como explica (MACÊDO, 2011), o modelo lógico constitui uma representação específica de um modelo interno, utilizando as estruturas de BD suportada pelo banco escolhido. Este nível é dependente do software utilizado e qualquer alteração feita no SGBD exige que o modelo interno seja modificado para adequar-se às características e exigências de implementação do modelo de BD. Nesta etapa de construção do modelo lógico serão definidos os padrões, as nomenclaturas e as chaves primárias e estrangeiras, sempre levando em conta o modelo conceitual criado anteriormente.

Pode-se ver no modelo lógico mostrado na [Figura 24](#page-65-0) que apesar da semelhança com o modelo conceitual feito anteriormente, neste modelo as relações que antes eram vistas com um alto nível de abstração passaram a ser parte das tabelas. A relação de um para muitos que relacionava a ferramenta às manutenções passou a ser definida como um campo de chave estrangeira

na tabela Manutenção. E o relacionamento de muitos para muitos que interligava as manutenções com os usuários passou a ser escrita como uma quarta tabela de relacionamento.

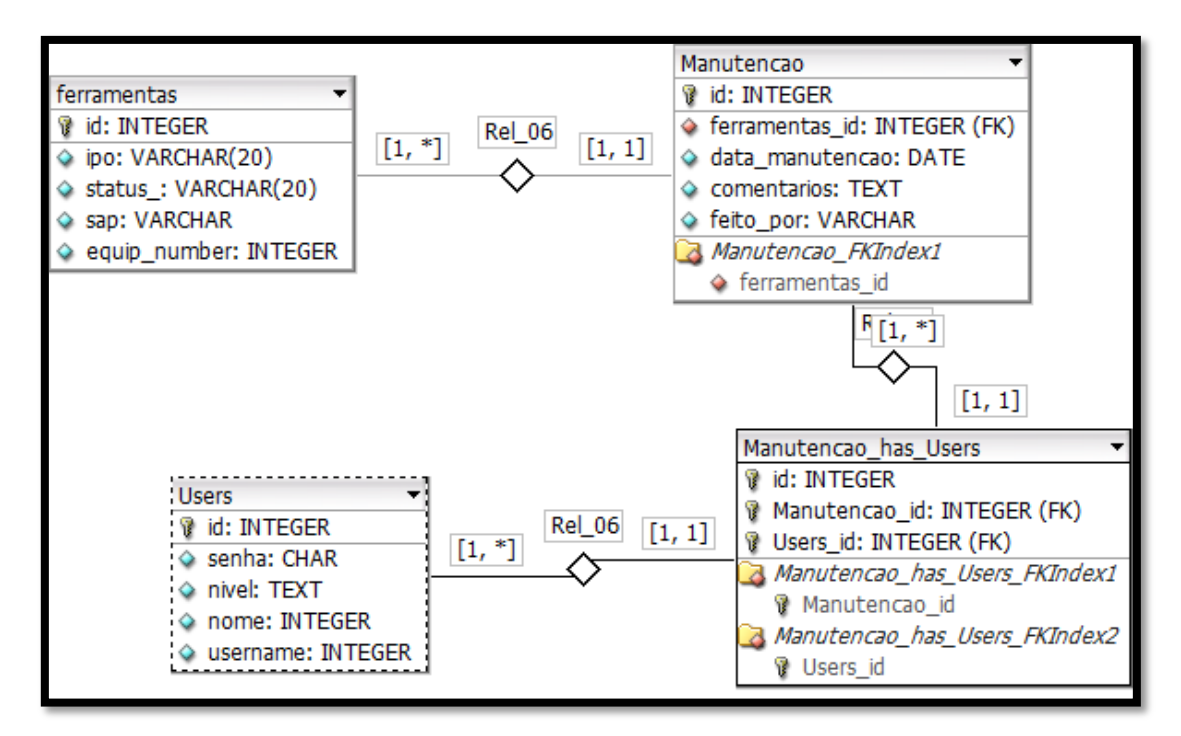

Figura 24 – Modelo lógico

# <span id="page-65-0"></span>4.2.1.2: Modelo Físico

O modelo de nível mais baixo de abstração descreve o modo como os dados são salvos em meios de armazenamentos. O esquema de banco de dados é enriquecido com detalhes que influenciam no desempenho do banco de dados, mas não interferem em sua funcionalidade. Neste modelo é exigida a definição tanto dos dispositivos de armazenamento físico como dos métodos de acesso necessários para se chegar aos dados nesse dispositivo, o que o torna dependente do SGBD utilizado (MACÊDO, 2011).

Para a criação do modelo físico, isto é, das próprias tabelas no banco de dados, faz-se o uso do código abaixo mostrado no [Quadro 11](#page-66-0) gerado pelo *software* de projeto de BD. O exemplo abaixo se refere à criação da tabela 'Usuarios'.

```
CREATE TABLE Users (
id INTEGER UNSIGNED NOT NULL AUTO_INCREMENT,
senha CHAR NULL,
nivel TEXT NULL,
nome INTEGER UNSIGNED NOT NULL,
username CHAR NULL,
PRIMARY KEY(id)
```
); Quadro 11 – Criação das tabelas da base de dados

<span id="page-66-0"></span>Para auxílio no gerenciamento de informações do banco de dados foi utilizado um programa *open-source* chamado phpMyAdmin. Esta ferramenta faz a administração do banco de dados através do navegador *web* e possibilita que sejam feitas algumas operações através dele, como por exemplo, criar, modificar ou excluir bases de dados, campos ou linhas das tabelas do BD, executar operações SQL e gerenciar usuários e permissões de uso.

A interface de gerenciamento do phpMyAdmin é mostrada abaixo na [Figura 25](#page-66-1) com detalhe para a tabela de ferramentas.

<span id="page-66-1"></span>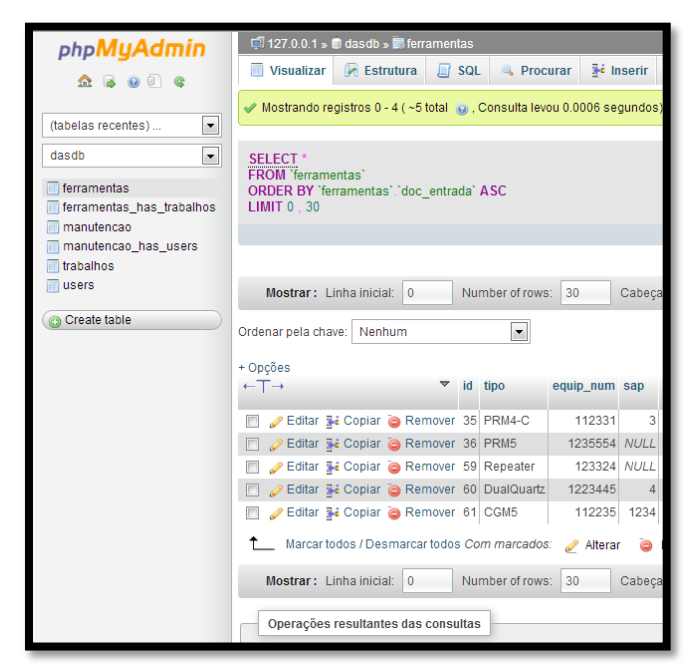

Figura 25 – Interface phpMyAdmin

#### 4.3: SERVIDOR

Um servidor é um sistema de [computação](http://pt.wikipedia.org/wiki/Computa%C3%A7%C3%A3o) centralizada que fornece serviços a uma [rede de computadores.](http://pt.wikipedia.org/wiki/Rede_de_computadores) Desta maneira, para que o sistema possa ser acessado de todos os computadores que estiverem na rede interna da empresa é importante que um servidor web seja escolhido para hospedar o sistema e permitir que os clientes (navegadores dos usuários) façam solicitações.

A empresa disponibilizou um computador servidor para que o sistema fosse armazenado e disponibilizado. Este servidor já funciona de forma a disponibilizar aplicações para uso interno da empresa.

### **4.3.1: Apache**

O servidor *web* selecionado para ser instalado em um computador servidor para prover a aplicação para os usuários foi o Apache devido ao fato de ser grátis e *open-source*, bem como ser o servidor *web* mais bem sucedido e ser vastamente utilizado em todo o mundo (aproximadamente de 50% dos servidores são Apache).

Para facilitar a compatibilidade de versões dos *softwares,* foi escolhido um programa que funciona como um pacote integrado do Apache, MySQL, PHP e Perl independente de plataforma, o Xampp.

### **4.3.2: Xampp**

O XAMPP é um pacote com os principais servidores de código aberto do mercado, incluindo FTP, banco de dados MySQL e Apache com os interpretadores para linguagens de script: PHP e Perll. Também é incluído

neste pacote alguns módulos extras, dentre ele o phpMyAdmin citado anteriormente neste documento (HIGA, 2012).

A grande vantagem do uso deste pacote é ter vários dos aplicativos necessários para o desenvolvimento do projeto de forma integrada, préconfigurada e compatível, apenas sendo necessário descompactar o arquivo e instalá-lo para começar a utilização.

Este servidor Xampp foi instalado no computador servidor da empresa de forma a inicializar automaticamente sempre que ligado. Neste servidor também estão os arquivos do banco de dados e os códigos do sistema. Assim, sempre que ligado este servidor provê acesso livre ao sistema e as informações previamente cadastradas a todos os usuários dentro da rede Halliburton.

### 4.4: FRAMEWORK

A necessidade de construção rápida sem perder funcionalidades e mantendo o sistema estável fez com que a utilização de um *framework* fosse considerada importante.

Segundo (FAYAD e SCHIMIDT, 1997), um framework é um conjunto de classes que colaboram para realizar uma responsabilidade para um domínio de um subsistema da aplicação. Assim, a necessidade de criar um sistema com alta produtividade e rapidez sem abrir mão da estabilidade, flexibilidade e qualidade faz com que o processo de desenvolvimento seja apoiado pelo reuso de estruturas pré-existentes.

O framework escolhido para uso no projeto foi o cakePHP. Sua escolha se deu por ser escrito em PHP e devido ao fácil acesso a informações. Por ser *open-source* e gratuito, existem diversas comunidades para discussão e suporte on-line.

A idéia padrão de trabalho por trás do CakePHP está ligada ao modelo MVC (Model View Controller). MVC é uma forma de programação que isola a lógica de negócio (como a aplicação funciona) da camada de exibição (a parte visual). O Model cuida do banco de dados, o View cuida da camada de exibição e o Controller cuida da parte lógica. Isto torna o trabalho mais rápido e de forma mais organizada e modularizada.

A estrutura do CakePHP destacada na [Figura 26](#page-69-0) possui a característica de usar as classes de Controlador, Modelo e Visão. Além destas, o *framework* também possui classes e objetos adicionais que tornam o desenvolvimento em MVC mais rápido. Componentes, Behaviors e Ajudantes são classes que proporcionam extensibilidade e reuso para adicionar funcionalidades rapidamente à base MVC das aplicações.

|                                                                                                    |            | Computer ▶ Local Disk (C:) ▶ xampp ▶ htdocs ▶ cake ▶ app ▶ |                      |  |  |  |  |  |
|----------------------------------------------------------------------------------------------------|------------|------------------------------------------------------------|----------------------|--|--|--|--|--|
| Organize $\blacktriangledown$<br>Include in library $\blacktriangledown$<br>Share with $\blacktriangledown$<br>New folder<br>Burn |            |                                                            |                      |  |  |  |  |  |
| <b>4 X</b> Favorites                                                                                                    | Name       | Date modified                                              | Type                 |  |  |  |  |  |
| Desktop                                                                                                    | Config     | 09/12/2012 16:22                                           | File folder          |  |  |  |  |  |
| Downloads                                                                                                    | Console    | 09/12/2012 16:22                                           | File folder          |  |  |  |  |  |
| <b>Google Drive</b>                                                                                                    | Lib        | 09/12/2012 16:22                                           | File folder          |  |  |  |  |  |
| <b>Recent Places</b><br>艷                                                                                                    | Locale     | 09/12/2012 16:22                                           | File folder          |  |  |  |  |  |
| Dropbox                                                                                                    | Model      | 09/12/2012 16:22                                           | File folder          |  |  |  |  |  |
|                                                                                                    | Test       | 09/12/2012 16:22                                           | File folder          |  |  |  |  |  |
| Libraries<br>$\overline{\phantom{a}}$                                                                                             | tmp        | 09/12/2012 16:22                                           | File folder          |  |  |  |  |  |
| Documents<br>T.                                                                                                    | webroot    | 09/12/2012 16:22                                           | File folder          |  |  |  |  |  |
| $\triangleright$ Music                                                                                                    | View       | 11/12/2012 22:41                                           | File folder          |  |  |  |  |  |
| <b>Pictures</b><br>$\triangleright$ $\blacksquare$                                                                                | Controller | 11/12/2012 22:41                                           | File folder          |  |  |  |  |  |
| ⊳ <mark>ແ</mark> ສນ<br>Podcasts                                                                                                   | Vendor     | 11/12/2012 22:45                                           | File folder          |  |  |  |  |  |
| <b>Videos</b>                                                                                                    | Plugin     | 23/12/2012 19:01                                           | File folder          |  |  |  |  |  |
|                                                                                                    | .htaccess  | 08/10/2012 16:15                                           | <b>HTACCESS File</b> |  |  |  |  |  |
| Computer                                                                                                    | index      | 08/10/2012 16:15                                           | <b>PHP File</b>      |  |  |  |  |  |

<span id="page-69-0"></span>Figura 26 – Estrutura do CakePHP

### 4.5: MVC (*MODEL-VIEW-CONTROLLER)*

O modelo MVC, cada vez mais utilizado na engenharia de *software,* isola a parte lógica da aplicação da interface do usuário, permitindo desenvolver, editar e testar separadamente cada parte, oferecendo maior organização e modularidade ao trabalho. Estas características caíram muito bem no que se esperava do desenvolvimento do projeto uma vez que funcionalidades poderiam ser adicionadas ou editadas a qualquer momento e de forma isolada. (CAKE SOFTWARE FOUNDATION, 2012)

A aplicação feita em MVC separa sua aplicação em três partes principais:

> **Modelo:** representa os dados; **Visão:** representa a visualização dos dados; **Controlador:** manipula e roteia as requisições dos usuários.

A [Figura 27](#page-71-0) mostra um exemplo de uma requisição MVC em CakePHP que será feita no sistema. Esta requisição ilustra o fluxo de informações da operação de abrir novo formulário de manutenção que é descrita abaixo:

- 1. A partir do navegador, o usuário clica no link que aponta para a função adicionar manutenção e o navegador faz uma requisição ao sistema;
- 2. O expedidor verifica o endereço requisitado (adicionar manutenção) e redireciona para o controlador correto;
- 3. O controlador executa a lógica específica da aplicação. Por exemplo, verifica se o usuário está autenticado e seu nível de acesso é coerente com a requisição e também usa os modelos para acessar os dados da aplicação. Neste exemplo, o controlador usa o modelo para trazer ao usuário os dados da folha de manutenção requisitada;
- 4. Depois que o controlador operou sobre os dados, ele os repassa para a visão que por sua vez faz com que os dados fiquem prontos para a apresentação ao usuário.
- 5. Uma vez que a visão tenha usado os dados provenientes do controlador para construir a página, o conteúdo é retornado ao navegador do usuário.

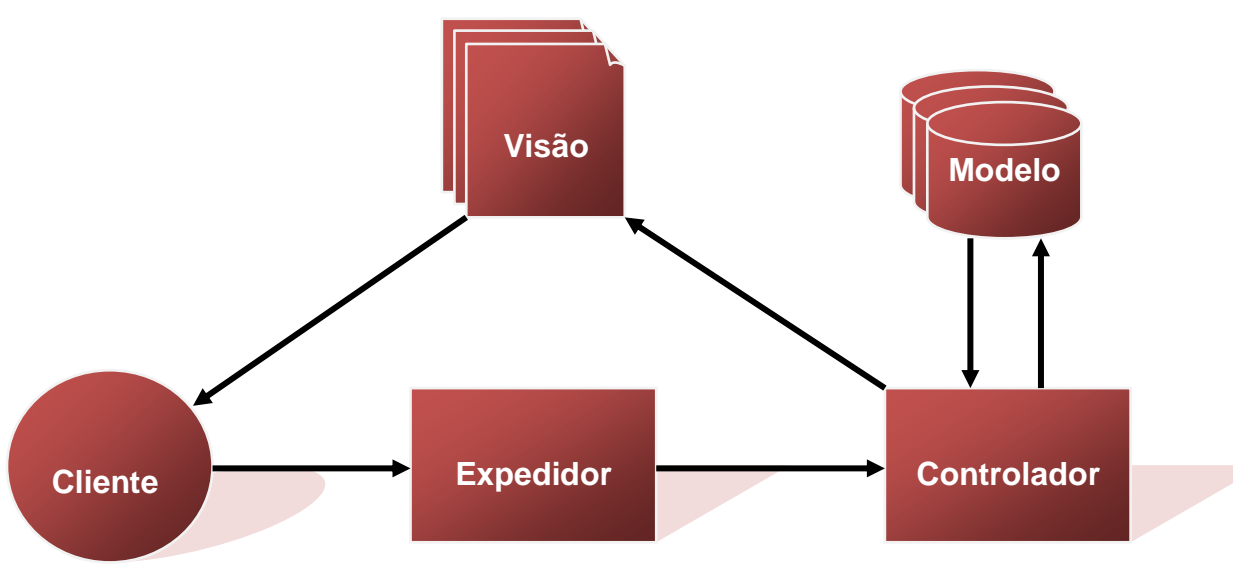

Figura 27 – Requisição MVC

<span id="page-71-0"></span>Apesar da sequencia acima detalhada ser específica para uma operação do sistema, praticamente toda requisição da aplicação seguirá o modelo básico do modelo.

## **4.5.1: Modelos**

Os modelos do sistema representam os dados do banco de dados e são responsáveis por fornecer informações aos controladores.
O cakePHP permite que no código dos modelos se crie regras de inclusão de dados bem como se defina as relações entre modelos (análogo às relações entre entidades do modelo conceitual do BD).

Conforme do padrão de nomenclaturas do cakePHP os relacionamentos podem ser do tipo *hasOne, hasMany, belongsTo* e *hasAndBelongsToMany*. Cada um destes tipos é exemplificado abaixo no [Quadro 12.](#page-72-0)

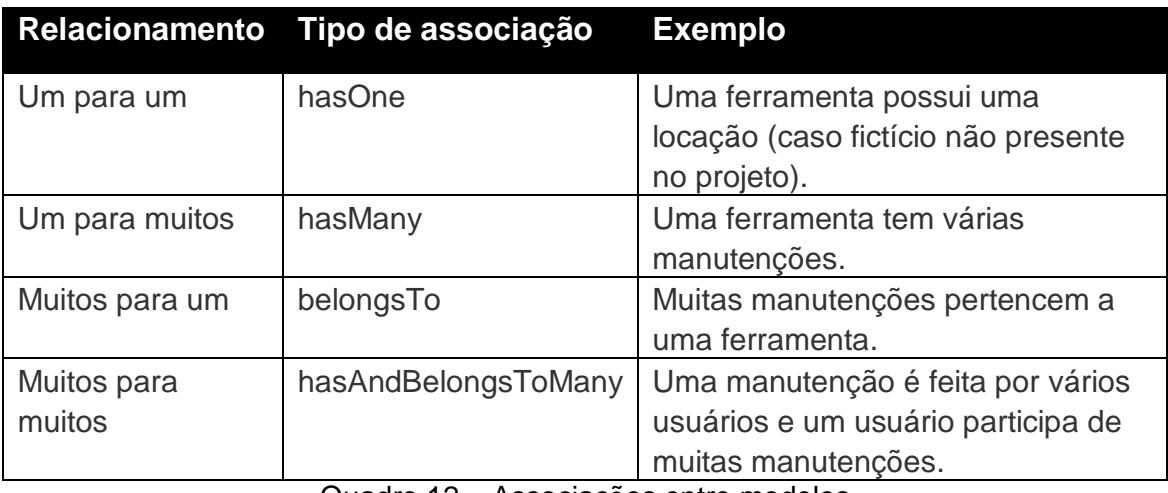

Quadro 12 – Associações entre modelos

<span id="page-72-0"></span>As regras para os campos do modelo são definidas por códigos de programação no modelo. São elas:

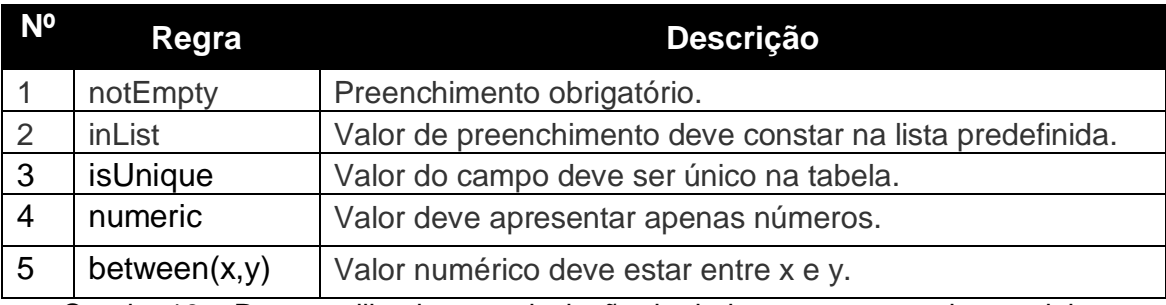

Quadro 13 – Regrar utilizadas para inclusão de dados nos campos dos modelos

O sistema de gerenciamento de informações de ferramentas foi projetado com os modelos apresentados no [Quadro 14,](#page-73-0) [Quadro 15,](#page-73-1) [Quadro 16](#page-74-0) e [Quadro 17.](#page-74-1)

### **Modelo: Ferramenta**

### **Descrição:**

Modelo dedicado às ferramentas cadastradas no sistema. Este modelo tem um relacionamento de *um para muitos* com o modelo Manutencao.

| Campos com regras:               | <b>Relacionamento:</b>                                            |
|----------------------------------|-------------------------------------------------------------------|
| equipment_number: $1,3,4,5(6,6)$ | <b>public</b> $\frac{1}{2}$ has Many = <b>array</b> (             |
| tipo: $1$                        | 'manutencao' => array(<br>$'className' \Rightarrow 'manutencao',$ |
| sap: $1,4$                       | 'foreignKey' => 'ferramentas id'                                  |
| status: 1                        |                                                                   |

Quadro 14 – Modelo 'Ferramenta'

### <span id="page-73-0"></span>**Modelo: Manutencao**

### **Descrição:**

Modelo dedicado às manutenções cadastradas no sistema. Este modelo tem um relacionamento de *muitos para um* com o modelo Ferramenta e *muitos para muitos* com o modelo User.

#### **Campos com regras:** *data: 1 ferramentas\_id: 1, 2* **Relacionamento: public** \$belongsTo = **array**( 'Ferramenta' => **array**( 'className' => 'Ferramenta', 'foreignKey' => 'ferramentas\_id' ... ); **public** \$hasAndBelongsToMany = **array**( 'user' => **array** ( 'className' => 'user', 'joinTable' => 'manutencao\_has\_users', 'foreignKey' => 'Manutencao id', 'associationForeignKey' => 'manutencao\_id' ... );

<span id="page-73-1"></span>Quadro 15 – Modelo 'Manutencao'

### **Modelo: User**

### **Descrição:**

Modelo dedicado às manutenções cadastradas no sistema. Este modelo tem um relacionamento de *muitos para muitos* com o modelo Manutencao.

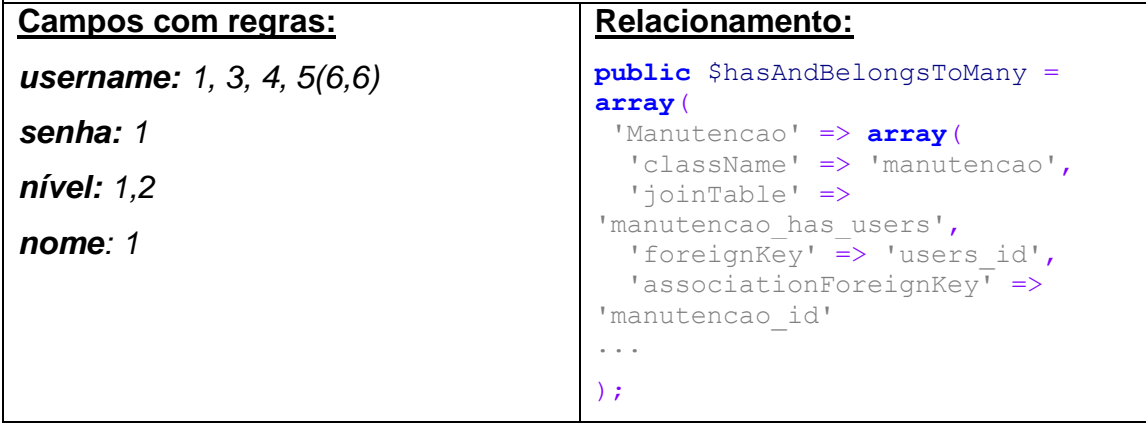

Quadro 16 – Modelo 'User'

### <span id="page-74-0"></span>**Modelo: ManutencaoHasUser Descrição:** Modelo dedicado a fazer o relacionamento modelado como "manutenção é feita por muitos usuários". **Campos:** *manutenção\_id: 4 user\_id: 4* **Relacionamento: public** \$belongsTo = **array**( 'Manutencao' => **array**( 'className' => 'Manutencao', 'foreignKey' => 'manutencao id' ... ), 'User' => **array**( 'className' => 'User', 'foreignKey' => 'users\_id', ... );

<span id="page-74-1"></span>Quadro 17 – Modelo 'ManutencaoHasUser'

### **4.5.2: Controladores**

Os controladores do aplicativo são uma parte importante no sistema como um todo. Passa por estes componentes a lógica do sistema e o processamento das requisições do usuário, sendo mecanismos intermediários entre as visões e os modelos. Sua lógica é feita a partir de funções definidas internamente, os métodos. Estes métodos são chamados a partir de requisições de usuários, fazem processamentos específicos do sistema e mostram e alimentam as visões com dados provenientes das consultas aos modelos.

Os controladores de aplicação são classes que estendem a classe CakePHP AppController, a qual por sua vez estende a classe núcleo Controller. A classe AppController deve conter métodos que são compartilhados entre todos os controladores. (CAKE SOFTWARE FOUNDATION, 2012)

Foram criados para o sistema 4 controladores que, por sua vez, gerenciam a lógica de cada um dos 4 modelos já detalhadas anteriormente. Cada um destes controladores é descrito juntamente com seus métodos no [Quadro 19,](#page-76-0) [Quadro 20,](#page-76-1) [Quadro 18,](#page-75-0) [Quadro 21.](#page-77-0)

### **Controlador:** UsersController

**Descrição:** Este controlador é responsável pelas operações e consultas dos usuários do sistema.

#### **Métodos:**

*beforeFilter(): controla as permissões de acesso aos métodos pelos usuários; index(): faz a listagem de todos os usuários cadastrados;*

*login(): método para autenticação de usuários cadastrados;*

*logout(): métodos para que usuários autenticados façam logout;*

*view(\$id): visualiza as informações do usuário selecionado;*

*add(): adiciona um novo usuário;*

*edit(\$id): edita um usuário selecionado;*

<span id="page-75-0"></span>*delete(\$id): exclui um usuário selecionado;*

Quadro 18 – Controlador do modelo 'User'

### **Controlador:** FerramentasController

**Descrição:** Este controlador é responsável pelas operações e consultas das ferramentas do sistema.

### **Métodos:**

*beforeFilter(): controla as permissões de acesso aos métodos pelos usuários; index(): gera a página inicial do sistema listando todas as ferramentas; view(\$id): visualiza as informações da ferramenta selecionada; add(): adiciona uma nova ferramenta; edit(\$id): edita uma ferramenta selecionada; delete(\$id): exclui uma ferramenta selecionada; place\_order(\$grupo): abre arquivo predeterminado localizado no servidor; report(\$option): gera relatório de manutenção; report\_pdf(\$option): gera arquivo PDF do relatório de manutenção; status(\$id): altera o status de uma ferramenta selecionada; reportStatus (): gera relatório de status das ferramentas; reportStatusPDF (): gera arquivo PDF do relatório de status das ferramentas;*

Quadro 19 – Controlador do modelo 'Ferramenta'

### <span id="page-76-0"></span>**Controlador:** ManutencaosController

**Descrição:** Este controlador é responsável pelas operações e consultas das manutenções do sistema.

### **Métodos:**

*beforeFilter(): controla as permissões de acesso aos métodos pelos usuários;*

*index(): faz a listagem todas as manutenções;*

*view(\$id): visualiza as informações da manutenção selecionada;*

*add(\$id): adiciona uma nova manutenção;*

*edit(\$id): edita uma manutenção selecionada;*

*delete(\$id): exclui uma manutenção selecionada;*

<span id="page-76-1"></span>*view\_pdf(\$option): gera formulário de manutenção em formato PDF;*

Quadro 20 – Controlador do modelo 'Manutencao'

### **Controlador:** ManutencaoHasUsersController

**Descrição:** Controlador do modelo de relacionamento das manutenções com os usuários.

### **Métodos:**

<span id="page-77-0"></span>*add(): adiciona relação de manutenção com usuário que a criou;*

Quadro 21 – Controlador do modelo 'ManutencaoHasUser'

### **4.5.3: Visões**

As visões do sistema no modelo MVC compreendem as interfaces do usuário. Cada tela projetada e pensada anteriormente (no modelo Wireframe, por exemplo) será uma visão que será mostrada pelo controlador. As visões do sistema devem ser criadas em pastas específicas para cada controlador.

A maioria das ações (métodos) possui uma visão relacionada destina à visualização dos resultados das operações e consultas do sistema. As visões de cada controlador do sistema são listadas abaixo no [Quadro 22.](#page-77-1)

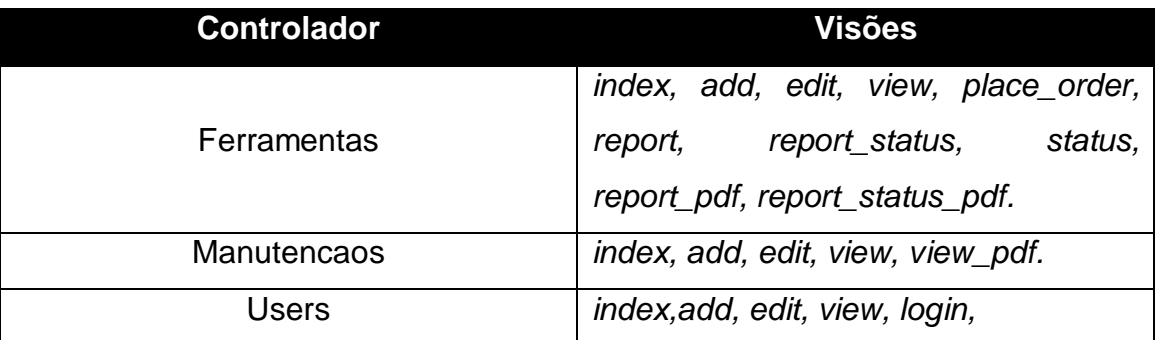

Quadro 22 – Visões do sistema

<span id="page-77-1"></span>As visões do sistema serão mostradas na seção a frente destinada ao detalhamento do sistema onde as sequencias e fluxos de informação serão testados para confirmação de atendimento dos requisitos.

[28.](#page-79-0)

Elements são trechos de código que poderão ser usados por uma ou mais visões em busca de maior eficiência na programação, reduzindo o tempo gasto com retrabalho e priorizando boas práticas como o reaproveitamento de código.

Esta boa prática se mostrou muito útil uma vez que existem elementos visuais comuns a várias visões, como por exemplo, os menus de navegação que são mostrados em quase todas as telas.

Para que este trecho de código fosse parametrizado facilitando a possível inclusão de novas funcionalidades no menu, estes foram programados como *Elements* e apenas sendo chamados nas visões de acordo com o nível do usuário autenticado.

O trecho de código mostrado abaixo no [Quadro 23](#page-78-0) demonstra como os elementos são selecionados de acordo com o nível do usuário autenticado. Caso seja necessário que o menu do administrador apresente novos *links*, basta fazer a modificação uma única vez no código do elemento *menu\_admin.ctp* que todas as visões terão seu menu atualizado.

```
if($logged_user['role']=='user') echo $this->element('menu_user');
if($isAdmin) echo $this->element('menu_admin');
if($logged user=='') echo $this->element('menu unlogged');
```
Quadro 23 – Elementos de visões

Os três menus do exemplo anterior são mostrados abaixo na [Figura](#page-79-0) 

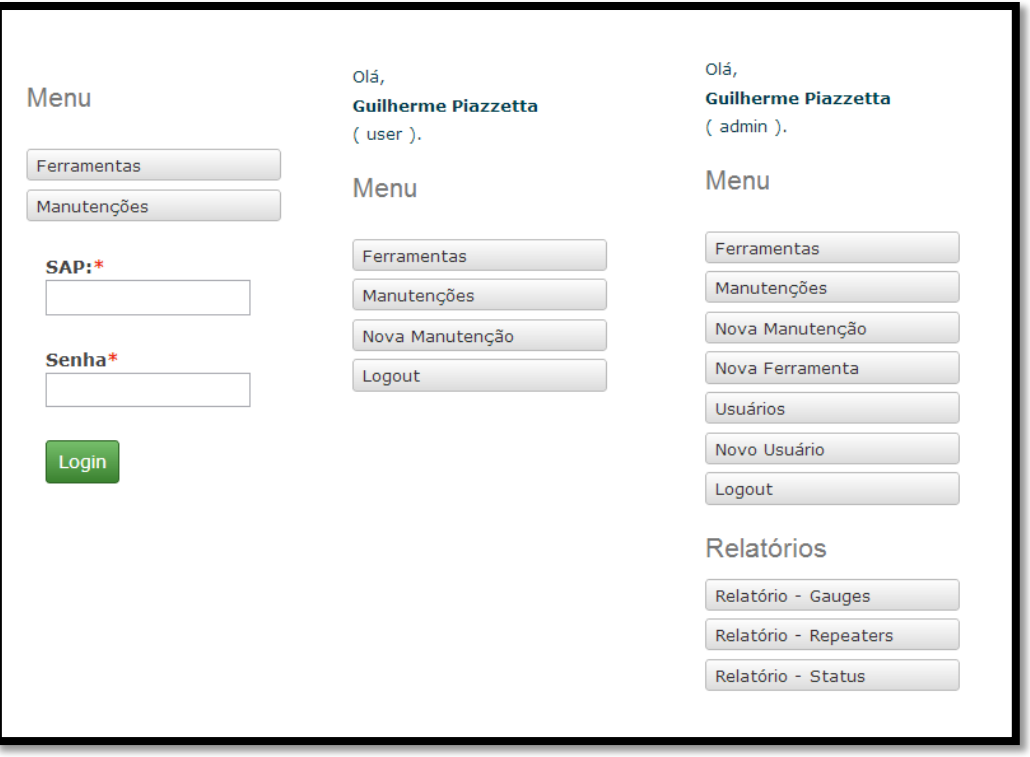

<span id="page-79-0"></span>Figura 28 – Menus de navegação para os 3 níveis de usuários

## **CAPÍTULO 5: DETALHAMENTO**

Este quinto capítulo documenta a conclusão do período de construção do projeto e o período de transição para implantação do sistema na empresa.

O capítulo 3 foi destinado à formalização do problema com o levantamento dos requisitos e aspectos conceituais que, com o auxílio de técnicas e metodologias de desenvolvimento, foram mais bem compreendidos.

No capítulo 4, o sistema foi implementado através da utilização de tecnologias e ferramentas consideradas mais bem adequadas para sua resolução.

Este quinto capítulo fecha o ciclo do desenvolvimento com a validação da solução escolhida e desenvolvida anteriormente através do detalhamento das interfaces (visões) do sistema a fim de verificar a eficiência da solução encontrada para atender o problema tratando cada caso de uso e requisito levantado inicialmente.

## 5.1: PERMISSÕES

Desde o início foi requisitado que diferentes usuários pudessem acessar diferentes funções com permissões também diferenciadas. Para suprir esta exigência foi definido que ao se cadastrar um usuário, este deve ter seu campo de 'nível' selecionado como usuário (comum) ou administrador. A seguir será feita uma análise das permissões dos 3 possíveis usuários que farão uso do sistema.

### **5.1.1: Usuário não autenticado**

O primeiro tipo de usuário a ser considerado é o não autenticado. Este usuário pode ter esta condição por não estar cadastrado no sistema ou então por desejar apenas fazer consultas rápidas ao sistema que não necessitem sua autenticação. Vale ainda ressaltar que qualquer usuário apenas tem acesso ao sistema se conectado à rede interna da empresa.

Ao acessar o sistema o usuário irá visualizar a tela inicial com uma lista das ferramentas cadastradas com destaque para o *status* atual. O menu localizado na barra lateral esquerda é específico para este tipo de usuário e conta com um *link* para as manutenções e campos para autenticação. Esta interface é mostrada na [Figura 29.](#page-81-0)

|             |                    |                  | <b>Tools Management</b><br>System                                                |                |     |
|-------------|--------------------|------------------|----------------------------------------------------------------------------------|----------------|-----|
| Menu        | <b>Ferramentas</b> |                  |                                                                                  |                |     |
|             | <b>Tipo</b>        | <b>Equip Num</b> | <b>Status</b>                                                                    | Grupo          |     |
| Ferramentas | CGM5               | 111111           | <b>Operacional</b>                                                               | Gauge          | Ver |
| Manutenções | PRM5               | 123555           | <b>Em Operacao</b>                                                               | Gauge          | Ver |
|             | Repeater           | 123324           | <b>Manutencao</b>                                                                | Repeater       | Ver |
| $SAP.*$     | CGM5               | 112235           | <b>Manutencao</b>                                                                | Gauge          | Ver |
|             | P <sub>20</sub>    | 136942           | <b>Operacional</b>                                                               | <b>Bateria</b> | Ver |
| Senha*      | < previous next >  |                  | Page 1 of 1, showing 5 records out of 5 total, starting on record 1, ending on 5 |                |     |

Figura 29 – Página inicial para usuário não autenticado

<span id="page-81-0"></span>Ainda na tela inicial, o usuário não autenticado poderá visualizar mais informações das ferramentas ao clicar no *link* "ver". Nesta tela, existe um *link* disponível para que o manual (ou folha de engenharia) da ferramenta seja aberto. A [Figura 30](#page-82-0) mostra como acessar este manual.

| Firefox *<br>$\bigcirc$ : Ferramentas | $\begin{array}{c} + \end{array}$ | W. Saltern Facety, Mount Ford     |                              |
|---------------------------------------|----------------------------------|-----------------------------------|------------------------------|
| localhost/cake/ferramentas/view/35    |                                  |                                   | ☆▽ C <mark>→</mark> < Google |
|                                       |                                  |                                   |                              |
|                                       |                                  |                                   |                              |
|                                       |                                  |                                   |                              |
|                                       |                                  | <b>Tools Management</b><br>System |                              |
|                                       |                                  |                                   |                              |
|                                       |                                  |                                   |                              |
| Menu Ferramenta                       |                                  | Gauge: CGM5 (111111)              |                              |
| Manual                                | <b>Tipo</b>                      | CGM5                              |                              |
|                                       | <b>Equipment</b>                 |                                   |                              |
| Menu                                  | <b>Number</b>                    | 111111                            |                              |
|                                       | <b>Sap</b>                       | 179654                            |                              |
| Ferramentas                           | <b>Serial</b>                    | 147                               |                              |
| Manutenções                           | <b>Cliente</b>                   | <b>BR</b>                         |                              |
|                                       | Pressão                          | 30000                             |                              |
| SAP:*                                 | <b>Temperatura</b>               | 200                               |                              |
|                                       | Memória                          | 4200000                           |                              |
|                                       | <b>Status</b>                    | Operacional                       |                              |
| Senha*                                | <b>Documento de</b>              |                                   |                              |
|                                       | <b>Entrada</b>                   | GL 2000/12                        |                              |
|                                       | <b>Regime De</b>                 |                                   |                              |
| Login                                 | Importação                       | Temporario                        |                              |
|                                       | Comentário                       |                                   |                              |
|                                       | <b>Fabricante</b>                | Metrolog                          |                              |

<span id="page-82-0"></span>Figura 30 – Informações de ferramenta com destaque para *link* para manual da ferramenta.

O usuário, ainda na condição de não autenticado, pode visualizar as manutenções cadastradas clicando no *link* manutenção do menu principal [\(Figura 31\)](#page-82-1), que o redirecionará para uma lista de manutenções que pode ser ordenada pela data da manutenção, nome do usuário que abriu a manutenção ou *equipment number* da ferramenta.

| Firefox <b>v</b><br>: Manutencaos                                  | $\pm$             | W. Labore Faceby, Monach Ford                                                    |                                                                   | $\begin{array}{c c c c c} \hline \multicolumn{3}{c }{\textbf{}} & \multicolumn{3}{c }{\textbf{}} & \multicolumn{3}{c }{\textbf{}} \end{array}$ |
|--------------------------------------------------------------------|-------------------|----------------------------------------------------------------------------------|-------------------------------------------------------------------|----------------------------------------------------------------------------------------------------|
| C localhost/cake/manutencaos/index/sortiniciado_por/direction:desc |                   |                                                                                  | $\Rightarrow$ $\forall$ $\in$ $\blacksquare$ $\Rightarrow$ Google | 2 合 四 -                                                                                                    |
|                                                                    |                   | <b>Tools Management</b><br>System                                                |                                                                   |                                                                                                    |
| Menu                                                               | Manutenções       |                                                                                  |                                                                   |                                                                                                    |
|                                                                    | <b>Equip Num</b>  | <b>Iniciado Por ?</b>                                                            | <b>Data Inicio</b>                                                |                                                                                                    |
| Ferramentas                                                        | 111111            | Luis Passos                                                                      | $2013 - 01 - 18$                                                  | Ver                                                                                                    |
| Manutenções                                                        | 111111            | João da Silva                                                                    | 2013-01-07                                                        | Ver                                                                                                    |
| SAP:*                                                              | 123555            | Guilherme Piazzetta                                                              | $2013 - 01 - 03$                                                  | Ver                                                                                                    |
|                                                                    | 112235            | Guilherme Piazzetta                                                              | $2013 - 01 - 08$                                                  | Ver                                                                                                    |
| Senha*                                                             | < previous next > | Page 1 of 1, showing 4 records out of 4 total, starting on record 1, ending on 4 |                                                                   |                                                                                                    |
| Login                                                              |                   |                                                                                  |                                                                   |                                                                                                    |
|                                                                    |                   |                                                                                  |                                                                   |                                                                                                    |
|                                                                    |                   |                                                                                  |                                                                   | <b>HALLIBURTON</b>                                                                                                    |

<span id="page-82-1"></span>Figura 31 – Lista de manutenções ordenadas pelo *Equipment Number*

Ao selecionar uma manutenção da lista para ver com mais detalhes, o usuário não autenticado terá todas as informações do formulário de manutenção disponíveis e ainda terá um *link* para gerar um arquivo PDF deste formulário. A manutenção e o *link* para geração de formulário em PDF é mostrado abaixo na [Figura 32](#page-83-0) e o formulário PDF gerado na [Figura 33.](#page-83-1)

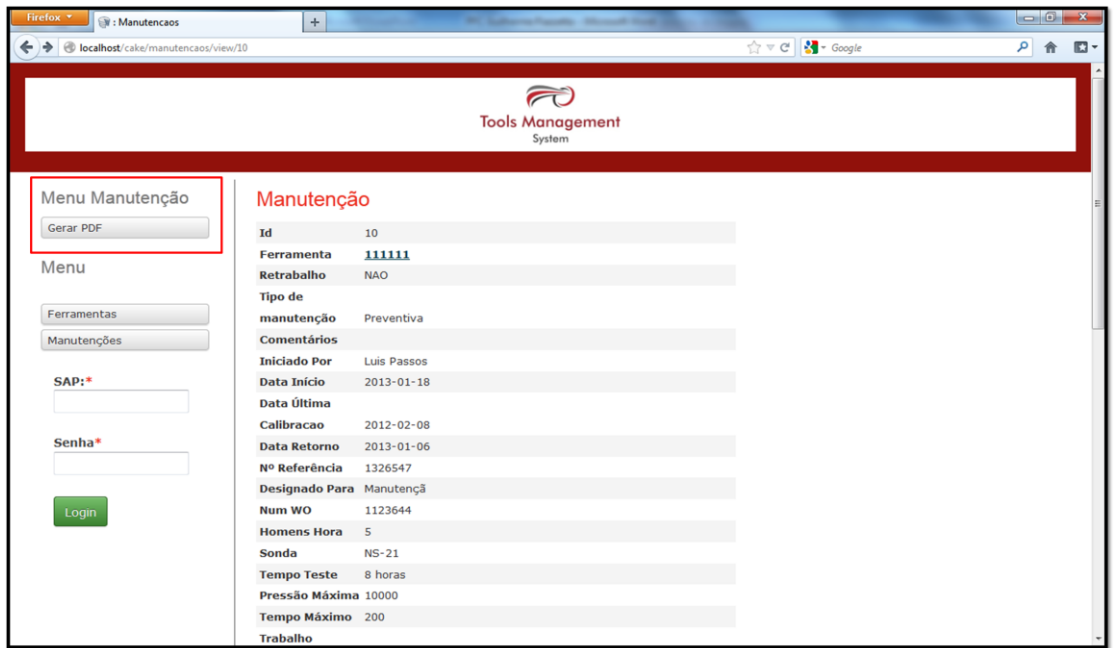

<span id="page-83-1"></span><span id="page-83-0"></span>Figura 32 – Visualização de manutenção.

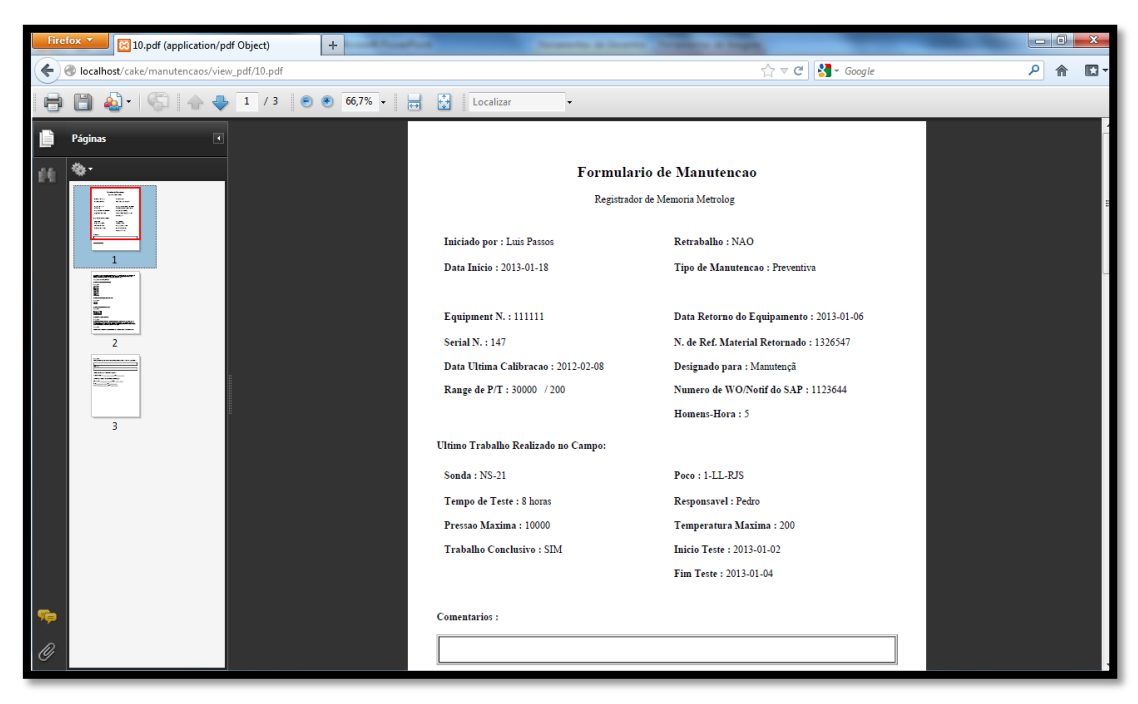

Figura 33 – Formulário de manutenção em PDF.

Todo usuário imediatamente ao fazer o acesso ao sistema é considerado um usuário não autenticado. Após preencher os campos do menu com o *username* e a senha e submeter o *login,* este usuário estará autenticado no sistema.

Usuários cadastrados no nível mais baixo são considerados usuários comuns. Estes usuários possuem, além das permissões do usuário não autenticado, alguns outros privilégios.

Na tela inicial é possível ver que novos botões são mostrados abrindo novas possibilidades de uso ao usuário bem como sua identificação. Na lista de ferramentas, ao lado do *link* para visualização de mais informações, o *link* "Status" direciona o usuário para uma página de mudança rápida de *status* da ferramenta. Estas mudanças na interface podem ser vistas abaixo na [Figura 34.](#page-84-0)

| Firefox <b>v</b><br>$\circledR$ : Ferramentas             | $\pm$             |                  | W. Laborer Faceby, Microsoft Fred Life,                                          |                                                          |     | $\begin{array}{c c c c c} \hline \multicolumn{1}{c }{-1} & \multicolumn{1}{c }{-1} & \multicolumn{1}{c }{-1} & \multicolumn{1}{c }{-1} & \multicolumn{1}{c }{-1} & \multicolumn{1}{c }{-1} & \multicolumn{1}{c }{-1} & \multicolumn{1}{c }{-1} & \multicolumn{1}{c }{-1} & \multicolumn{1}{c }{-1} & \multicolumn{1}{c }{-1} & \multicolumn{1}{c }{-1} & \multicolumn{1}{c }{-1} & \multicolumn{1}{c }{-1} & \multicolumn{1$ |
|-----------------------------------------------------------|-------------------|------------------|----------------------------------------------------------------------------------|----------------------------------------------------------|-----|----------------------------------------------------------------------------------------------------|
| localhost/cake/ferramentas/index/sort:grupo/direction:asc |                   |                  |                                                                                  | $\frac{1}{2}$ + Google<br>$\mathbb{C} \times \mathbb{C}$ |     | $\square$<br>م<br>合                                                                                                    |
|                                                           |                   |                  |                                                                                  |                                                          |     |                                                                                                    |
|                                                           |                   |                  |                                                                                  |                                                          |     |                                                                                                    |
|                                                           |                   |                  | <b>Tools Management</b>                                                          |                                                          |     |                                                                                                    |
|                                                           |                   |                  | System                                                                           |                                                          |     |                                                                                                    |
|                                                           | Ferramentas       |                  |                                                                                  |                                                          |     |                                                                                                    |
| Olá,                                                      |                   |                  |                                                                                  |                                                          |     |                                                                                                    |
| <b>Guilherme Piazzetta</b><br>$($ user $).$               | <b>Tipo</b>       | <b>Equip Num</b> | <b>Status</b>                                                                    | Grupo i                                                  |     |                                                                                                    |
|                                                           | <b>P20</b>        | 136942           | <b>Operacional</b>                                                               | Bateria                                                  | Ver | <b>Status</b>                                                                                                    |
| Menu                                                      | CGM5              | 111111           | Manutencao                                                                       | Gauge                                                    | Ver | <b>Status</b>                                                                                                    |
|                                                           | <b>PRM5</b>       | 123555           | <b>Em Operacao</b>                                                               | Gauge                                                    | Ver | <b>Status</b>                                                                                                    |
| Ferramentas                                               | CGM5              | 112235           | <b>Manutencao</b>                                                                | Gauge                                                    | Ver | <b>Status</b>                                                                                                    |
| Manutenções                                               | Repeater          | 123324           | <b>Manutencao</b>                                                                | Repeater                                                 | Ver | <b>Status</b>                                                                                                    |
| Nova Manutenção                                           |                   |                  | Page 1 of 1, showing 5 records out of 5 total, starting on record 1, ending on 5 |                                                          |     |                                                                                                    |
| Logout                                                    | < previous next > |                  |                                                                                  |                                                          |     |                                                                                                    |
|                                                           |                   |                  |                                                                                  |                                                          |     |                                                                                                    |
|                                                           |                   |                  |                                                                                  |                                                          |     |                                                                                                    |
|                                                           |                   |                  |                                                                                  |                                                          |     |                                                                                                    |
|                                                           |                   |                  |                                                                                  |                                                          |     | <b>HALLIBURTON</b>                                                                                                    |
|                                                           |                   |                  |                                                                                  |                                                          |     |                                                                                                    |
|                                                           |                   |                  |                                                                                  |                                                          |     |                                                                                                    |
|                                                           |                   |                  |                                                                                  |                                                          |     |                                                                                                    |

Figura 34 – Página inicial do usuário comum.

<span id="page-84-0"></span>No menu do usuário, o *link* "Nova Manutenção" permite que este abra uma nova folha de manutenção. Esta operação será mais bem detalhada na subseção dedicada aos casos de uso.

O usuário que visualiza a lista de manutenções pode notar a presença de botões de gerenciamento de manutenção (em destaque na [Figura](#page-85-0)  [35\)](#page-85-0). Além de criar uma nova manutenção, este usuário tem permissão para edição e exclusão de manutenções anteriormente abertas. Por fim o usuário pode fazer o *logout* através do menu principal.

| Firefox <b>v</b><br>: Manutencaos | $+$               | W. Laborer Faceby, Microsoft Ford                                                |                    |                                                                     | $\begin{array}{c c c c c} \hline \multicolumn{1}{c }{\mathbf{0}} & \multicolumn{1}{c }{\mathbf{x}} \\\hline \end{array}$ |
|-----------------------------------|-------------------|----------------------------------------------------------------------------------|--------------------|---------------------------------------------------------------------|----------------------------------------------------------------------------------------------------|
| localhost/cake/manutencaos        |                   |                                                                                  |                    | $\sim$ Google<br>$\frac{1}{\left  \mathcal{U} \right }$ $\forall$ C | م<br>$\Box$                                                                                                    |
|                                   |                   | <b>Tools Management</b><br>System                                                |                    |                                                                     |                                                                                                    |
| Menu                              | Manutenções       |                                                                                  |                    |                                                                     |                                                                                                    |
| Ferramentas                       | <b>Equip Num</b>  | <b>Iniciado Por</b>                                                              | <b>Data Inicio</b> |                                                                     |                                                                                                    |
| Manutenções                       | 123555            | Guilherme Piazzetta                                                              | $2013 - 01 - 03$   | Ver<br>Editar                                                       | Deletar                                                                                                    |
|                                   | 111111            | João da Silva                                                                    | $2013 - 01 - 07$   | Ver<br>Editar                                                       | Deletar                                                                                                    |
| Nova Manutenção                   | 112235            | Guilherme Piazzetta                                                              | $2013 - 01 - 08$   | Ver<br>Editar                                                       | Deletar                                                                                                    |
| Logout                            | 111111            | Luis Passos                                                                      | $2013 - 01 - 18$   | Ver<br>Editar                                                       | Deletar                                                                                                    |
|                                   | < previous next > | Page 1 of 1, showing 4 records out of 4 total, starting on record 1, ending on 4 |                    |                                                                     |                                                                                                    |
|                                   |                   |                                                                                  |                    |                                                                     | <b>HALLIBURTON</b>                                                                                                    |
|                                   |                   |                                                                                  |                    |                                                                     |                                                                                                    |

Figura 35 – Menu de gerenciamento de manutenção.

### <span id="page-85-0"></span>**5.1.3: Administrador**

Os administradores do sistema possuem permissão total para todas as funcionalidades. Logo após a autenticação, administrador pode ver na barra lateral a identificação pessoal, o menu de comandos com mais funções que o do usuário comum e também um menu dedicado à geração de relatórios.

O menu principal apresenta, além das funções já detalhadas anteriormente para o usuário normal, permissões de gerenciamento de ferramentas e usuários. Cada ferramenta da lista possui, além dos *links* para visualização e mudança de *status*, botões para edição e exclusão como observado na [Figura 36.](#page-86-0)

| Firefox <b>v</b><br><b>S</b> : Ferramentas   | $\pm$               |                  | W. Laboratories, Mount 100                                                       |                |                    |                      |        |         | $\begin{array}{c c c c c} \hline \multicolumn{3}{c }{-} & \multicolumn{3}{c }{\mathbf{X}} \end{array}$ |    |
|----------------------------------------------|---------------------|------------------|----------------------------------------------------------------------------------|----------------|--------------------|----------------------|--------|---------|----------------------------------------------------------------------------------------------------|----|
| $\leftrightarrow$<br>localhost/cake/         |                     |                  |                                                                                  |                | $\hat{z}$ $\vee$ C | $\frac{1}{2}$ Google |        |         | م                                                                                                    | 图卡 |
|                                              |                     |                  |                                                                                  |                |                    |                      |        |         |                                                                                                    |    |
|                                              |                     |                  |                                                                                  |                |                    |                      |        |         |                                                                                                    |    |
|                                              |                     |                  |                                                                                  |                |                    |                      |        |         |                                                                                                    |    |
|                                              |                     |                  | <b>Tools Management</b><br>System                                                |                |                    |                      |        |         |                                                                                                    |    |
|                                              |                     |                  |                                                                                  |                |                    |                      |        |         |                                                                                                    |    |
|                                              | Ferramentas         |                  |                                                                                  |                |                    |                      |        |         |                                                                                                    |    |
| Olá,                                         |                     |                  |                                                                                  |                |                    |                      |        |         |                                                                                                    |    |
| <b>Guilherme Piazzetta</b><br>$($ admin $).$ | <b>Tipo</b>         | <b>Equip Num</b> | <b>Status</b>                                                                    | <b>Grupo</b>   |                    |                      |        |         |                                                                                                    |    |
|                                              | CGM5                | 111111           | Manutencao                                                                       | Gauge          | Ver                | <b>Status</b>        | Editar | Deletar |                                                                                                    |    |
| Menu                                         | PRM5                | 123555           | <b>Em Operacao</b>                                                               | Gauge          | Ver                | <b>Status</b>        | Editar | Deletar |                                                                                                    |    |
|                                              | Repeater            | 123324           | Manutencao                                                                       | Repeater       | Ver                | <b>Status</b>        | Editar | Deletar |                                                                                                    |    |
| Ferramentas                                  | CGM5                | 112235           | Manutencao                                                                       | Gauge          | Ver                | <b>Status</b>        | Editar | Deletar |                                                                                                    |    |
| Manutenções                                  | P <sub>20</sub>     | 136942           | <b>Operacional</b>                                                               | <b>Bateria</b> | Ver                | <b>Status</b>        | Editar | Deletar |                                                                                                    |    |
| Nova Manutenção                              |                     |                  | Page 1 of 1, showing 5 records out of 5 total, starting on record 1, ending on 5 |                |                    |                      |        |         |                                                                                                    |    |
| Nova Ferramenta                              | < previous   next > |                  |                                                                                  |                |                    |                      |        |         |                                                                                                    |    |
| <b>Usuários</b>                              |                     |                  |                                                                                  |                |                    |                      |        |         |                                                                                                    |    |
| Novo Usuário                                 |                     |                  |                                                                                  |                |                    |                      |        |         |                                                                                                    |    |
| Logout                                       |                     |                  |                                                                                  |                |                    |                      |        |         |                                                                                                    |    |
|                                              |                     |                  |                                                                                  |                |                    |                      |        |         |                                                                                                    |    |
| <b>Relatórios</b>                            |                     |                  |                                                                                  |                |                    |                      |        |         |                                                                                                    |    |
| Relatório - Gauges                           |                     |                  |                                                                                  |                |                    |                      |        |         |                                                                                                    |    |
| Relatório - Repeaters                        |                     |                  |                                                                                  |                |                    |                      |        |         |                                                                                                    |    |
| Relatório - Status                           |                     |                  |                                                                                  |                |                    |                      |        |         |                                                                                                    |    |

Figura 36 – Página inicial do administrador.

<span id="page-86-0"></span>O administrador tem permissão também para visualizar os usuários cadastrados através do *link* do menu principal e para fazer o gerenciamento destes através dos botões de "Novo Usuário", "Editar" e "Deletar". A página dedicada à visualização e gerenciamento dos usuários cadastrados é mostrada a seguir na [Figura 37.](#page-86-1)

| Firefox v<br><b>BR</b> : Users |    | The Miller Monach State | <b><i><u>Programma as month</u></i></b>                                          |              |                              |      |                    |    |           |
|--------------------------------|----|-------------------------|----------------------------------------------------------------------------------|--------------|------------------------------|------|--------------------|----|-----------|
| ← ♪ docalhost/cake/users       |    |                         |                                                                                  |              | ☆▽ C <mark>- -</mark> Google |      |                    | 月日 | $\square$ |
|                                |    |                         | <b>Tools Management</b><br>System                                                |              |                              |      |                    |    |           |
| Menu                           |    | Usuários Cadastrados    |                                                                                  |              |                              |      |                    |    |           |
| Ferramentas                    | Id | <b>Username</b>         | <b>Nome</b>                                                                      | <b>Nível</b> |                              |      |                    |    |           |
|                                | 16 | 529224                  | Guilherme Piazzetta                                                              | admin        | View                         | Edit | Delete             |    |           |
| Manutenções                    | 18 | 123456                  | Pedro Bispo                                                                      | admin        | View                         | Edit | Delete             |    |           |
| Nova Manutenção                | 19 | 529225                  | Guilherme Almeida                                                                | user         | View                         | Edit | Delete             |    |           |
| Nova Ferramenta                | 20 | 529223                  | João da Silva                                                                    | user         | View                         | Edit | Delete             |    |           |
| Novo Usuário<br>Logout         |    | < previous next >       | Page 1 of 1, showing 4 records out of 4 total, starting on record 1, ending on 4 |              |                              |      |                    |    |           |
| Relatórios                     |    |                         |                                                                                  |              |                              |      |                    |    |           |
| Relatório - Gauges             |    |                         |                                                                                  |              |                              |      |                    |    |           |
| Relatório - Repeaters          |    |                         |                                                                                  |              |                              |      |                    |    |           |
| Relatório - Status             |    |                         |                                                                                  |              |                              |      |                    |    |           |
|                                |    |                         |                                                                                  |              |                              |      |                    |    |           |
|                                |    |                         |                                                                                  |              |                              |      |                    |    |           |
|                                |    |                         |                                                                                  |              |                              |      | <b>HALLIBURTON</b> |    |           |

<span id="page-86-1"></span>Figura 37 – Página de gerenciamento de usuários.

Abaixo do menu principal está o menu de relatórios do administrador. Através deste menu é possível que sejam gerados relatórios de manutenção de equipamentos e também o relatório de *status*. Todos os relatórios são mostrados em uma página *web* com possibilidade de geração do arquivo PDF por meio do *link* disponível no início na página. Todos os relatórios são gerados apresentando em seu corpo a data atual. As interfaces dos relatórios gerados serão mostradas na seção dedicada ao detalhamento deste caso de uso.

### 5.2: CASOS DE USO

.

Para validação dos requisitos levantados, esta seção irá detalhar os principais casos de uso do sistema e suas exceções através das visões do usuário.

## **5.2.1: Mostrar** *Status* **de ferramentas (F1)**

Visando uma maior agilidade na busca por informações e uma navegação mais intuitiva, buscou-se atender este requisito da maneira mais simples possível para o usuário.

A consulta pela informação do *status* da ferramenta é feita por qualquer usuário acessando a página inicial do sistema. Nela são listadas as ferramentas cadastradas e, em destaque, é mostrado o *status* de cada uma com sua cor padrão (vermelho para manutenção, amarelo para em operação e verde para operacional) para uma melhor e mais rápida visualização. A página inicial com esta informação do *status* das ferramentas já foi mostrada anteriormente na [Figura 29,](#page-81-0) [Figura 34](#page-84-0) e [Figura 36.](#page-86-0)

### **5.2.2: Mudar** *Status* **de ferramentas (F2)**

A mudança de *status* das ferramentas deve ser feita também de maneira rápida e intuitiva com o objetivo de motivar os funcionários a alimentar o sistema com esta importante informação para a linha de supervisão.

Ao fazer a autenticação, o usuário encontra na página inicial onde as ferramentas são listadas um *link* direto para a troca de *status* da ferramenta. Ao clicar neste botão, uma nova página será aberta mostrando o *status* atual e disponibilizando uma lista com os possíveis *status* para a ferramenta. Basta selecionar o novo *status* e confirmar no botão verde para que a mensagem de sucesso de operação seja mostrada. Esta operação é realizada pelo método *status()* do controlador Ferramenta e a interface desta operação é mostrada abaixo na [Figura 38.](#page-88-0)

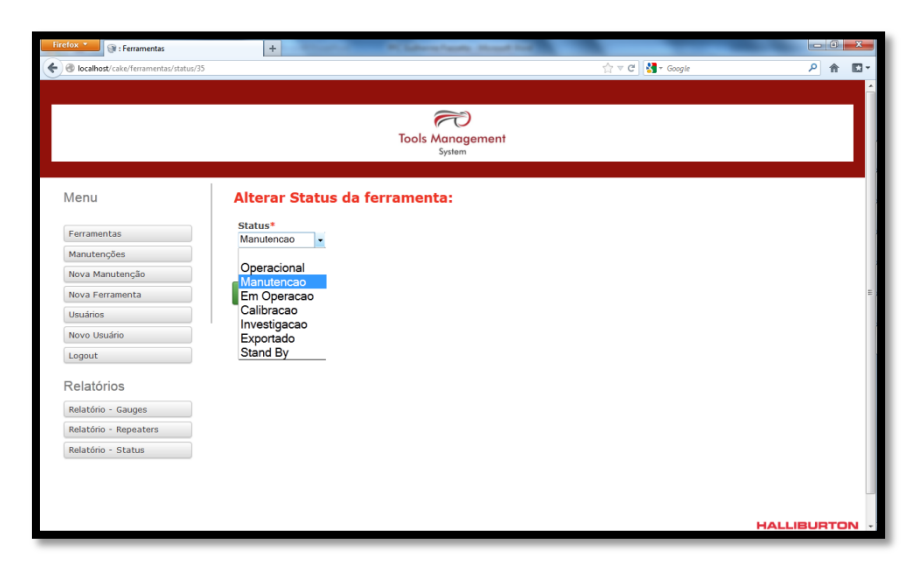

Figura 38 – Alteração do *status* de ferramenta.

<span id="page-88-0"></span>A troca de *status* automática é feita quando uma folha de manutenção é aberta para determinada ferramenta, tornando seu *status* como "Manutenção".

## **5.2.3: Gerenciamento do sistema (F3)**

O gerenciamento de ferramentas se dá através das funções de adição, edição e exclusão. Para adicionar uma nova ferramenta basta clicar no botão "Nova Ferramenta" do menu principal. O usuário então é redirecionado para um formulário com campos referentes à informações da ferramenta a ser adicionada. Ao final do preenchimento dos campos, o botão verde deve ser pressionado para que a ferramenta seja salva no banco de dados através do método *add().* A [Figura 39](#page-89-0) ilustra a página de adição de uma nova ferramenta.

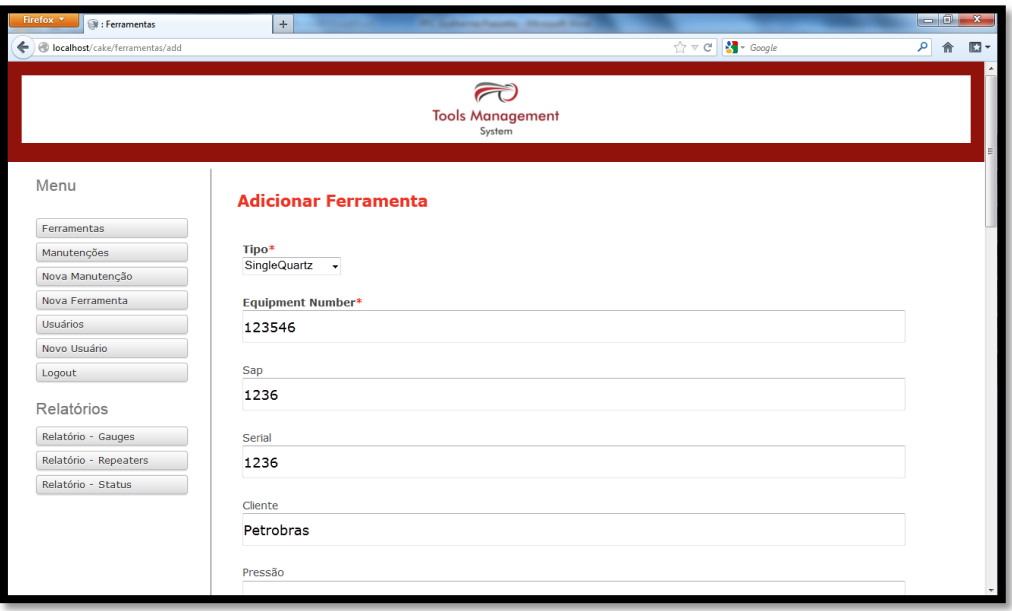

<span id="page-89-0"></span>Figura 39 – Parte superior da página para adição de nova ferramenta no banco de dados

As operações de edição e exclusão de ferramentas podem ser feitas de duas maneiras: buscando a ferramenta desejada na lista da página inicial; e clicando nos botões ao lado da descrição da ferramenta ou então selecionando a ferramenta para visualização (como mostrado em detalhe na [Figura 40\)](#page-90-0). Após abrir a página de informações da ferramenta selecionada, botões para "Editar Ferramenta" e "Deletar Ferramenta" estão disponíveis na barra lateral esquerda.

Ao se selecionar a função de editar ferramenta, o método *edit*() será chamado para redirecionamento à uma página com campos editáveis referentes aos atributos da ferramenta similar à página de adição. Após fazer as modificações necessárias, o usuário deve confirmar e finalizar a edição pressionando o botão verde ao fim da página.

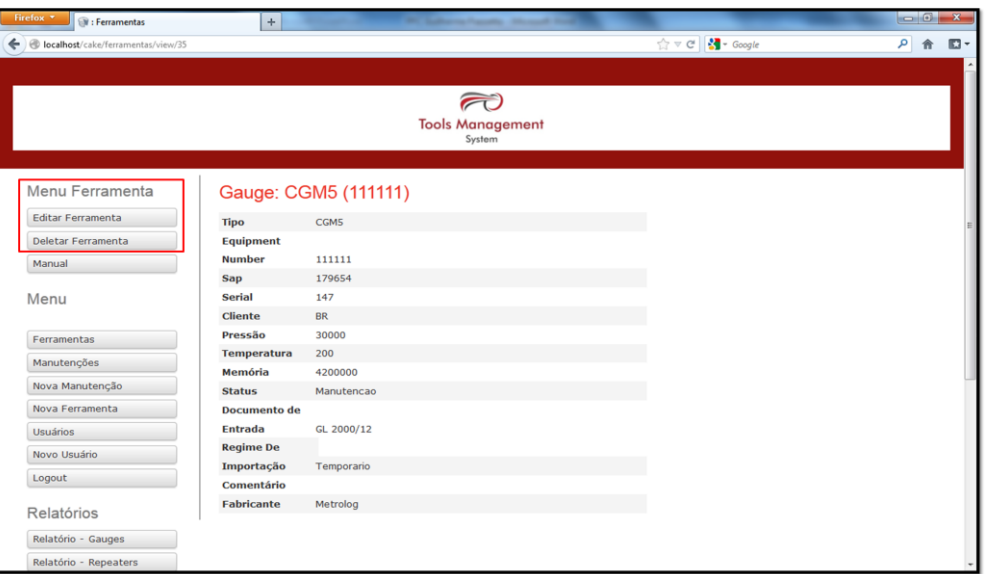

<span id="page-90-0"></span>Figura 40 – Visualização de ferramenta por administrador com detalhe para menu de gerenciamento.

Para excluir uma ferramenta do sistema, o administrador, após selecionar esta opção no *link* "Deletar", receberá uma mensagem de confirmação para evitar que ferramentas sejam excluídas por engano. Após fazer a confirmação, uma mensagem de sucesso é exibida e a ferramenta deixa de figurar na lista da página inicial. Estas mensagens ao usuário são mostradas na [Figura 41](#page-90-1) e [Figura 42.](#page-91-0)

<span id="page-90-1"></span>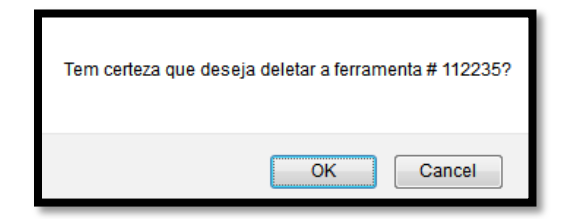

Figura 41 – Confirmação de exclusão de ferramenta.

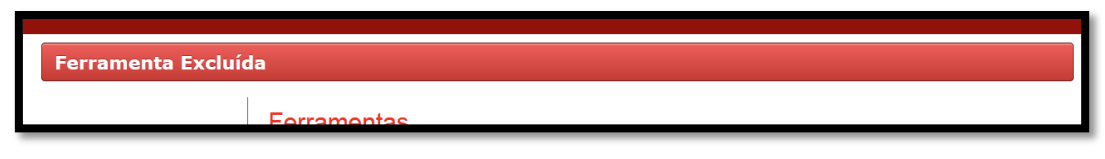

Figura 42 – Mensagem de exclusão com sucesso.

<span id="page-91-0"></span>O gerenciamento de usuário se dá de forma análoga ao de ferramentas. No menu principal do administrador é possível acessar as funções de listagem de usuários e adição de novo usuário (métodos *index() e add()* do controlador User*,* respectivamente). Ao selecionar a opção de adicionar novo usuário, uma página com os campos para que os atributos do usuário sejam preenchidos é disponibilizada. Ao final da operação deve-se submeter a inclusão a partir do botão verde ao fim da página. As opções de edição e exclusão estão disponíveis ao lado das informações de cada usuário na página de listagem dos usuários cadastrados. Existe ainda uma segunda forma de editar e excluir um usuário: ao acessar suas informações a partir do *link* "ver", botões com estas operações são disponíveis na barra lateral esquerda.

Da mesma forma que no caso do gerenciamento de ferramentas, a edição se dá buscando os atributos do usuário e permitindo que sejam feitas mudanças (a interface para esta função é mostrada na [Figura 43\)](#page-91-1).

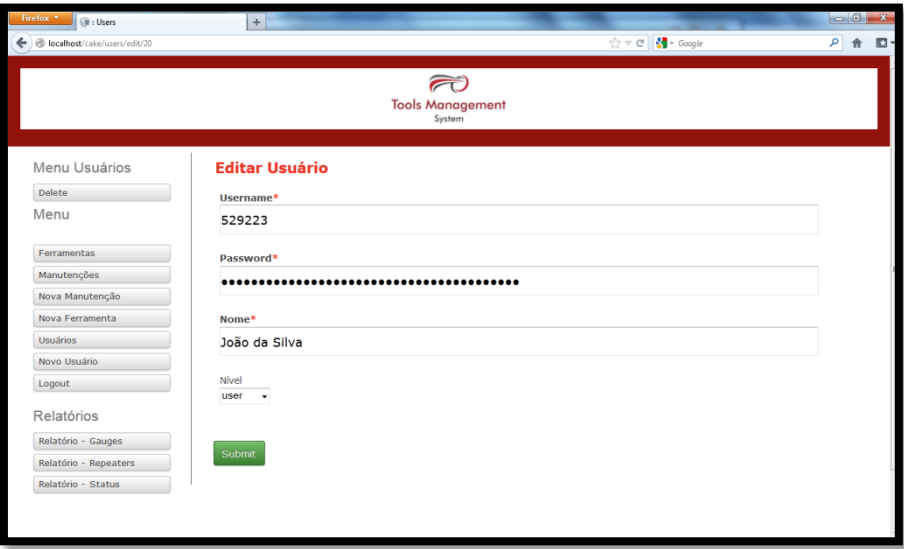

<span id="page-91-1"></span>Figura 43 – Edição de usuário.

Foi implementado no sistema uma função que codifica a senha cadastrada a fim de garantir que apenas o usuário tenha acesso à sua conta.

A exclusão, assim como no caso do método *delete()* do controlador Ferramenta, é feita perante confirmação. A janela que é aberta para que seja confirmada a exclusão é mostrada na [Figura 44.](#page-92-0)

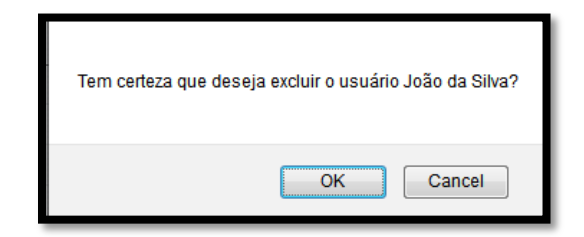

Figura 44 – Confirmação de exclusão de usuário.

## <span id="page-92-0"></span>**5.2.4: Gerenciar Manutenção (F4)**

As operações de gerenciamento de manutenções correspondem a um importante requisito do sistema. Este requisito foi desvinculado do F3 pois corresponde à funções abertas à qualquer usuário autenticado.

Existem duas maneiras de se abrir uma nova manutenção no sistema: clicando-se no botão "Nova Manutenção" do menu principal ou então no botão "Abrir Manutenção" na tela de visualização de informações da ferramenta, logo abaixo do histórico de manutenções da ferramenta. Este segundo método trás o diferencial de vincular automaticamente o *equipment number* da ferramenta vista com o formulário de manutenção aberto. O caminho para abertura da folha de manutenção a partir da página de visualização da ferramenta é mostrada na [Figura 45.](#page-93-0)

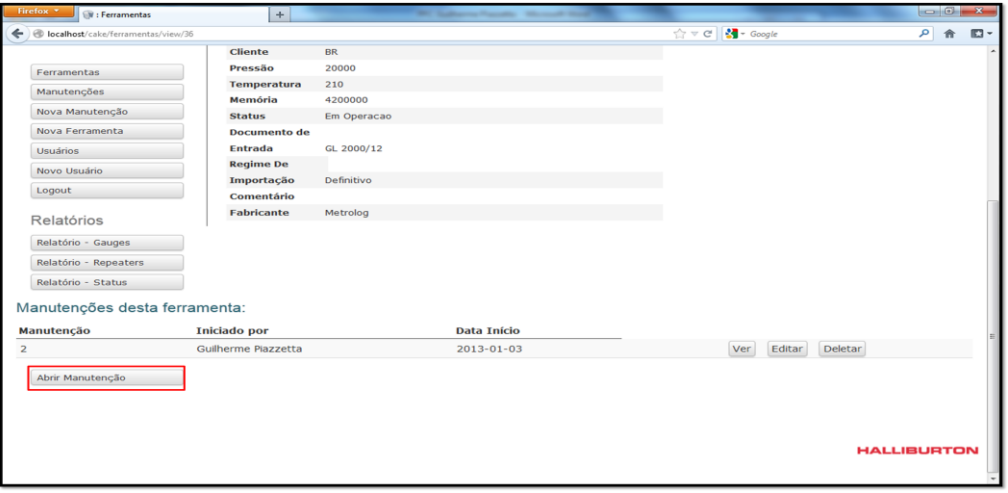

Figura 45 – Lista de manutenções da ferramenta selecionada.

<span id="page-93-0"></span>Após selecionar o comando para abertura de nova manutenção, o usuário deve preencher os campos solicitados no formulário e, por fim, clicar no botão verde ao fim da página.

Uma vez que a manutenção pode ser feita em partes, é interessante que haja uma forma de editar uma manutenção criada anteriormente (o método *edit()*). Para que seja aberta a página de edição de manutenção deve-se buscar a manutenção na lista de manutenções ou então nas manutenções relacionadas a certa ferramenta e selecionar o botão "editar" para que o usuário seja redirecionado à uma página semelhante a de abertura de manutenção, porém com campos já preenchidos.

| Firefox * Will Manutencaos            | <b>Charles Committee Advertising Monet For Day 1979</b><br>$+$ | $-6-x$            |
|---------------------------------------|----------------------------------------------------------------|-------------------|
| ← B localhost/cake/manutencaos/edit/2 |                                                                | 户价<br>$\square$ - |
|                                       |                                                                |                   |
|                                       | $\widehat{\phantom{m}}$                                        |                   |
|                                       | <b>Tools Management</b><br>System                              |                   |
|                                       |                                                                |                   |
| Menu Manutenção                       | <b>Editar Manutencao</b>                                       |                   |
| Deletar Manutenção                    |                                                                |                   |
| Menu                                  | <b>Equipment Number</b><br>123555 -                            |                   |
| Ferramentas                           | Retrabalho<br>NAO -                                            |                   |
| Manutenções                           |                                                                |                   |
| Nova Manutenção                       | Tipo de Manutencao                                             |                   |
| Nova Ferramenta                       | Corretiva +                                                    |                   |
| <b>Usuários</b>                       | <b>Iniciado Por*</b>                                           |                   |
| Novo Usuário                          | Guilherme Piazzetta                                            |                   |
| Logout                                |                                                                |                   |
| Relatórios                            | Data Inicio*<br>$-3$ $-2013$ $-$<br>January                    |                   |
| Relatório - Gauges                    |                                                                |                   |
| Relatório - Repeaters                 | Data Ultima Calibracao<br>$-3$ $-2013$ $-$<br>January          |                   |
| Relatório - Status                    |                                                                |                   |
|                                       | Data Retorno<br>$-3$ $-2013$ $-$<br>January                    |                   |

Figura 46 – Página de edição de manutenção.

Para a exclusão de manutenção o procedimento é feito da mesma maneira que nos casos de exclusão de ferramenta ou de usuário. Deve-se buscar a manutenção que se deseja excluir e clicar no botão "Deletar" ao lado, confirmando a ação em seguida na janela mostrada na [Figura 47.](#page-94-0)

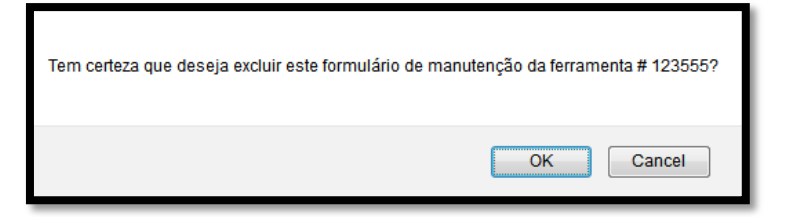

Figura 47 – Confirmação de exclusão de manutenção.

## <span id="page-94-0"></span>**5.2.5: Gerar Relatórios (F5)**

O último requisito a ser atendido pelo sistema é talvez o mais importante para os tomadores de decisão do processo. Os relatórios gerados pelo sistema fornecem informações valiosas para que decisões sejam tomadas de forma mais ágil e com maior certeza.

O administrador, ao fazer o *login*, tem em seu menu uma área destinada aos relatórios do sistema. Para que sejam gerados relatórios de manutenção de determinado tipo de ferramenta, basta que o *link* seja selecionado. O relatório de manutenção trás uma lista com todas as ferramentas do tipo selecionado e seu *status* atual. As ferramentas que se encontram em manutenção terão uma indicação da etapa da manutenção em que se encontram. Todo relatório gerado exibe a opção de geração de um arquivo PDF similar à visão mostrada. A página que mostra ao usuário o relatório gerado é mostrada na [Figura 48](#page-95-0) colocando em detalhe o *link* para geração do documento em PDF.

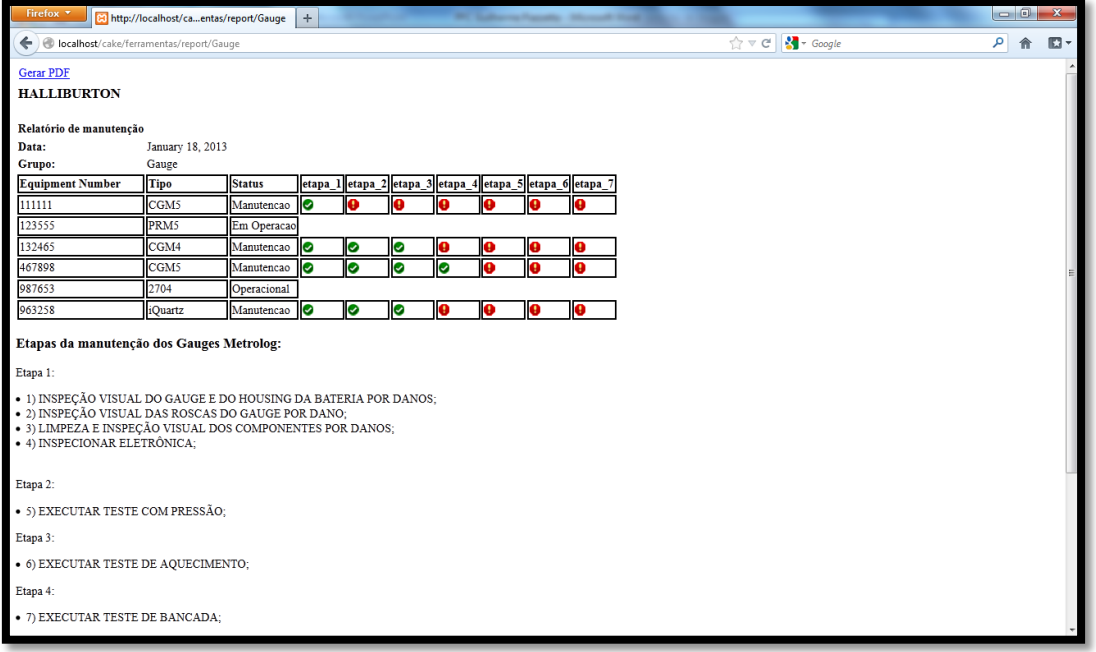

Figura 48 – Relatório de manutenção de Gauges (DAS)

<span id="page-95-0"></span>Da mesma forma que os relatórios de manutenção, o relatório de *status* possui um *link* de fácil acesso no menu do administrador. Ao ser redirecionado para esta página, o usuário terá a disposição uma tabela que contabiliza os equipamentos cadastrados no sistema e seus respectivos *status*. Na parte superior da página mostrada na Figura 49 – [Relatório de](#page-95-1) *status* de [ferramentas](#page-95-1) é possível gerar um arquivo PDF com estas informações.

| Firefox *<br><b>B</b> : Ferramentas<br>$+$ |                         |                     |                              | $ -0 x $           |
|--------------------------------------------|-------------------------|---------------------|------------------------------|--------------------|
| localhost/cake/ferramentas/report_status   |                         |                     | ☆▽ C <mark>-</mark> で Google | م<br>$\Box$<br>俞   |
|                                            |                         |                     |                              |                    |
|                                            |                         |                     |                              |                    |
|                                            | <b>Tools Management</b> |                     |                              |                    |
|                                            | System                  |                     |                              |                    |
|                                            |                         |                     |                              |                    |
| <b>Gerar PDF</b><br><b>HALLIBURTON</b>     |                         |                     |                              |                    |
|                                            |                         |                     |                              |                    |
| Relatório de status dos equipamentos:      |                         |                     |                              |                    |
| Data:                                      | January 19, 2013        |                     |                              |                    |
| <b>Total de Gauges</b>                     | Em Manutenção           | <b>Operacionais</b> | Em Operação                  | Investigação       |
| 3                                          | 1                       | 2                   | 0                            | $\mathbf 0$        |
| <b>Total de Repeaters</b>                  | Em Manutenção           | <b>Operacionais</b> | Em Operação                  | Investigação       |
|                                            |                         | $\mathbf{O}$        | $\mathbf 0$                  | $\mathbf{0}$       |
| <b>Outros equipamentos</b>                 | Em Manutenção           | <b>Operacionais</b> | Em Operação                  | Investigação       |
| $\overline{2}$                             | $\mathbf 0$             | 2                   | 0                            | $\mathbf 0$        |
|                                            |                         |                     |                              |                    |
|                                            |                         |                     |                              |                    |
|                                            |                         |                     |                              |                    |
|                                            |                         |                     |                              | <b>HALLIBURTON</b> |

<span id="page-95-1"></span>Figura 49 – Relatório de *status* de ferramentas.

# **CAPÍTULO 6: RESULTADOS, CONCLUSÕES E FUTURO DO PROJETO.**

Este capítulo final visa descrever o desfecho do desenvolvimento e implantação do sistema na empresa. Os três subcapítulos que compões esta seção descrevem: os resultados obtidos e a situação atual da implantação do sistema, as conclusões obtidas após este tempo de criação, listando as dificuldades e as condições que propiciaram a implementação do projeto e, por fim, o futuro do projeto e o que ainda pode ser feito para que maiores melhorias sejam buscadas a partir desta primeira versão.

### 6.1: RESULTADOS

Após a finalização do sistema em termos de funcionalidades e estabilidade, uma versão específica para o subPLS de *Data Acquisition Services* foi desenvolvida para implantação gradual. Este subPSL foi o primeiro a ter o sistema funcional pelo fato de possuir muitos equipamentos e o volume de manutenções ser muito grande, tornando crítica esta atividade e a melhoria proposta imediata. Desde o início do projeto, o supervisor desta área foi o que se mostrou mais interessado no sistema e participou diretamente de sua criação com frequentes reuniões para acompanhamento do andamento do trabalho.

Atualmente o sistema se encontra em fase de testes, funcionando em paralelo com o método manual de preenchimento e arquivamento de folhas de manutenção. Esta fase prevê que os equipamentos sejam cadastrados no sistema e as manutenções sejam abertas juntamente com a impressão dos formulários físicos, como era feito anteriormente.

A etapa também objetiva a adaptação dos colaboradores ao novo método de controle de equipamentos. Sabe-se que uma das maiores barreiras

a se enfrentar na introdução de um novo processo é a carga cultural a se superar e a resistência por parte dos funcionários que estão habituados a fazer desde sempre o processo de uma mesma maneira. Um ponto positivo que pode tornar esta questão menos árdua é o fato da empresa possuir muitos funcionários novos com menos de 1 ano de casa, evitando possíveis vícios que dificultem a introdução de novas práticas e também uma maior motivação para utilizar novas ferramentas que facilitem o trabalho.

A alimentação do banco de dados se deu também de forma gradual, dividindo-se por grupos de equipamentos. Primeiramente foram inseridos no sistema registradores de memória (Gauges), a principal e mais numerosa ferramenta do setor. Após isto foram inseridos os repetidores, baterias e assim por diante. A grande dificuldade desta fase foi o grande volume de trabalho despendido para criar formulários de manutenção distintos para cada grupo.

Passada esta fase de testes, possíveis melhorias de usabilidade serão feitas conforme as primeiras impressões dos usuários responsáveis por testar e alimentar o banco de dados.

## 6.2: CONCLUSÕES

A Halliburton é uma grande empresa multinacional com considerável investimento interno, ainda assim podem-se identificar diversos processos muito ultrapassados que necessitam de melhoria a partir da automação e digitalização, por exemplo. Durante o período de estágio, várias reuniões com supervisores de todas as áreas foram feitas com o intuito de identificar problemas que caberiam melhorias através de projetos como este.

Algumas propostas foram levantadas e chegou-se à conclusão de que o sistema de gerenciamento de informações de ferramentas se encaixaria nas propostas do PFC e também seria de grande valia para os processos e fluxos de informação do setor de TSS como um todo.

A identificação do problema e das possibilidades de solução foi a primeira dificuldade encontrada. Identificar semelhanças e diferenças entre subPSL's de um mesmo PSL (TSS) foi fundamental para a ideia de um sistema genérico que, ao mesmo tempo, atendesse cada subsetor com suas particularidades sem que fosse necessário grande modificação. Tudo isto deveria ser feito sem custos, uma vez que o programa de estágio não visava a criação deste sistema.

O tempo disponível para o desenvolvimento do sistema também foi um grande obstáculo encontrado. Além do trabalho intenso durante o horário de expediente, o programa trainee visava o aprendizado de todas as áreas. Apresentações e relatórios eram cobrados semanalmente, restando pouco tempo livre destinado exclusivamente ao projeto.

Visto que o tempo destinado apenas ao projeto seria escasso, ferramentas que trouxessem agilidade ao processo de criação foram consideradas importantes. As metodologias de desenvolvimento permitiram que fossem bem definidos requisitos e fluxos de informação, evitando posterior retrabalho. Já o *framework* selecionado ofereceu a possibilidade de reutilização

de códigos de forma que as funções básicas pudessem ser programadas de forma ágil, estruturada e robusta.

Mais uma dificuldade superada foi a inexperiência em relação à programação de sistemas. A solução para este revés foi selecionar ferramentas de programação bem difundidas que ofereciam vasto suporte on-line. Através de tutoriais e *forums* de discussão foi possível avançar e passar por cada problema que o desenvolvimento do sistema apresentou.

Por fim, todas as dificuldades encontradas ao longo do período foram superadas e o sistema foi implementado de forma satisfatória suprindo todos os requisitos levantados inicialmente. Conforme o supervisor de DAS, o projeto superou as expectativas e, ao cabo desta fase experimental de teste e alimentação do banco de dados, o sistema trará grande melhoria ao processo no que diz respeito à organização de informações e agilidade nas tomadas de decisões.

## 6.3: FUTURO DO PROJETO

O futuro do projeto anda por duas vertentes. A primeira está diretamente ligada à expansão para os demais subPSL's. Desde o início, o projeto foi concebido para que pudesse ser utilizado em todo o setor, apenas fazendo pequenas alterações nos atributos das entidades.

Esta primeira modificação é mais simples e imediata. Apenas com algumas modificações nos modelos e views o sistema pode ser adaptado para outro subPSL.

A segunda possibilidade de expansão do projeto diz respeito à estrutura do projeto em si. Nas reuniões anteriormente citadas, surgiu a ideia de que trabalhos pudessem ser cadastrados no sistema de forma que ferramentas "em operação" pudessem ser ligadas a determinado trabalho. Isto seria muito importante uma vez que geraria um histórico dos trabalhos de cada ferramenta no sistema. Uma ideia do novo modelo conceitual do sistema já incluída a entidade "trabalhos" é mostrada abaixo na [Figura 50.](#page-100-0)

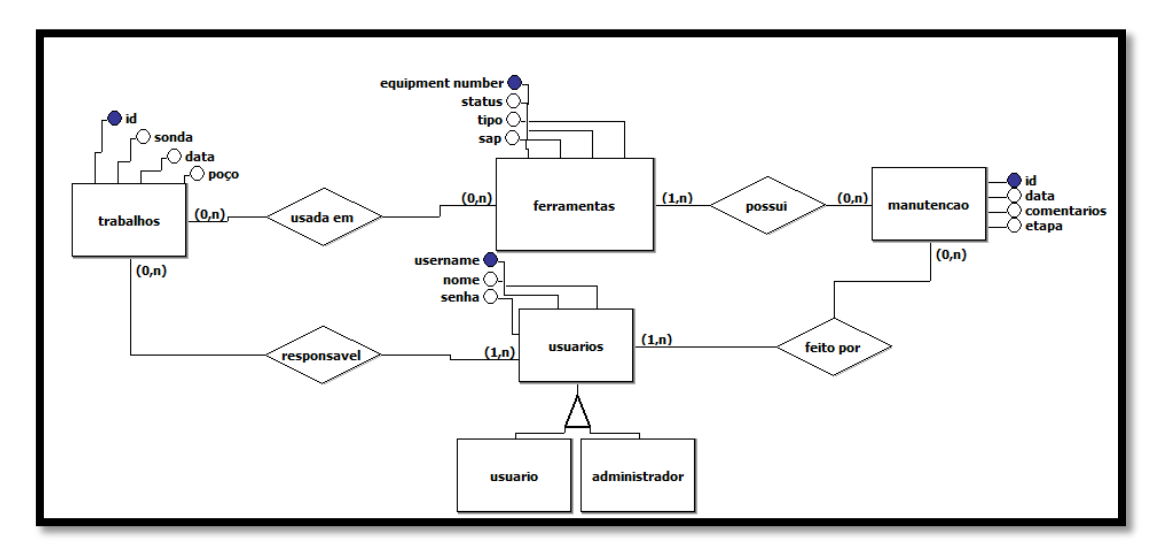

<span id="page-100-0"></span>Figura 50 – Modelo conceitual segunda versão do sistema

## **CAPÍTULO 7: BIBLIOGRAFIA**

BNDES. **Relatório III - DESENVOLVIMENTO DA CADEIA PRODUTIVA DE PETRÓLEO**. Banco Nacional do Desenvolvimento. [S.l.]. 2009.

CAKE SOFTWARE FOUNDATION. Entendendo o Model-View-Controller (MVC). **cakePHP**, 2012. Disponivel em: <http://book.cakephp.org/1.3/pt/The-Manual/Beginning-With-

CakePHP/Understanding-Model-View-Controller.html>. Acesso em: Janeiro 2013.

CERQUEIRA, W. D. Combustíveis Fósseis. **Brasil Escola**. Disponivel em: <http://www.brasilescola.com/geografia/combustiveisfosseis.htm>. Acesso em: dez. 2012.

CERQUEIRA, W. D. Combustíveis Fósseis. **Brasil Escola**. Disponivel em: <http://www.brasilescola.com/geografia/combustiveisfosseis.htm>. Acesso em: 15 dez. 2012.

FAYAD, M.; SCHIMIDT, D. **Object-Oriented Application Frameworks**. New York: [s.n.], 1997.

FOWLER, M. **UML Essencial**. 3ª Edição. ed. [S.l.]: Bookman, 2004.

FERNANDEZ, E.; JUNIOR, O.; PINHO, A. **Dicionário do petróleo em língua portuguesa.** Rio de Janeiro : Lexikon, 2009.

HIGA, P. O que é XAMPP e para que serve. **TechTudo**, 2012. Disponivel em: <http://www.techtudo.com.br/dicas-e-tutoriais/noticia/2012/02/oque-e-xampp-e-para-que-serve.html>. Acesso em: Janeiro 2013.

IBGE. **Portal IBGE**, 2010. Disponivel em: <http://www.ibge.gov.br/home/presidencia/noticias/noticia\_visualiza.php?id\_noti cia=2161&id\_pagina=1>. Acesso em: dez. 2012.

IBGE. **Portal IBGE**, 2010. Disponivel em: <http://www.ibge.gov.br/home/presidencia/noticias/noticia\_visualiza.php?id\_noti cia=2161&id\_pagina=1>. Acesso em: 15 dez. 2012.

International Directory of Company Histories. [S.l.]: St. James Press, v. Vol. 55, 2003. Acesso em: dez. 2012.

JUHASZ, A. **A Tirania do Petróleo**. [S.l.]: [s.n.], 2009.

LARMAN, C. **Utilizando UML e padrões**. 3ª edição. ed. [S.l.]: Bookman, 2005.

MACÊDO, D. Modelagem Conceitual, Lógica e Física de Dados. **Diego Macêdo – Analista de T.I.**, 2011. Disponivel em: <http://www.diegomacedo.com.br/modelagem-conceitual-logica-e-fisica-dedados/>. Acesso em: Janeiro 2013.

MACÊDO, D. Modelagem Conceitual, Lógica e Física de Dados. **Diego Macêdo – Analista de T.I.**, 2011. Disponivel em: <http://www.diegomacedo.com.br/modelagem-conceitual-logica-e-fisica-dedados/>. Acesso em: 12 Janeiro 2013.

MORAZ, E. **Treinamento Prático em PHP**. [S.l.]: Digerati , 2005.

NEVES, P.; RUAS, R. **O guia prático do MySQL**. Lisboa: Centro Atlantico, 2005.

SCOTT, K. **O Processo Unificado**. [S.l.]: Bookman, 2002.

THOMAS, J. E. **Fundamentos da Engenharia de Petróleo**. [S.l.]: Editora Interciência, 2004.

WAZLAWICK, R. S. **Análise e Projeto de Sistemas de Informação**. Rio de Janeiro: Elsevier, 2004.

WELLING, L.; THOMSON, L. **PHP e MySQL - Desenvolvimento web**. 3ª edição. ed. Rio de Janeiro: Elsevier, 2005.